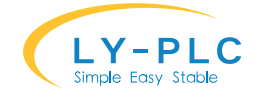

# **凌一 FX-32 系列 PLC 使用说明书**

**特别说明:**本 PLC 支持 9600 至 115200 波特率自适应功能,考虑到兼容性问题,建议与第三 方人机界面或者文本通信时, 将人机界面通信口波特率为 9600bps, 7 数据长度, 1 停止 位,偶校验(EVEN)。

本 PLC 的下载口是 RS232 信号, PLC 下载口的 2 脚 TXD 发送数据, 3 脚 RXD 接收数据, 5 脚和 9 脚是地。

扩展通信口是 RS485 信号,1 脚对应 RS485+(A),6 脚对应 RS485-(B), 2 脚 RS232-TXD 发 送数据, 3 脚 RS232-RXD 接收数据, 5 脚和 9 脚是地。(扩展通信口的 RS232 和 RS485 功能只 能同时选择一种使用)

最新版本请访问 www.ly-plc.com 与厂家联系

※ **注意:脉冲输出使用方法及相关软元件与 FX1N 相同,请勿使用 D8255 以上的软元件**

#### **0. 说明书更新记录**

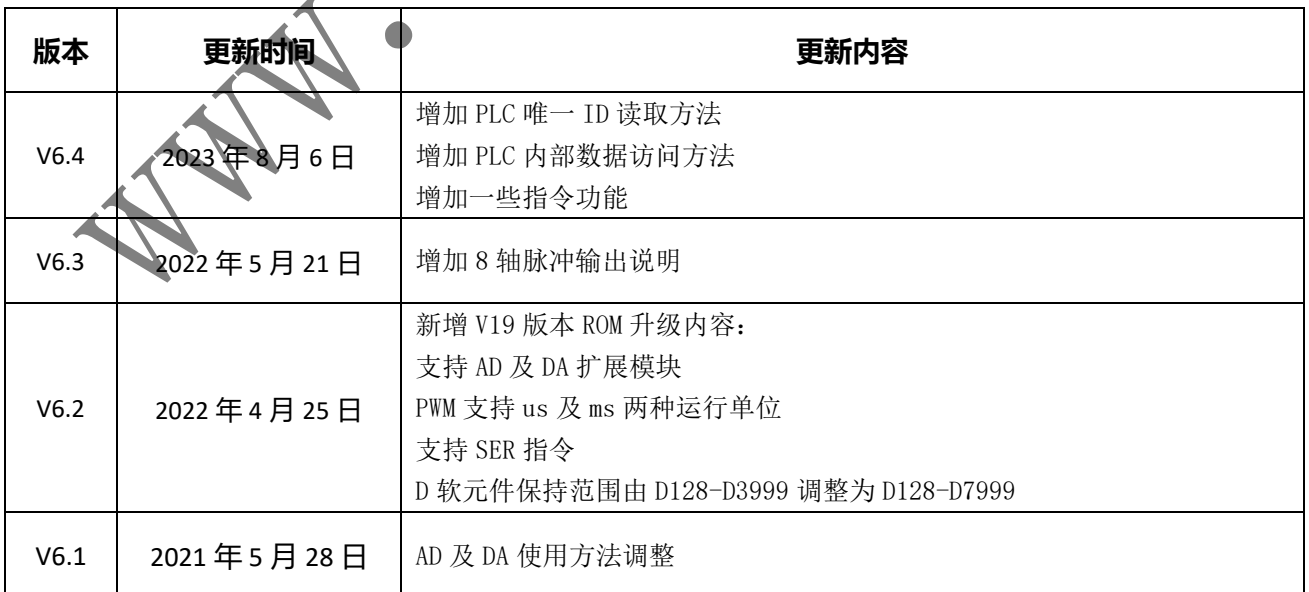

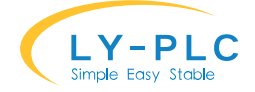

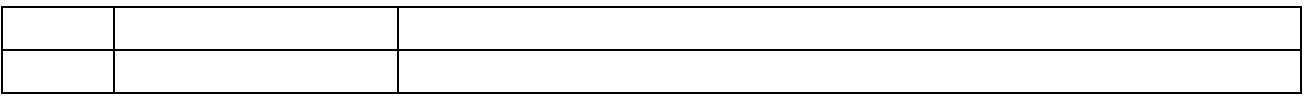

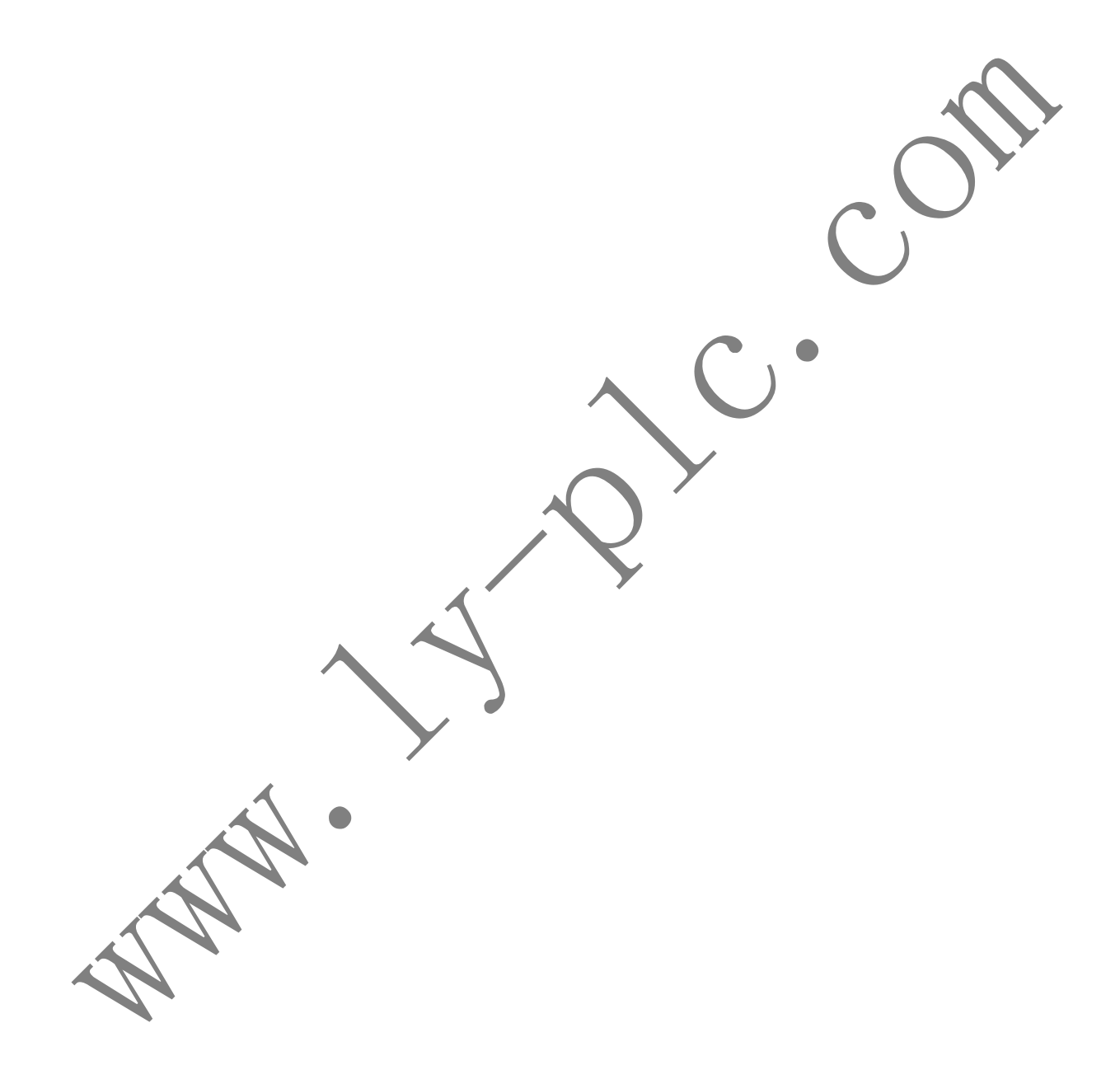

# **1. 产品介绍**

本 PLC 采用进口工业级 32 位 CPU, 兼容日本三菱公司的 FX3U 系列, 支持在线监视、下 载。可灵活运用在各种工业自动化控制场合。

产品输出有原装进口大功率 MOS 管或者品牌继电器作为输出介质。MOS 管无机械损 功率大,寿命长,速度高,可用于直接驱动 24V 直流电磁阀;继电器应用场景广泛,可用于 直接驱动 220V 交流电磁阀或者空气开关。(型号后缀 MT 为 MOS 管输出,后缀 MR 为继电器 输出,请在选购时注意区分。)

带一组 RS232 以及 RS485 总线接口,两个接口均可用于程序上下载或者与人机界面通信 用。其中 RS485 总线还支持计算机链接或 RS 无协议通信或 MODBUS RTU 通信。

支持中断指令,外中断配合 D8099 可用于脉冲宽度测量。

16 路数字量输出, 内置实时钟。

3 路 0-10v 电压型模拟量输入

2 路 0-10V 电压型模拟量输出

八路高速脉冲输出, 最高频率可达 100K。(需要指定高速型号)

内置高速计数器,支持单相单计数输入、单相双计数输入、双相双计数输入。

增强了程序加密功能,可通过指令进行加密,无需做额外加密操操作。

支持扩展模块:可与凌一的扩展模块一起使用,最多可扩展到 256 个输入 256 个输出, 64 路 AD 输入, 64 路 DA 输出。

※ 购买时请先与卖家确认模块支持情况,仅支持凌一扩展模块,暂不支持三菱原装扩展模块

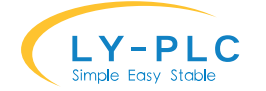

# **2. 3U 与 1N 及 2N 型号软件功能差别**

3U PLC 同时兼容 1N 以及 2N, 同时增强了寻址功能指令的使用。通信方面, 可支持到 115200 波特率, 下载速度提升至少 10 倍。在安全性方面, 3U 系列真正做到了不可破解(必 须使用 16 位密码)。

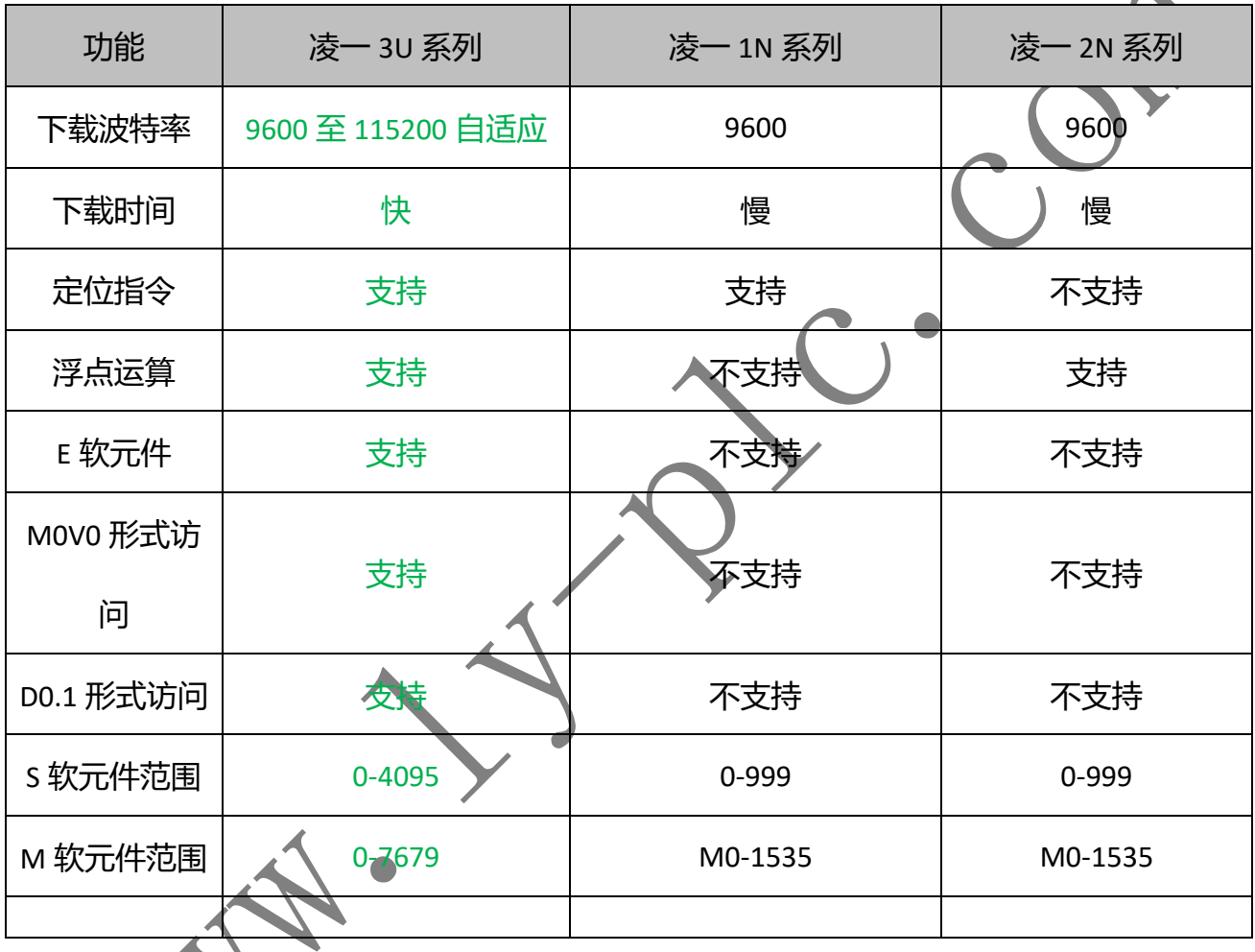

# **3. 与三菱原装的区别**

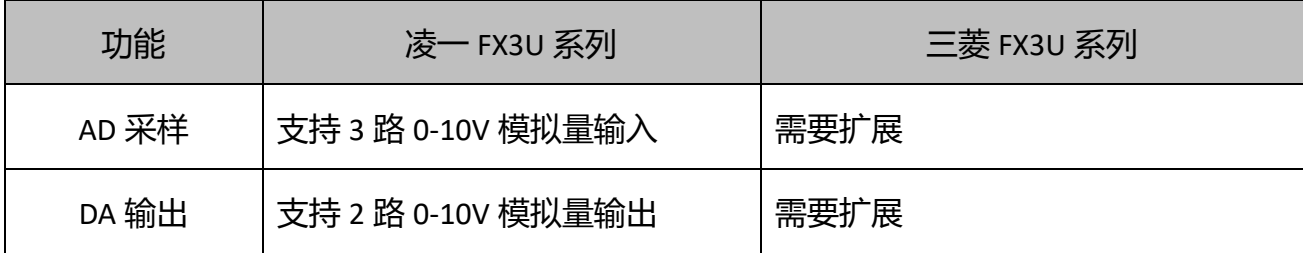

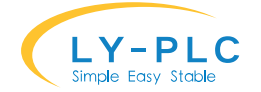

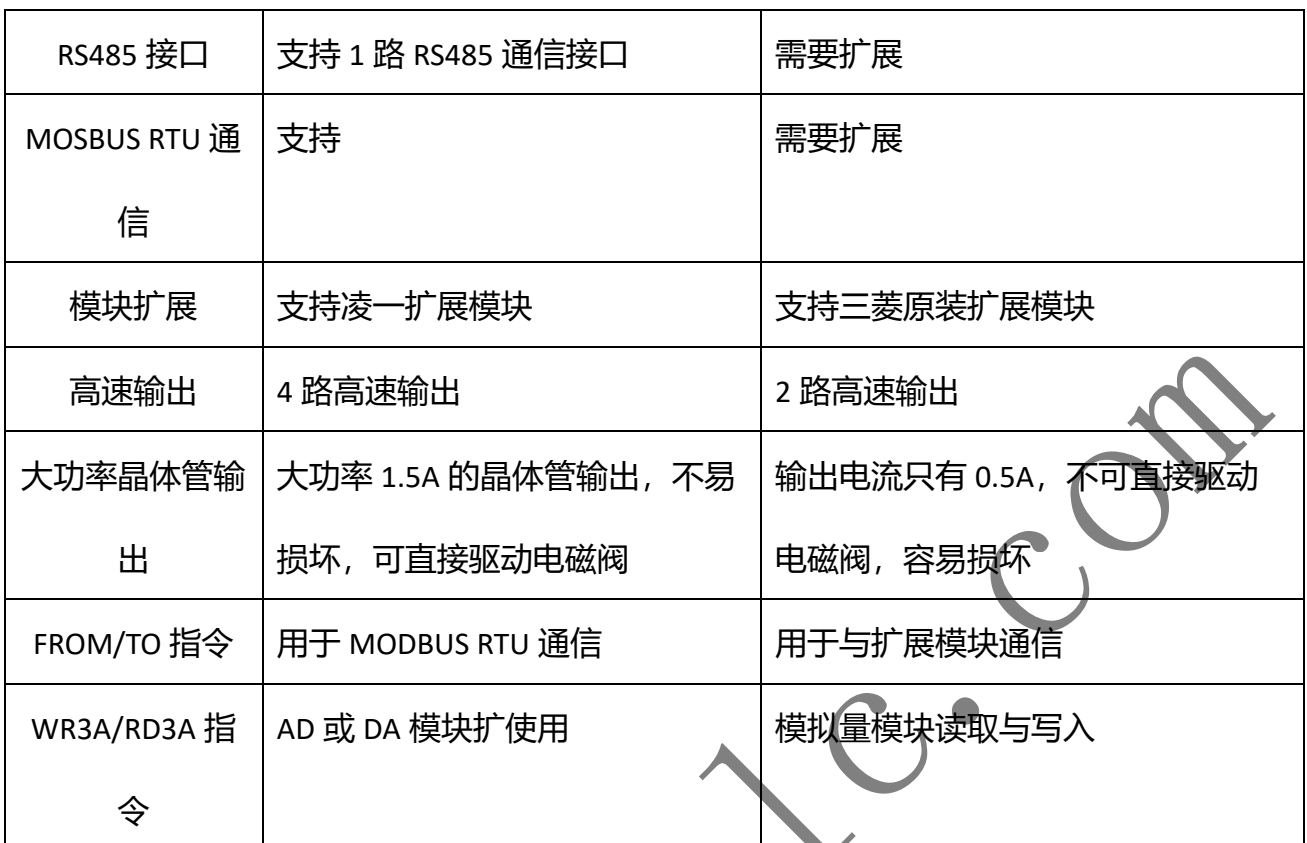

**RAY** 

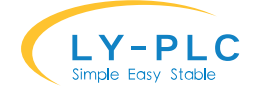

# **4. 外形尺寸**

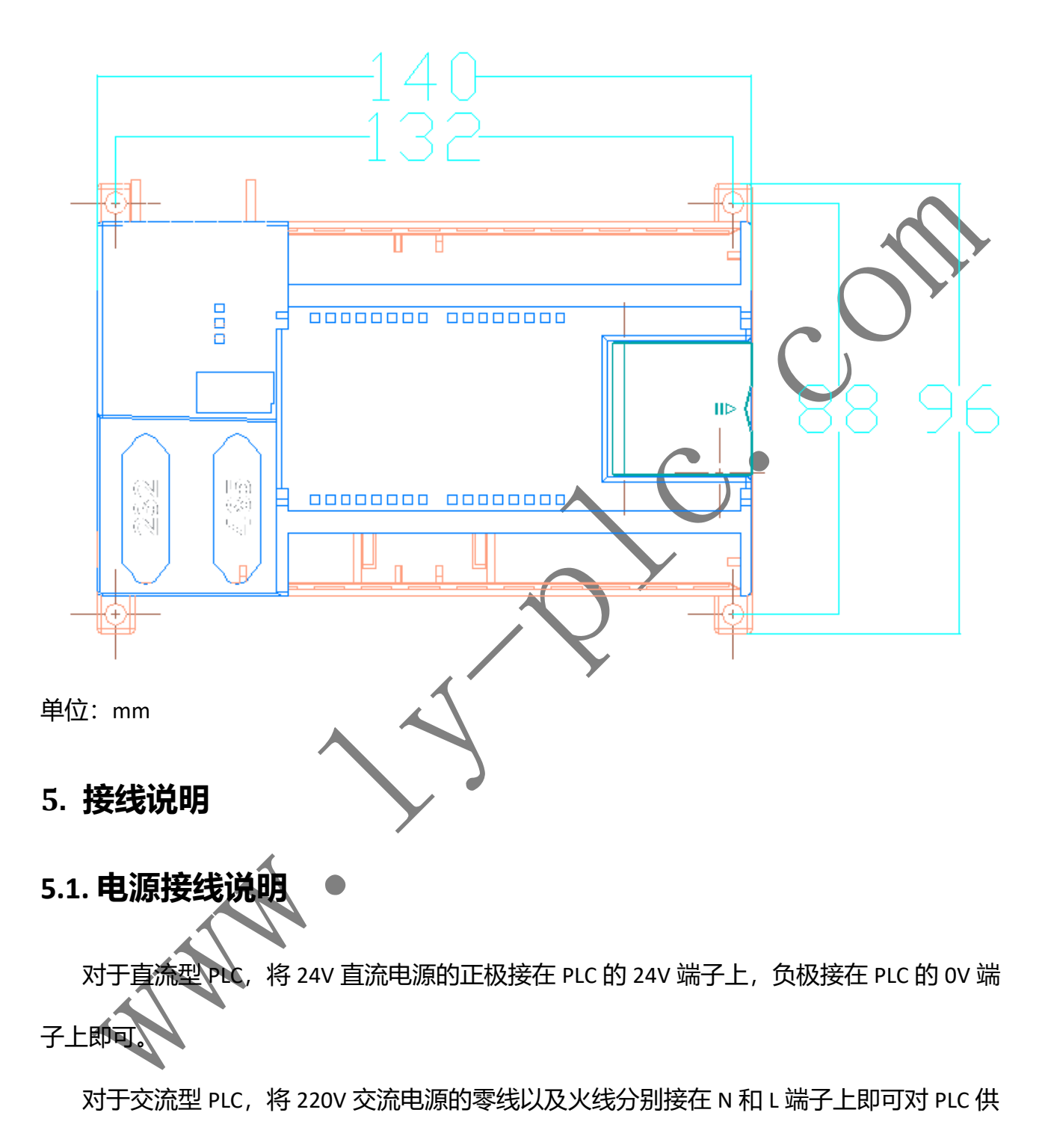

电。

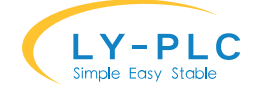

# **5.2. 下载口接线说明**

FX-32 系列 PLC 使用标准 RS-232 信号作为下载口,接口类型为 DB9/F,可与 RS232 延长线 或者 USB 转 RS232 线直接连接。具体信号定义如下:

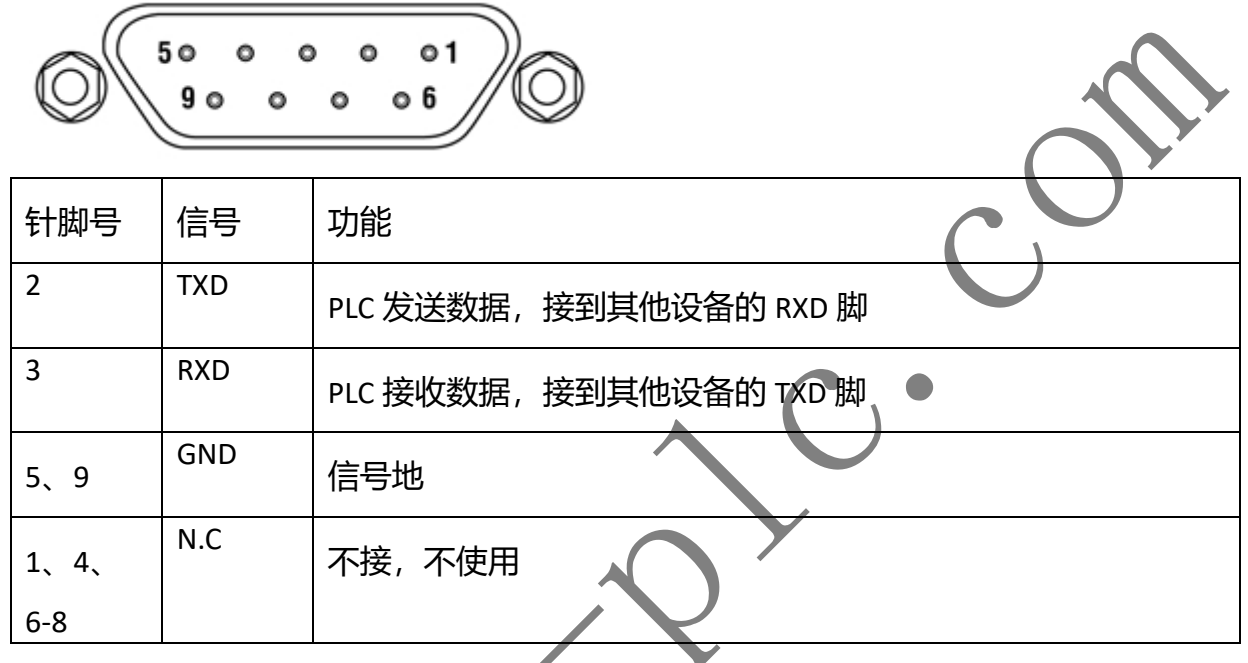

# **5.3. 扩展通信口接线说明**

扩展通信口支持 RS232 以及 RS485 两种总线, 用户根据实际需要可选择其中一种, 但是 两种总线不能同时使用。

RS485 总线分为 A 相和 B 相, 在有些设备上可能分别称为正极以及负极。将 A 相接在其 他设备的 A 相端子上,B 相接在其他设备的 B 相端子上。某些设备上可能没有 GND 接线端 子, 此时可以 GND 端子无需连接。如果连接线较长, 建议将 PLC 上的 GND 与其他设备的 GND 相连接。

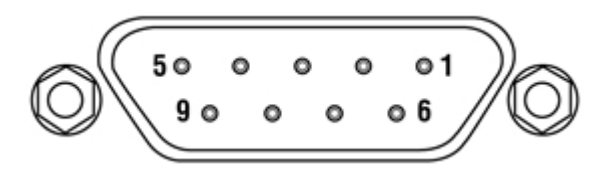

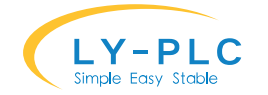

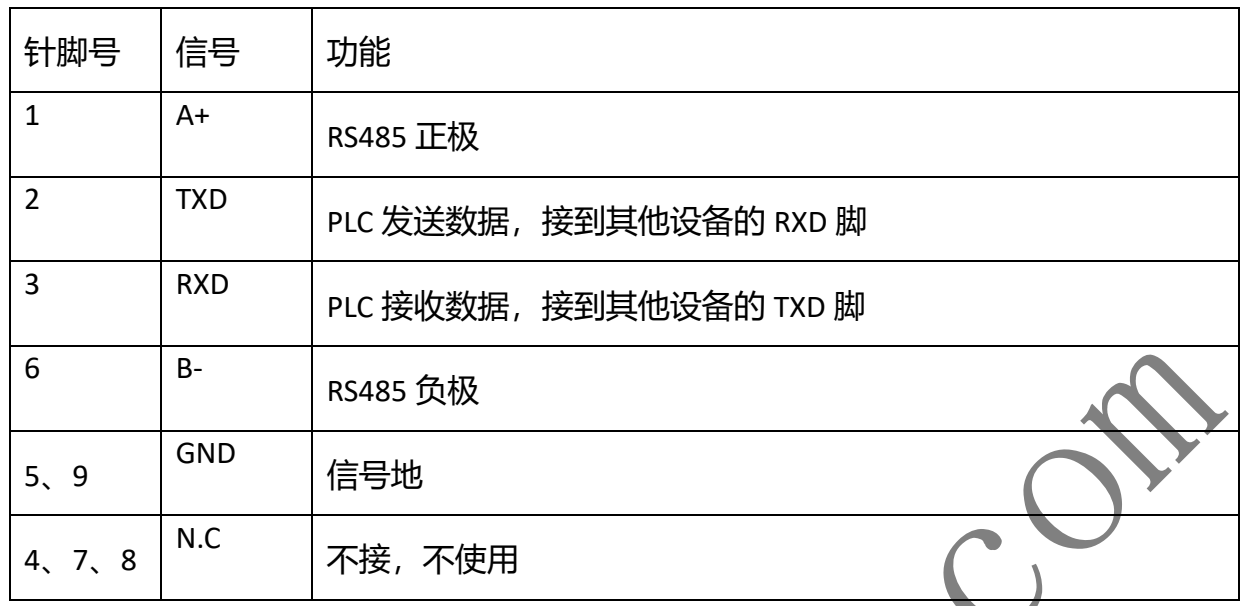

# **5.4. 输入接线说明**

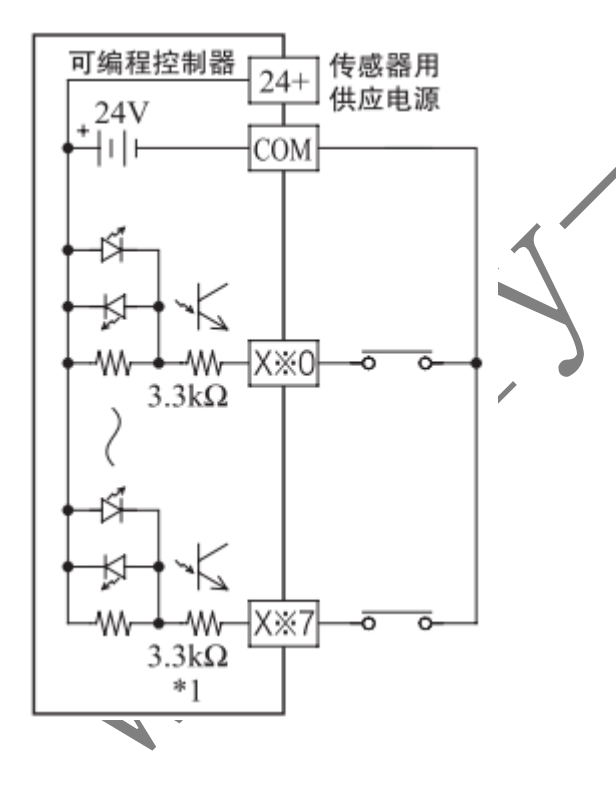

- 对于机械开关类型输入,可直接将开关 接在 0V 与输入 X 之间。
- ⚫ 对于 NPN 类型的三线式传感器,将传感 器负极接在 OV 上, 正极接在电源上, 传感器输出接在输入 X 端子上。
- 对于两线式传感器,将传感器负极接在 0V 上,传感器输出接在输入 X 端子上。
- ⚫ 请勿使用 PNP 方式的传感器。

# **5.5. 输出接线说明**

对于 MOS 管输出方式的 PLC, 应将外部直流电源的负极接在 PLC 的 COM 端子上, 将负载 接在外部直流电源的正极以及 PLC 的输出端子上。直流电源的电源电压应小于 30V,严禁使 用交流电源为输出供电。

对于继电器输出方式的 PLC, 有 1 点到 4 点一个公共输出点, 因此各公共输出端块单元可 以驱动不同电源系统(例如: AC200V, AC100V, DC24V 等)的负载。  $\mathbf{r}$ 

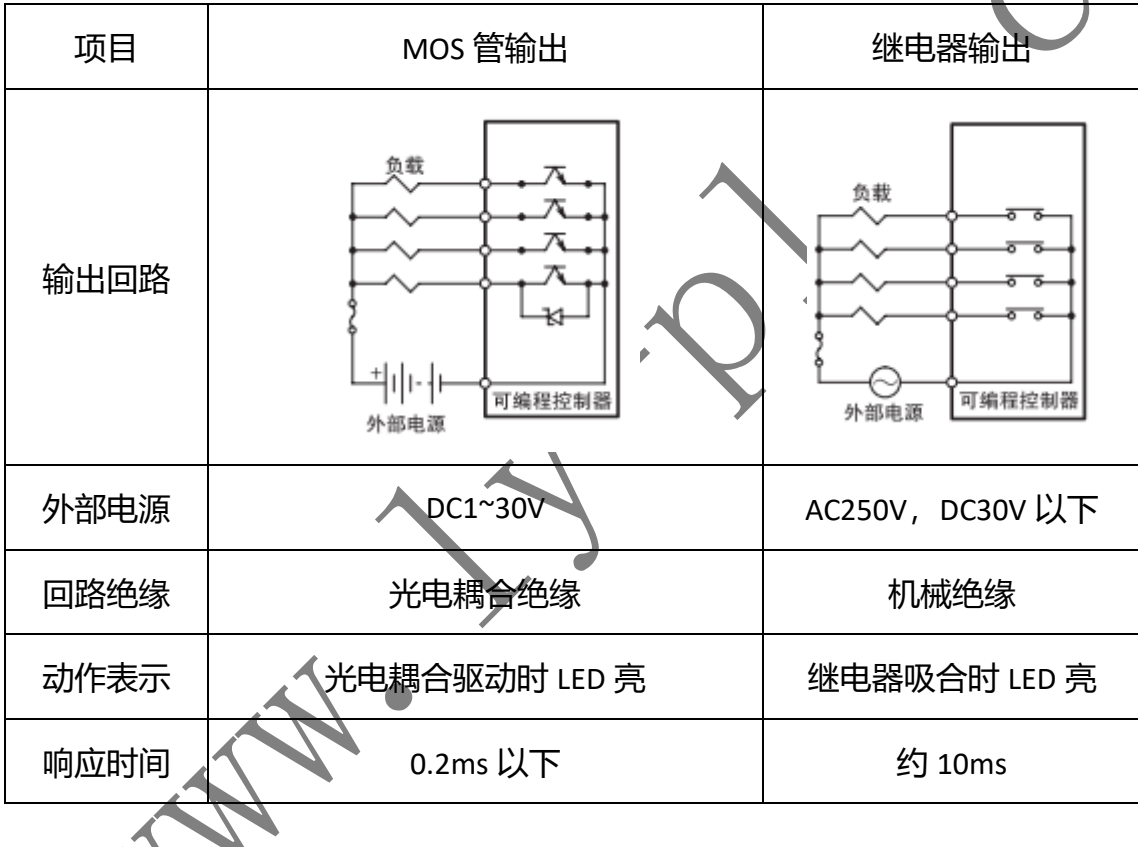

**5.6. AD 口接线说明**

AD 口用于对模拟数据进行采样, AD 口输入电压范围为 0~10V, 严禁超过 12V (电压 型),接线时,应将 PLC 的 GND 端子与传感器的负极连接,将传感器输出连接到 AD 接线端子 上。

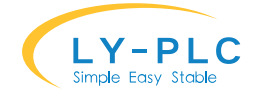

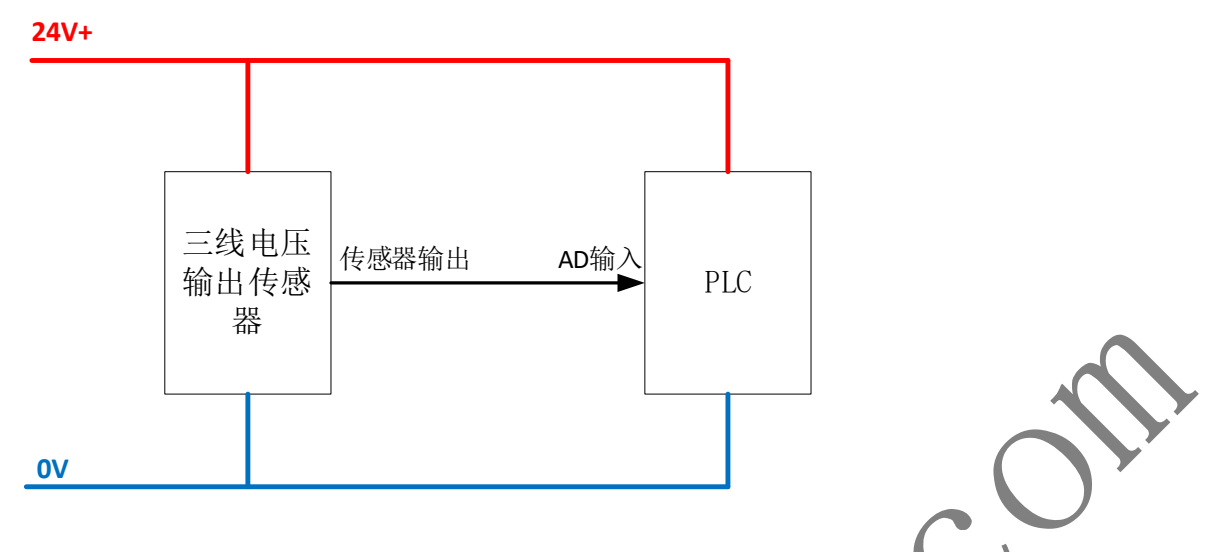

对于二线制电流型输入,需要将传感器接到系统 24V 正极, 传感器负极接到 AD 输入口。

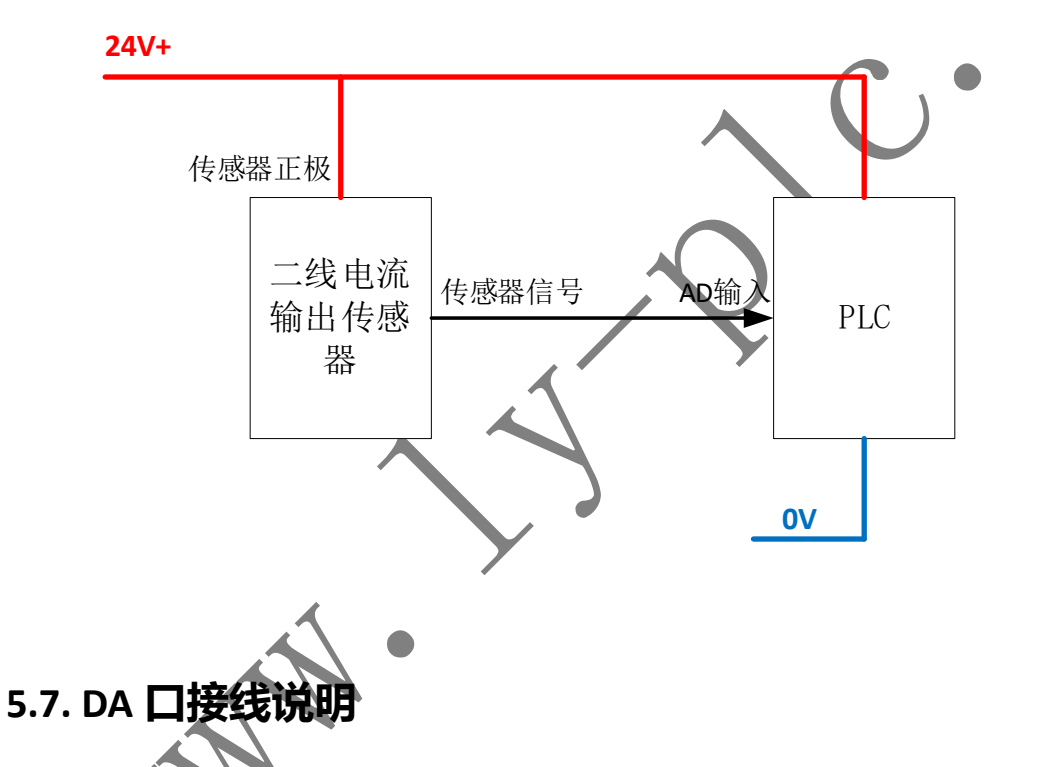

DA 口用于输出模拟信号,输出范围为 0-10V,输出阻抗建议大于 100K 以保证精度,严禁 DA 输出口对电源或地短路。接线时,应将 PLC 的 GND 端子与目标设备的地连接, DA 输出连 接到目标设备的采样口。

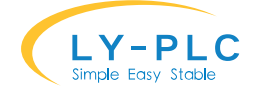

# **6. 性能规格**

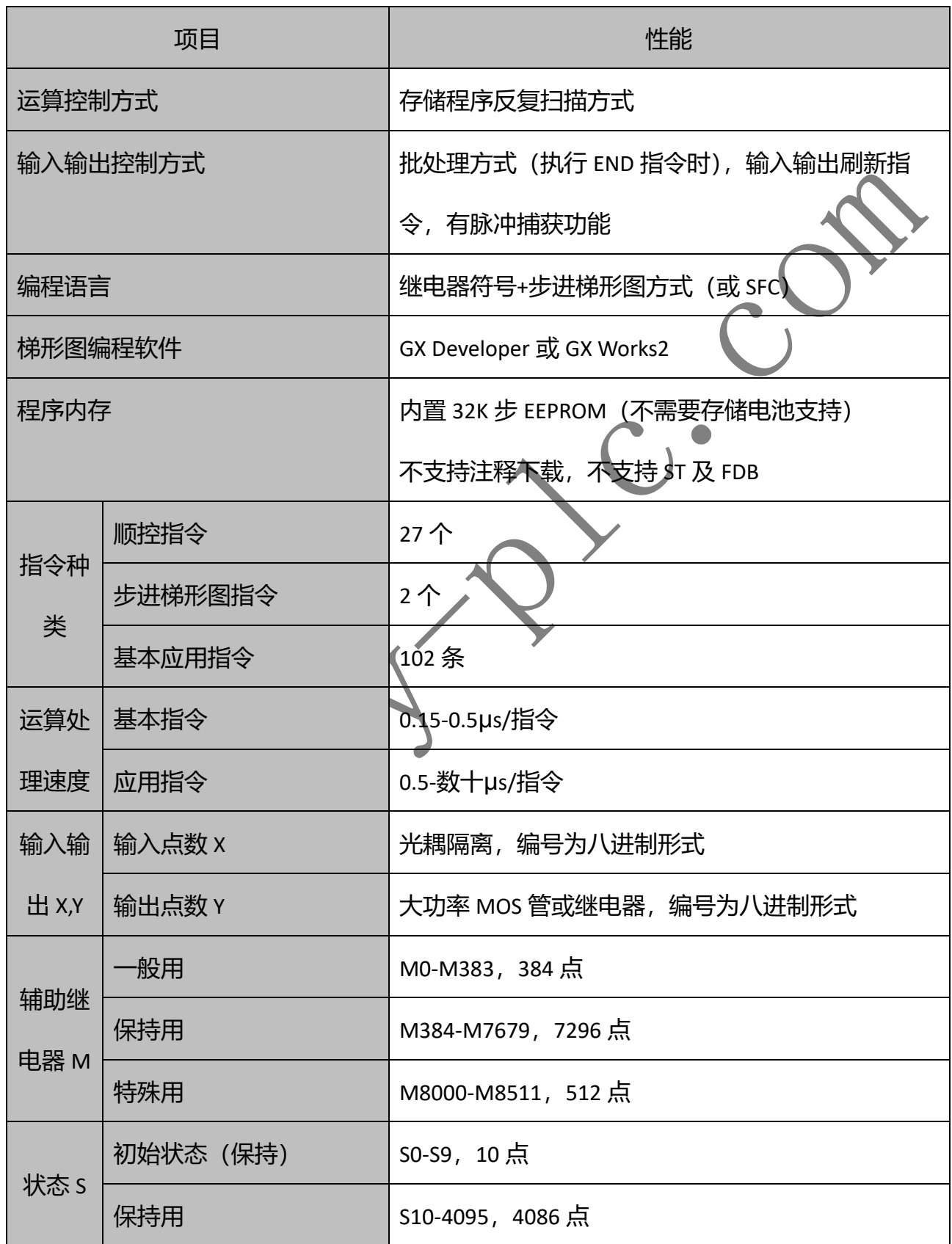

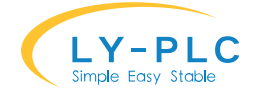

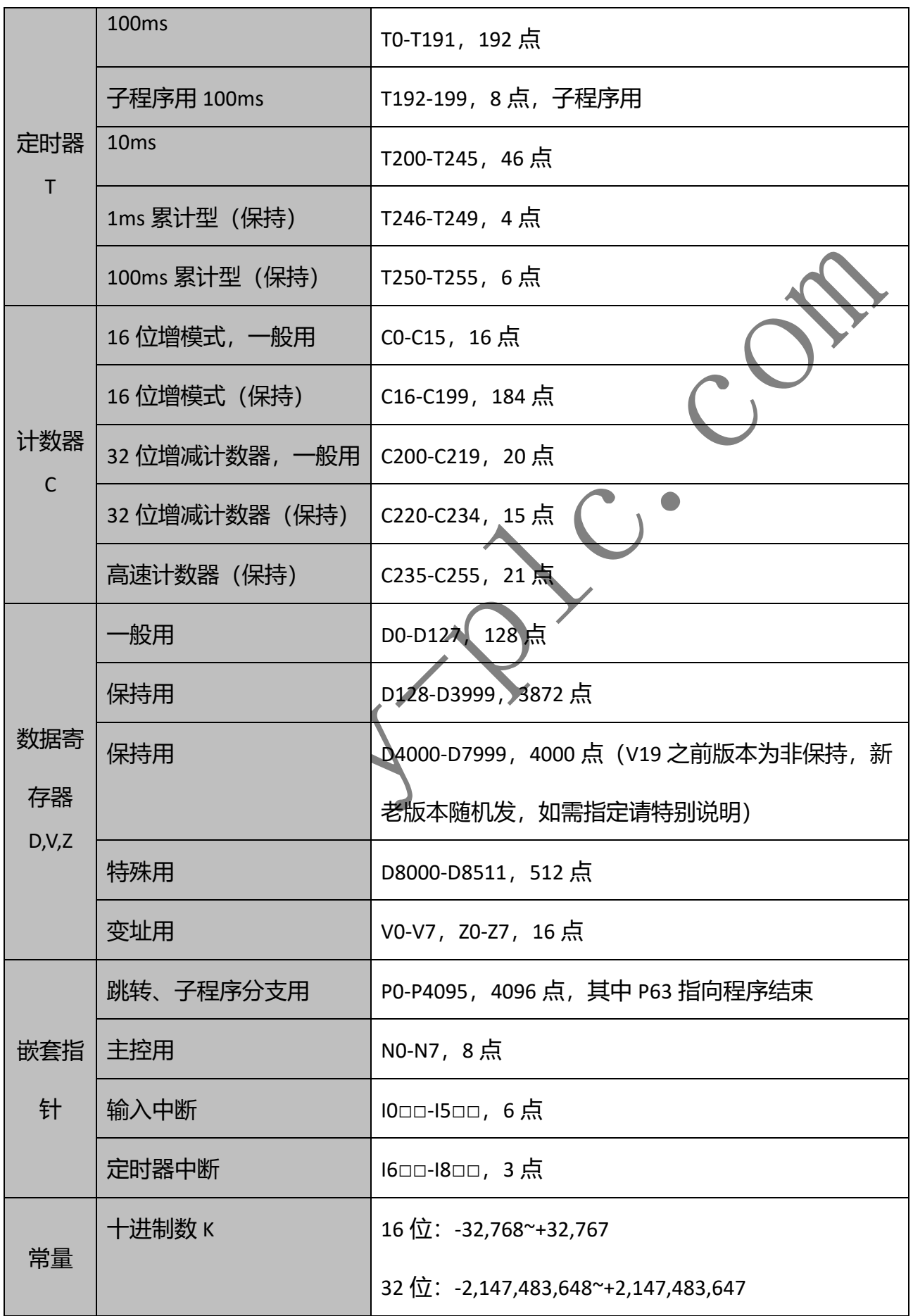

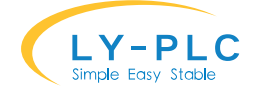

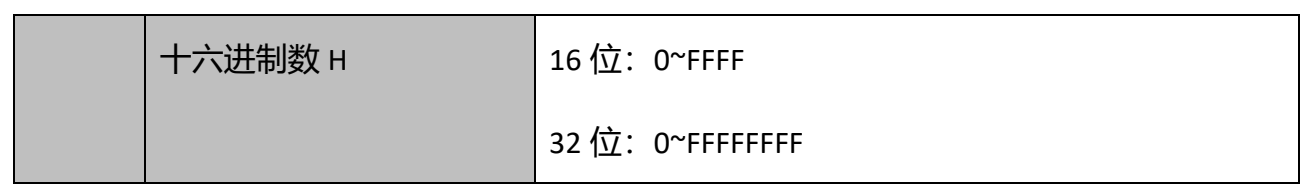

# **7. 高速脉冲输出使用说明**

# ※ **注意:脉冲输出使用方法与 FX1N 相同,请勿使用 D8255 以上的软元件**

本 PLC 支持 Y0-Y7 共 8 路高速脉输出, 每一路的最高脉冲速度可达 100K Hz。(※普通型号 仅支持 10K)。多个轴同时启动总频率请勿超过 250KHz。

#### 相关软元件:

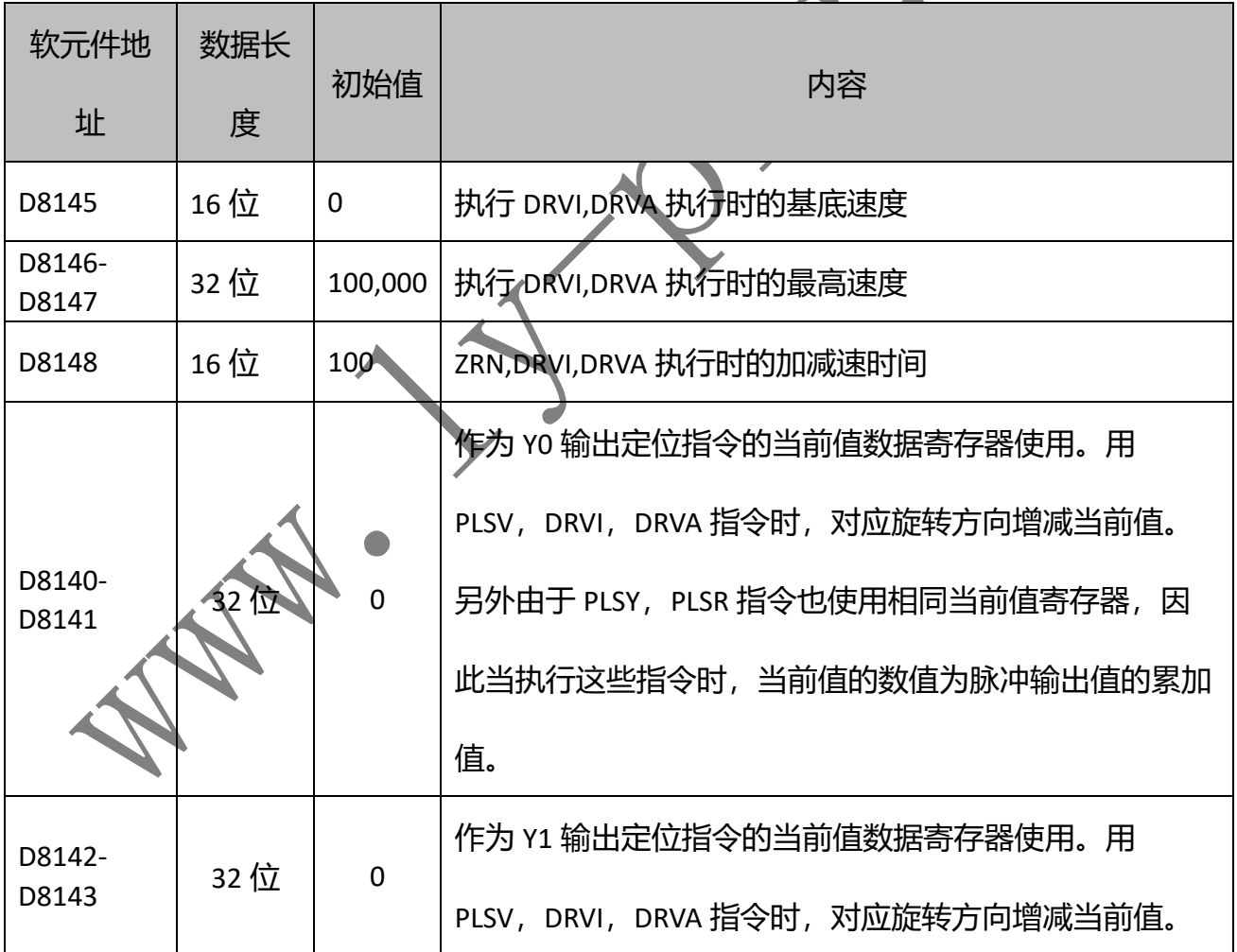

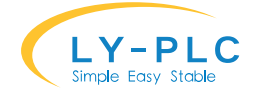

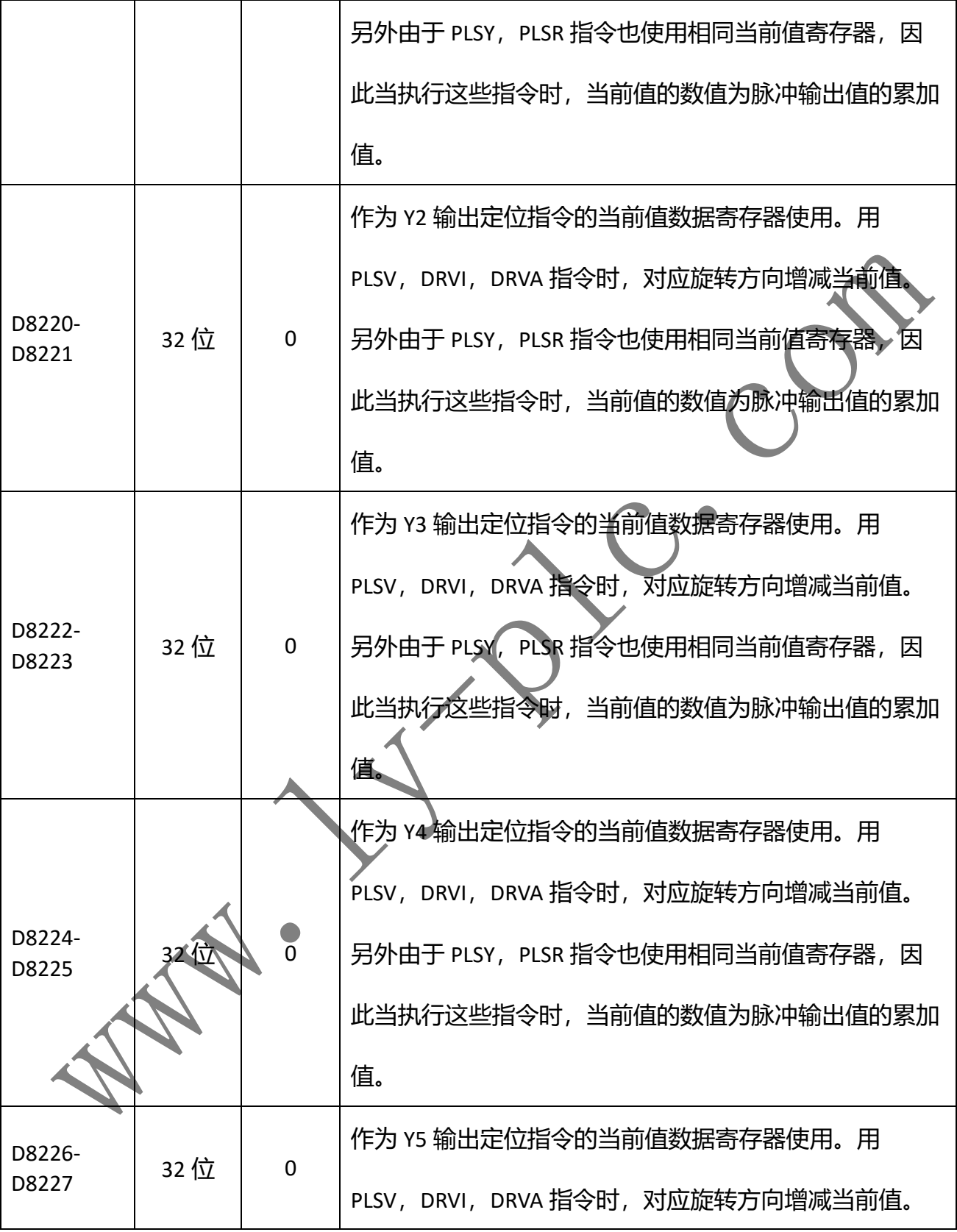

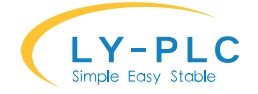

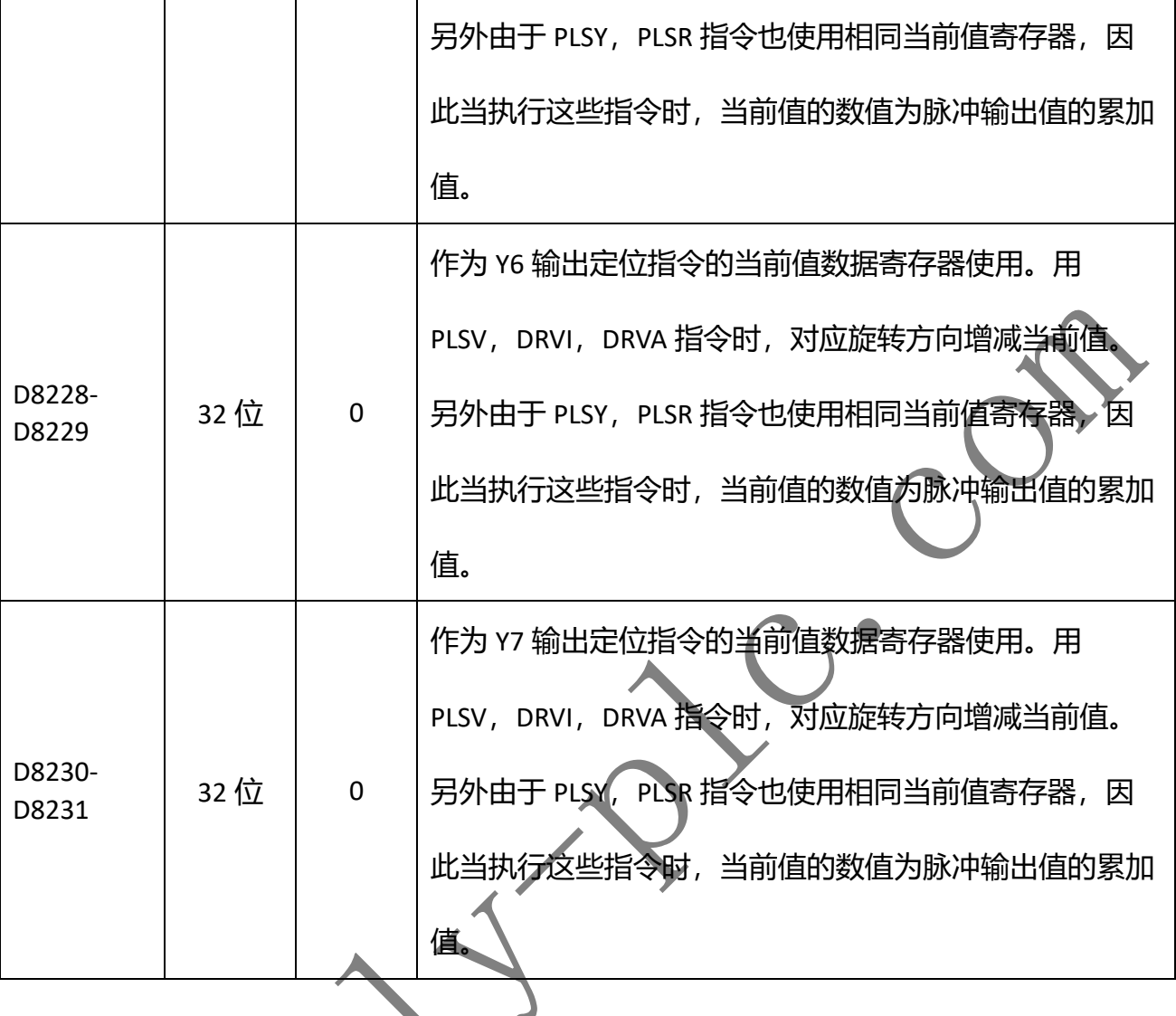

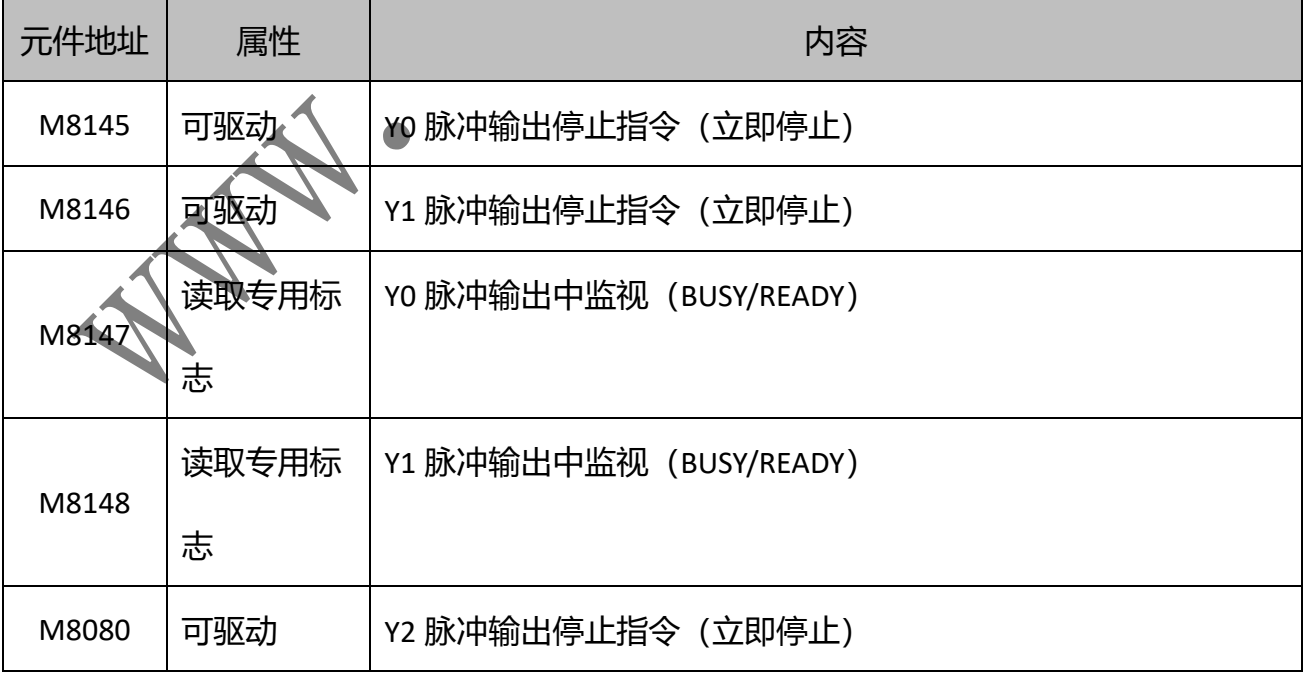

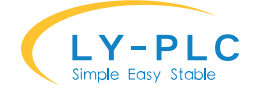

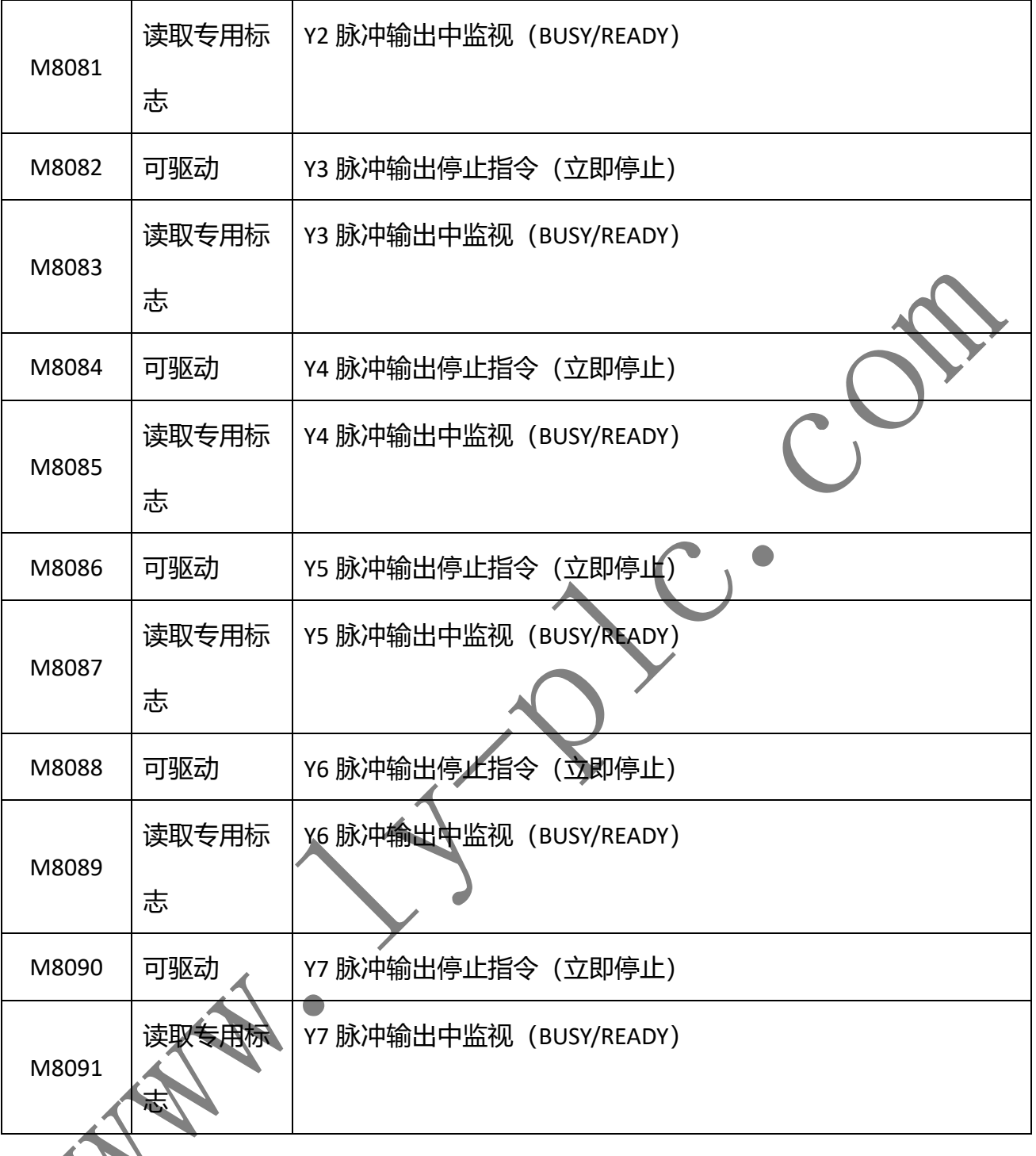

对于高速脉冲输出指令,当之前脉冲输出指令正在被驱动时,之后的脉冲输出指令会等 待,直到之前的脉冲输出指令被断开。

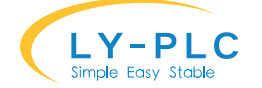

举例说明: 如果 MO 和 M1 同时被驱动, 则首先执行第一个 PLSY 指令, 执行完成后, MO 复位,然后第二个 PLSY 执行,执行完成后 M1 被复位。这种写法特别适用于需要分段控制运 动的情况。

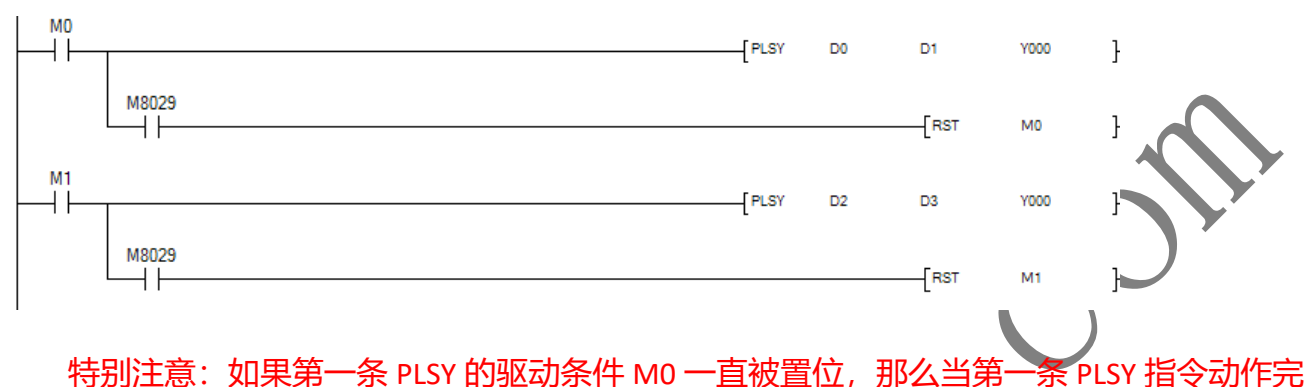

成后,第二条 PLSY 依然不会动作,直到 M0 被复位。这在 CALL 或者 JP 指令中应特别注意, 应避免在跳转中被驱动一次后不再执行断开动作的情况,这样会导致高速指令被锁定无法被 继续使用,直到在 CALL 中再次断开动作。

受影响的指令: PWM, PLSY, PLSR, PLSV, DRVI, DRVA 以及上述指令的 32 位形式。 注: PWM 指令只支持 Y0 和 Y1 两路、ZRN 指令 Y0-Y7 的清零信号对应为 Y10-Y17。 PWM 指令默认单位是 us, 入 V19 版本开始, 置位 M8149 可以将 PWM 输出单位调整为

# **8. DA 口使用说**

ms

DA 模拟量输出口可以输出 0-10V 范围的模拟电压, 对应数值为 0-4000。DA 口输出最大电 流为 15mA,应避免与电源或地短路。DA 整体精度为±0.5%,分辨率为 5mV。

只需使用[WR3A K1 通道 电压]形式指令将数值输出即可。如:

WR3A K1 K0 D0 (值为 K2000) ; 设置 DA0 输出电压为 5V (输出电压=10\*2000/4000)

WR3A K1 K1 D0 (值为 K4000) ; 设置 DA1 输出电压为 10V (输出电压=10\*4000/4000)

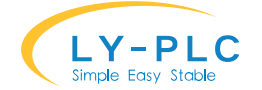

#### **8.1 电流型模拟量输出(选装):**

电流型输出需要选装,选购时应特别说明,否则默认发电压型。

电流模拟量输出支持 4-20mA 或 0-20mA 两种类型输出,如需使用 4-20mA 电流需使用 "WR3A **K1 K1000**(对应 DA0,K11 对应 DA1) D0"来输出 4-20mA,D0 取值范围 0-4000,分别 对应 4mA 与 20mA。如需使用 0-20mA 电流需使用 "WR3A **K1 K2000**(对应 DA0, K21 对应 DA1) D0"来输出 0-20mA, D0 取值范围 0-4000, 分别对应 0mA 与 20mA。

#### **8.2 DA 扩展模块使用:**

※本功能需要 V19 版本以上才支持, 如需该功能请在采购时特别指定。

DA 扩展模块使用即插即用设计, 支持 DA 功能的扩展模块接入时, 会自动向后接入主 机,对应的通道编号自动增加。一个 PLC 主机最多支持 64 路 DA 输出。

使用时只需使用主机内置 DA 一样的方法进行访问 (WR3A K1 通道 值),如支持 2 路 DA 的主机后面接入一个 8 路 DA 模块, 访问扩展模块的第 3 通道 DA 进行输出时, 只需使用 WR3A K1 K5(主机有 2 个通道+扩展通道 3) D0 进行输出即可。

# **9. AD 口使用说明**

**WR3A 指令说明:** 指令格式为 WR3A M1 M2 D, 其中 M1 应固定为 K0, M2 是 AD 模块 内部缓存 (BFM) 的地址, D 是需要设置的数据。

**RD3A 指令说明:** 指令格式为 RD3A M1 M2 D,其中 M1 应固定为 K0,M2 是 AD 模块内 部缓存(BFM)的地址,D 是需要获取的数据。

**内部缓存(BFM)的分配(带\*号的 BFM 可使用 WR3A 指令设置)**

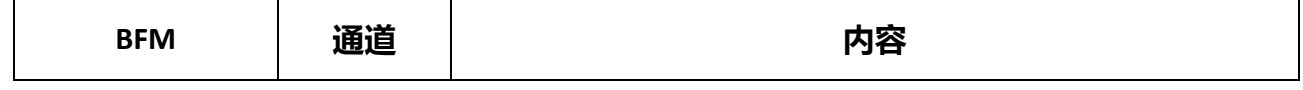

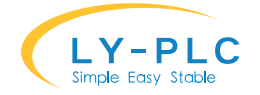

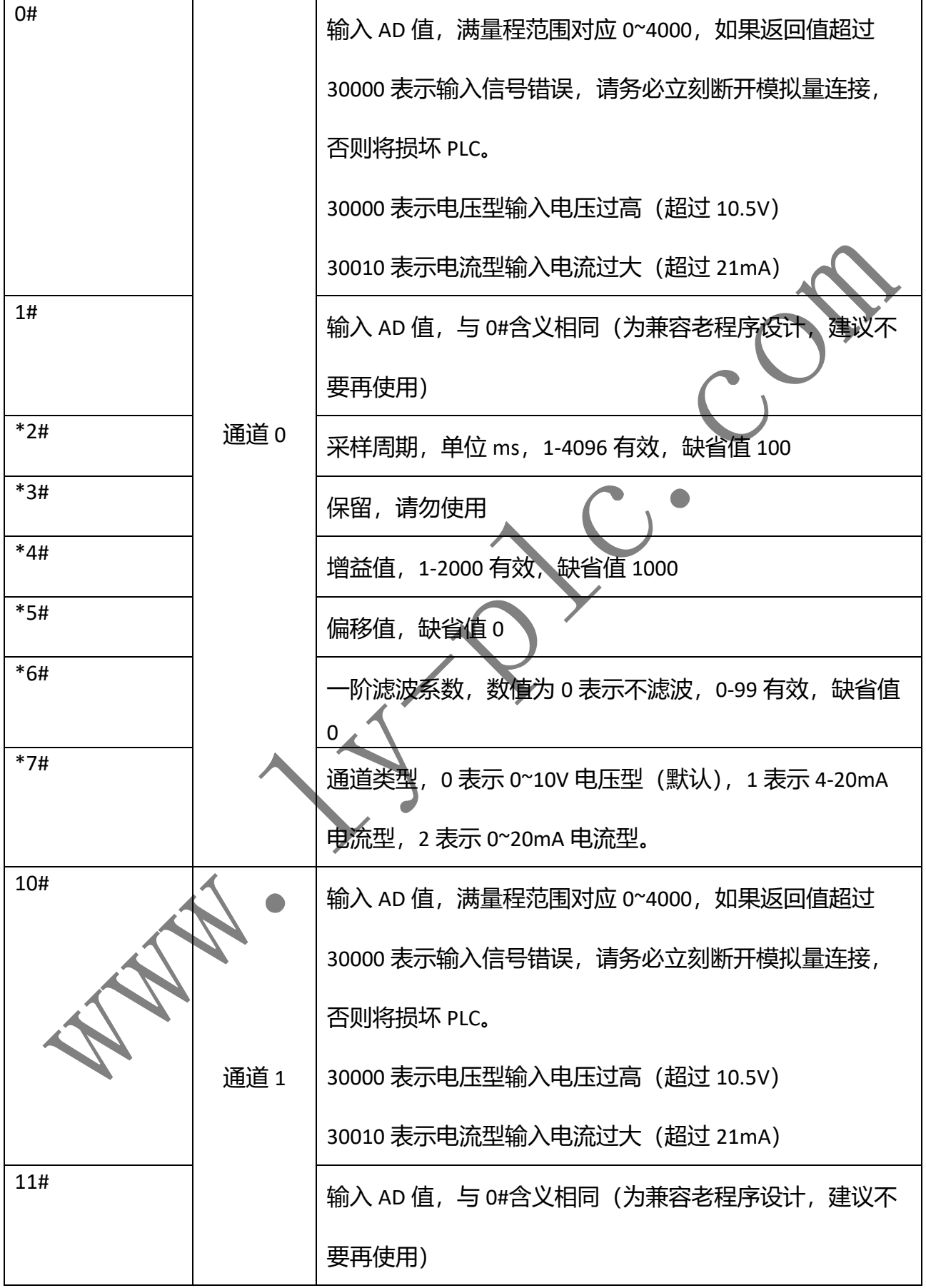

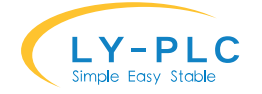

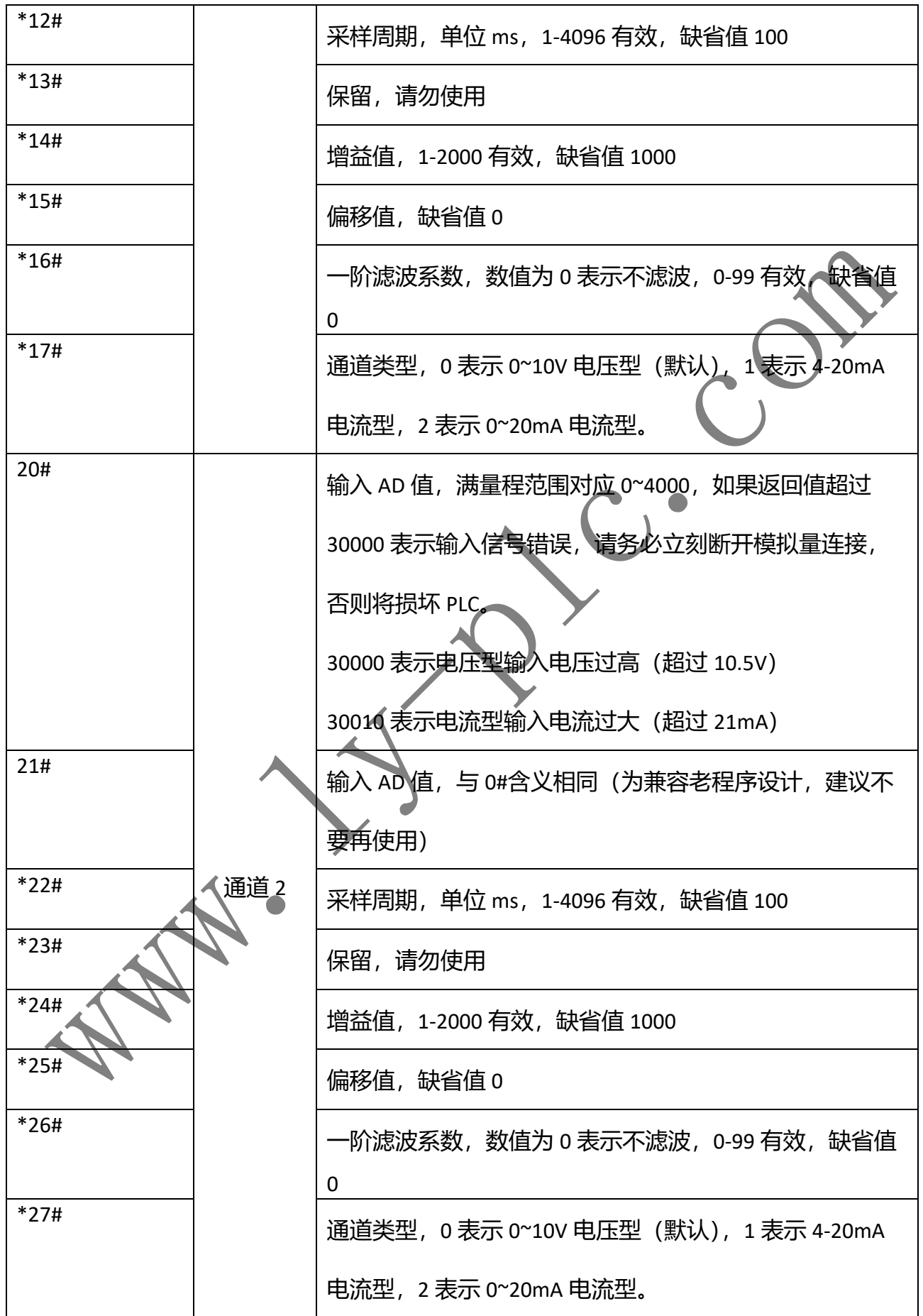

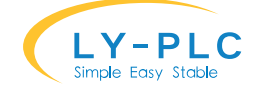

※ 0-20mA 与 4-20mA 类型的采样值关系为: AD4=AD0\*5/4-1000; 其中 AD4 表示 4-20mA 状态下采样值, AD<sub>0</sub> 表示 0-20mA 状态下的采样值。

#### **输入值与参数设置关系:**

当前输入值 = 原始输入值\*增益/1000 + 偏移量

平均输入值 = 输入值的平均 – 滤波系数\*(上次平均输入值 – 输入值的平均)/100

**配置为 4-20mA 电流输入方法:**

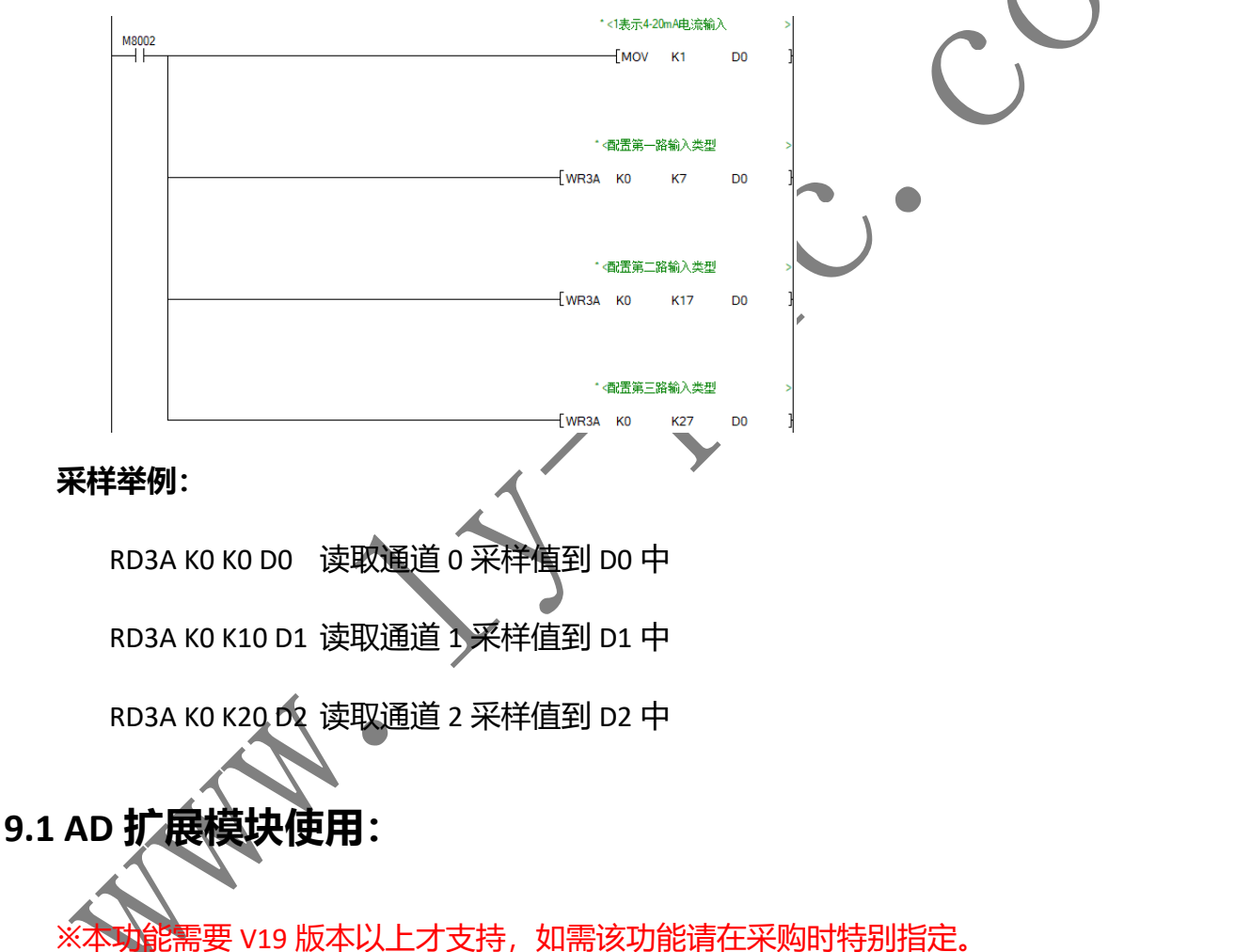

AD 扩展模块使用即插即用设计, 支持 AD 功能的扩展模块接入时, 会自动向后接入主

机,对应的通道编号自动增加。一个 PLC 主机最多支持 64 路 AD 输出。

AD 扩展模块的使用方法与内置 AD 使用方法一致, 但是扩展模块只支持类型配置(具体 含义以实际扩展模块为准),不支持其余参数的配置。

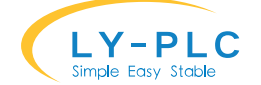

AD 输入的参数配置通过 "WR3A KO 通道\*10+7 参数"的形式进行配置, 输入值通过 "RD3A K0 K10\*通道 D0"的形式进行读取。

如在内置 3 路 AD 模块的主机后面挂一个支持 8 路 AD 输入的扩展模块,需要读取扩展模 块的第 5 通道值只需通过如下指令

RD3A K0 K80 D0 ; 第二个参数 K80 表示读取 AD 通道 8, (主机 3 个通道+扩展通道 5)

#### **10. 内置高速计数器的使用**

输入 X000-X007,如下表所示分类,对应各高速计数器编号。输入 X000-X007 不能重复由 高速计数器使用。在输入端子不作为高数计数器使用时,可用于一般输入。

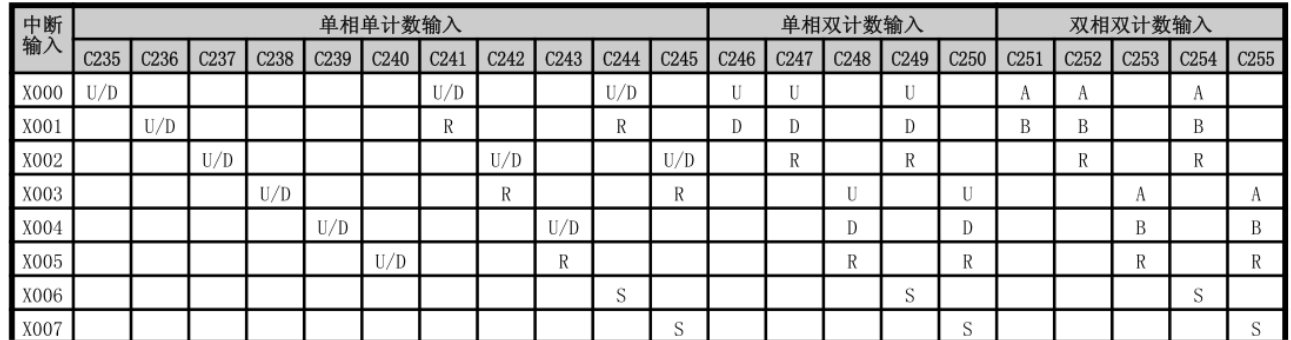

U: 增计数输入 D: 减计数输入 A: A 相输入 B: B 相输入 R: 复位输入 S: 开始计数输入

对于高速型号,脉冲频率范围

C235、C236、C241、C244、C246、C247、C249 单相最高 100K

C251、C252、C254 双相最高 50K

C237、C238、C239、C240、C242、C243、C245、C248、C250 单相最高 10K

C253、C255 双相最高 5K

对于普通型号,频率范围:

C235-C250 (单相): 10K

C251-C255 (双相): 5K

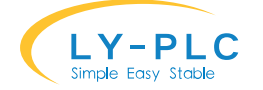

设置 M8199 为 ON 时, C251-C255 可开启 4 倍频模式。计数器启动后请勿修改 M8199。

#### **11. PLC 版本信息**

PLC 的硬件版本保存在特殊寄存器 D8100 中, 软件版本保存在 D8101 中。

#### **12. 扩展模块**

凌一 FX-32 系列 PLC 可以与凌一的扩展模块一起使用,最多可组成 256 个输入,256 个输 出。扩展模块支持即插即用,无需配置即可使用。

插入扩展模块后,主机的输入直接访问 X 输入点。扩展模块的输入点从 X20 开始, 靠近 PLC 的模块输入编号为 X20-X27, 第二个为 X30-X37……以此类推。扩展模块的输出点从 Y20 开 始,最靠近 PLC 的模块输出编号为 Y20-Y27,第二个为 Y30-Y37……以此类推。

对于 AD 模拟量扩展, 扩展通道自动从3 开始计算, 靠近 PLC 的 AD 通道为 3, 通道编号 往后依次递增。

对于 DA 模拟量扩展, 扩展通道自动从 2 开始计算, 靠近 PLC 的 DA 通道为 2, 通道编号 往后依次递增。

※AD 模块和 DA 模块扩展为 V19 新增功能, 如需该功能请在采购时特别指定。

# **13. RS485 通信功能的使用**

RS485 通信时, 请将所有的 RS485 总线的 A (或+) 级连接在一起, B (或-) 级连接在一 起。如传输距离较远,请在总线两端各加上一个 120 欧姆的终端电阻以保证通信质量。

本 PLC 的 RS485 总线接口支持多种通信功能, 用户可根据实际情况选择相应的通信功 能。

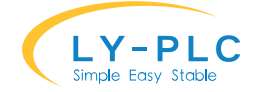

当前支持的通信功能如下表所示:

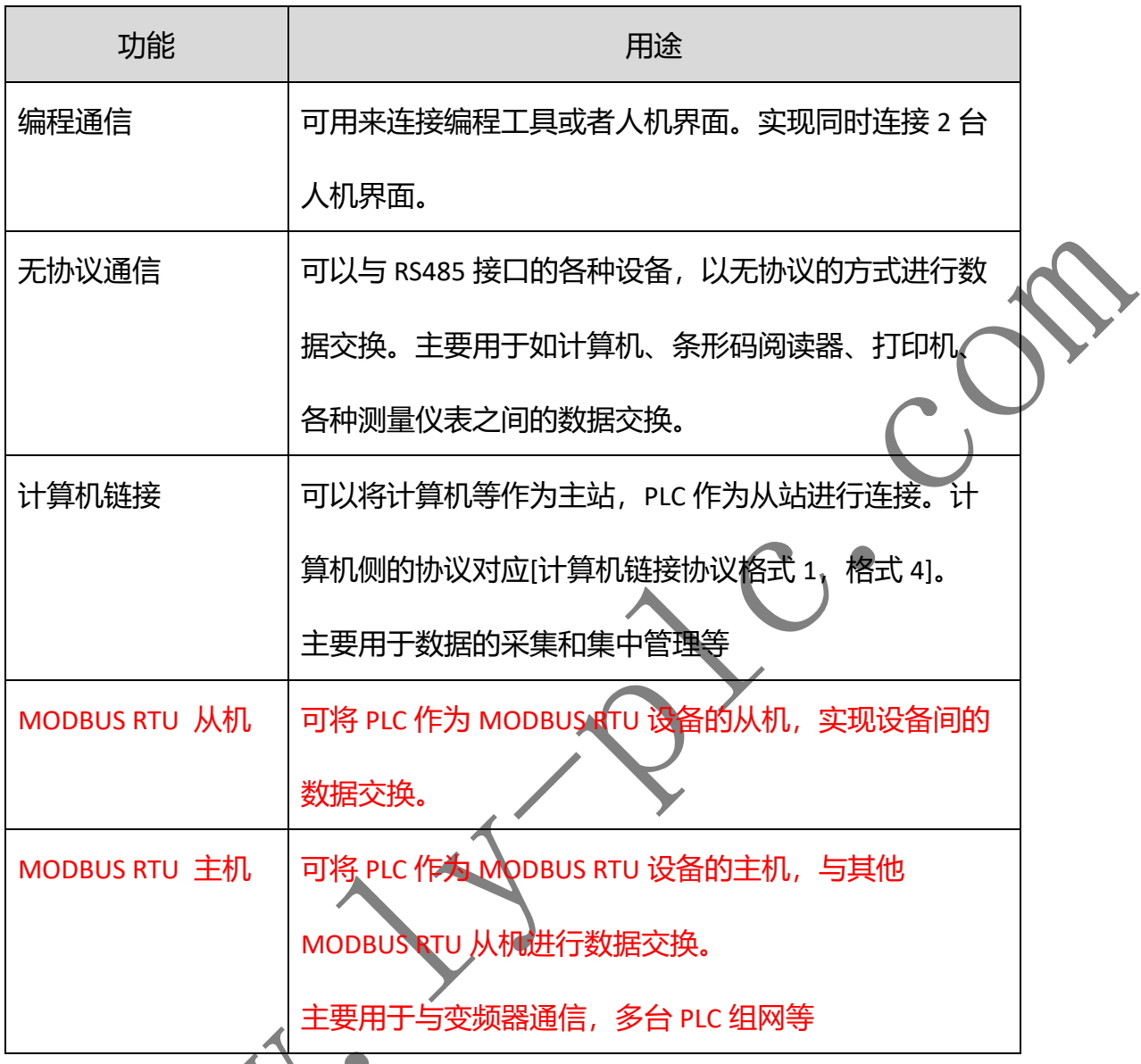

通信功能选择可通过设置 D8120 的值来选择, 建议用户程序最开始部分第一个执行周期 内设置(即以 M8002 作为驱动条件设置)。

D8120 内容如下表:

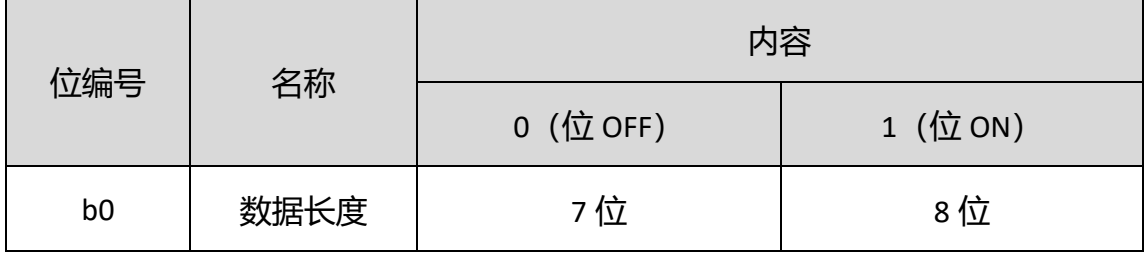

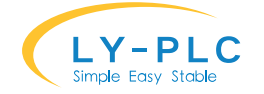

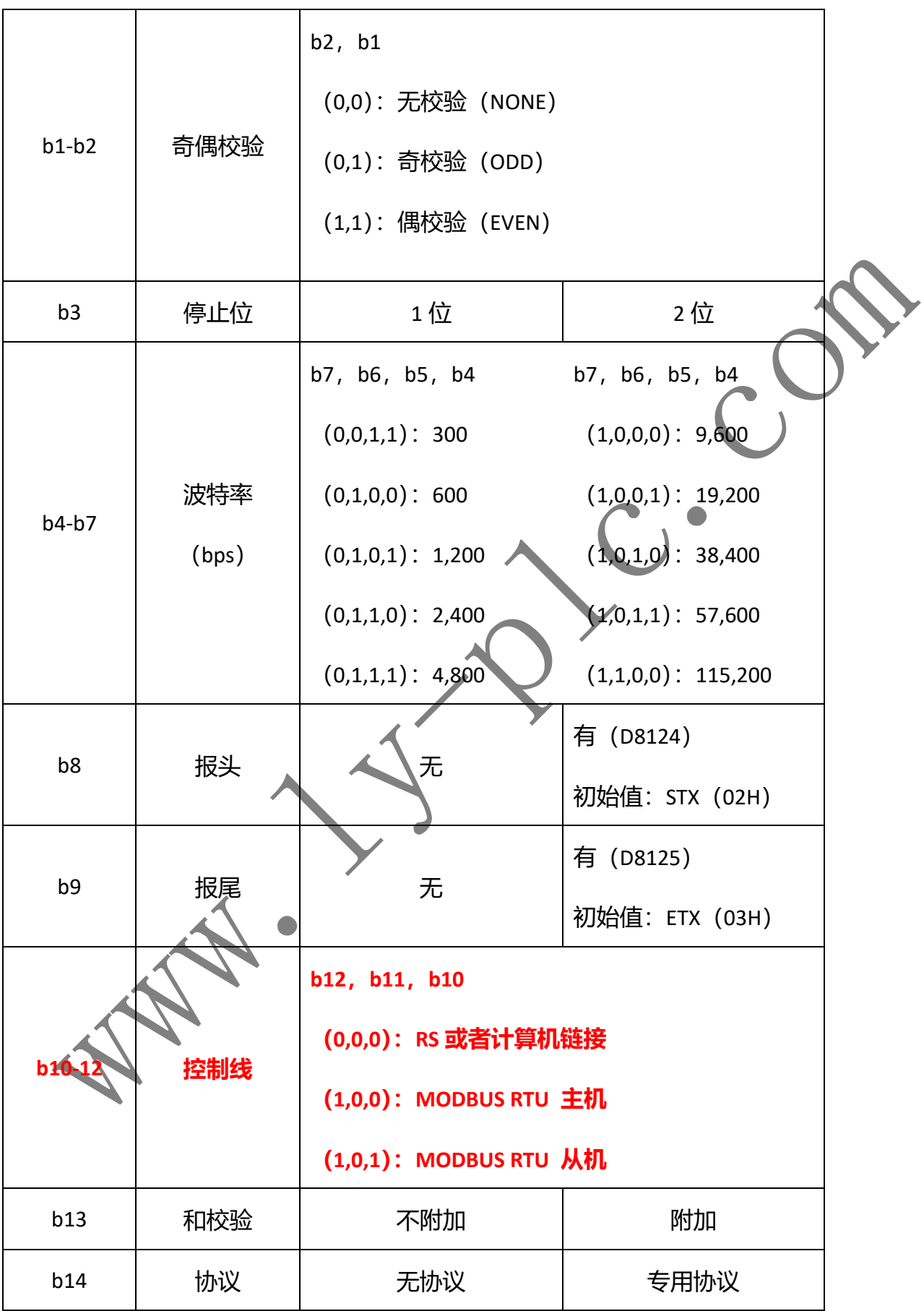

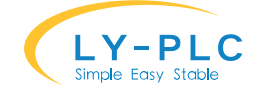

www.ly-plc.com

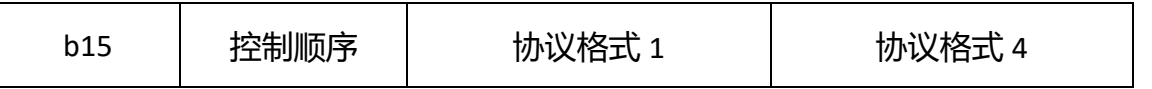

#### **13.1. 编程通信**

编程通信可实现 PLC 程序的下载以及监视,也可用于与文本显示器或者人机界面的通 信。

通信规格: 9600bps-115200 自适应波特率, 偶校验, 7 位数据长度, 1 位停! 设置方法: 设置 D8120 为 0 (默认值) 即是编程通信功能。

#### **13.2. 无协议通信**

无协议通信通过 RS 指令来实现数据的交互。

设置方法: 确保 D8120 的 b10,b11,b12 位号全部为 0, b14 为 0, 其余字节请参考上面 表格。

#### **13.3. 计算机链接通信**

通过此通信功能可实现计算机对 PLC 的集中管理以及数据采集。

设置方法: 确保 D8120 的 b10,b11,b12 位号全部为 0, b14 为 1, 其余字节请参考上面 表格。

# **13.4. MODBUS RTU 从机通信**

本功能是对三菱 FX 系列 PLC 的功能扩展, 方便 modbus rtu 主机对 PLC 进行数据交换。从 机支持的 modbus 功能号有 1,2,3,4,5,6,15,16。

设置方法: 如下表所示

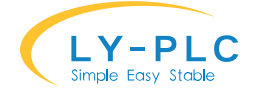

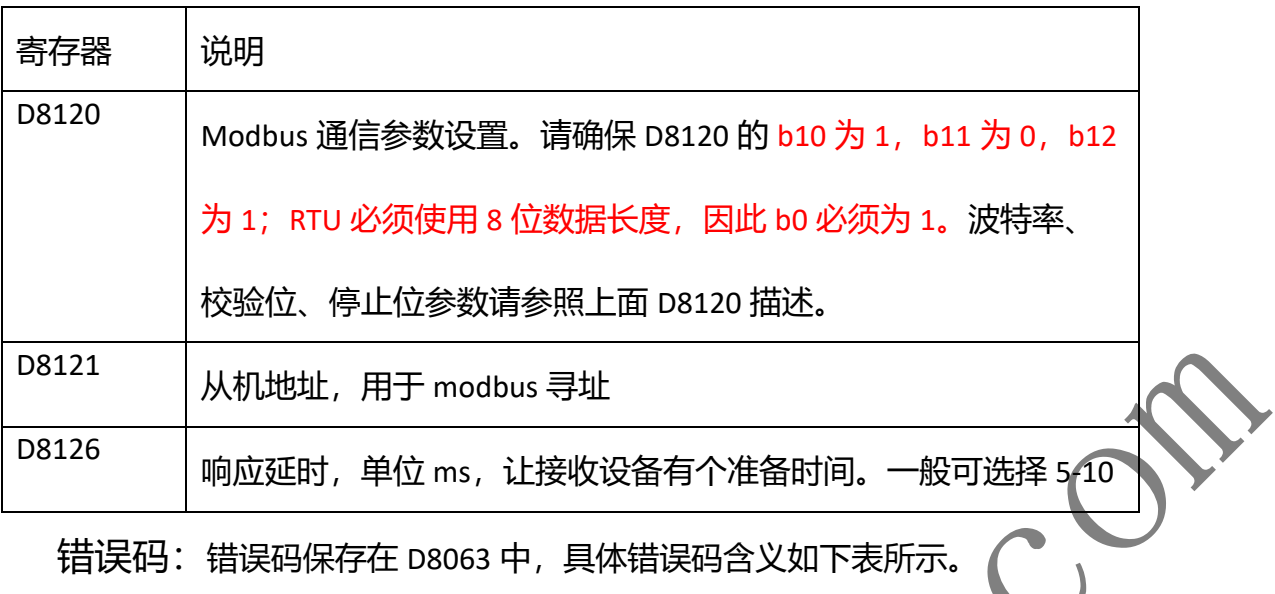

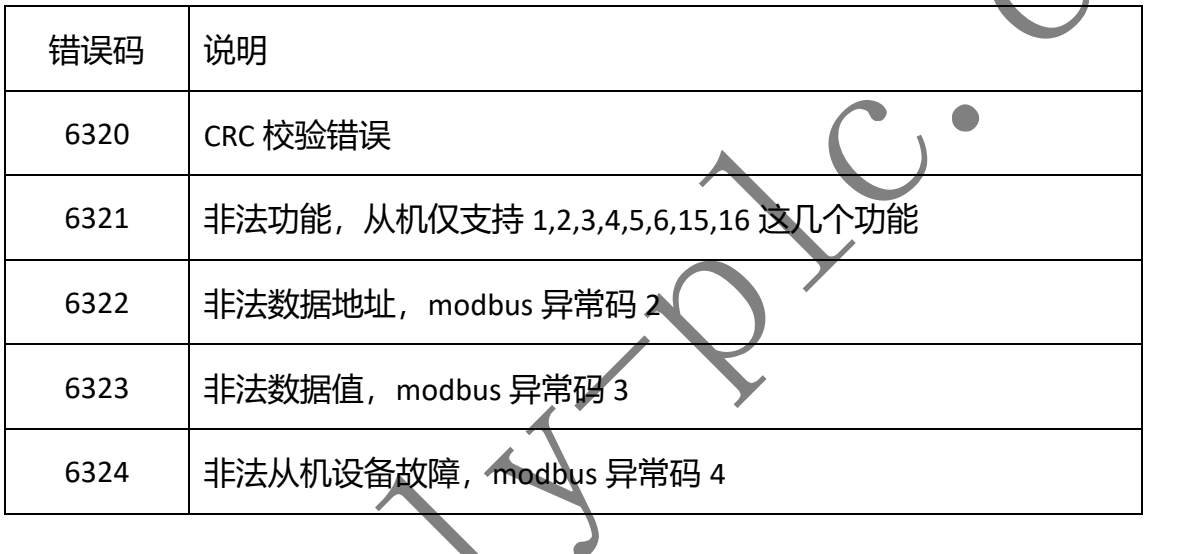

PLC 软元件在 ModBus 寄存器访问 (modbus 功能号 3,4,6,16) 时, 所对应的地址编号:

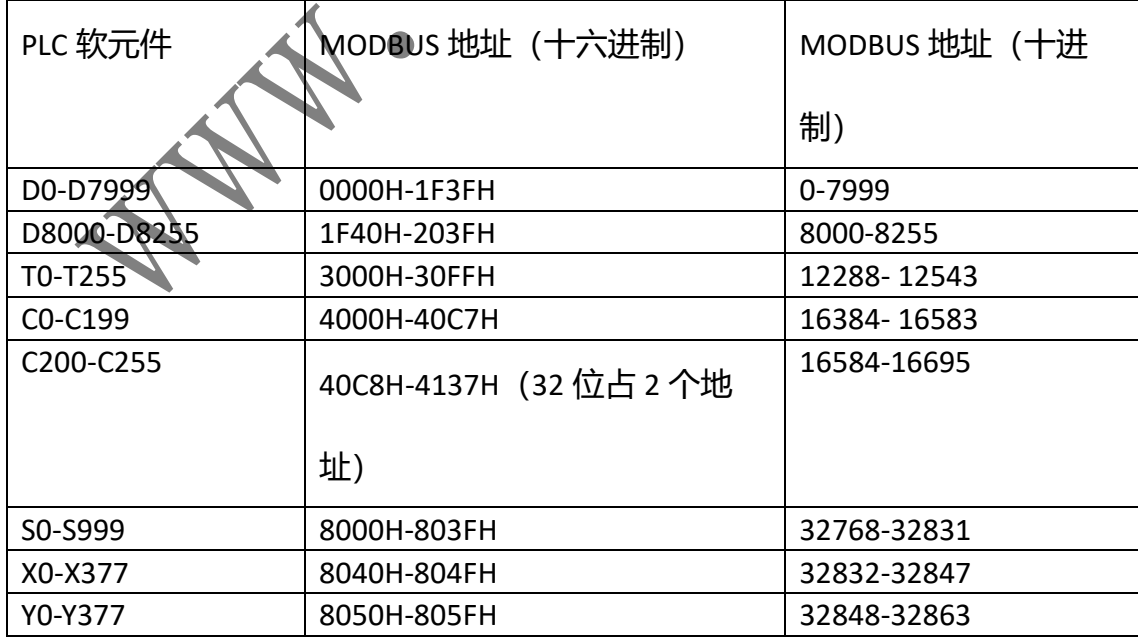

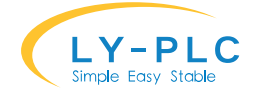

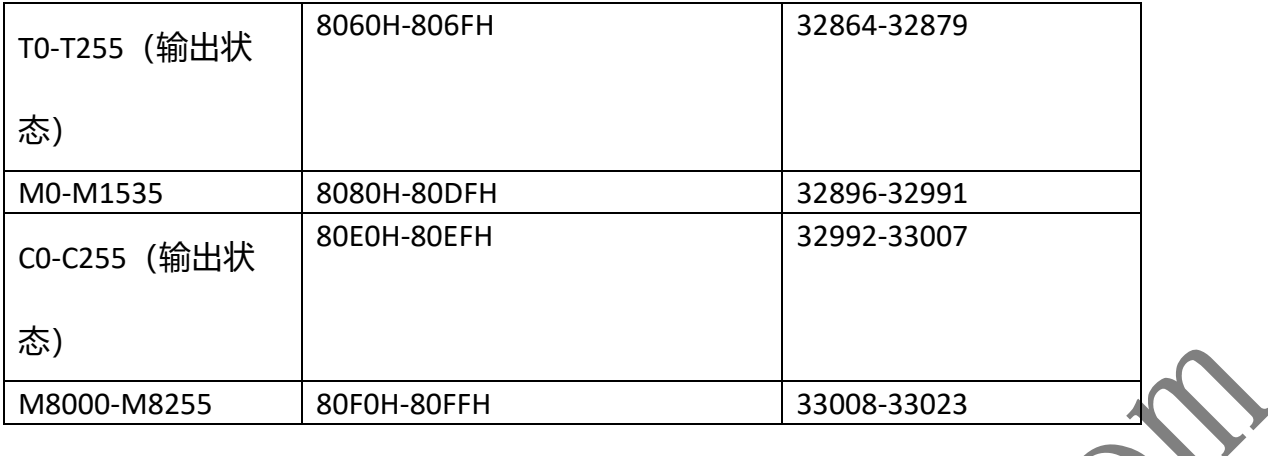

PLC 位软元件在 ModBus 位访问时(modbus 功能号 1,2,5,15), 所对应的地址编号

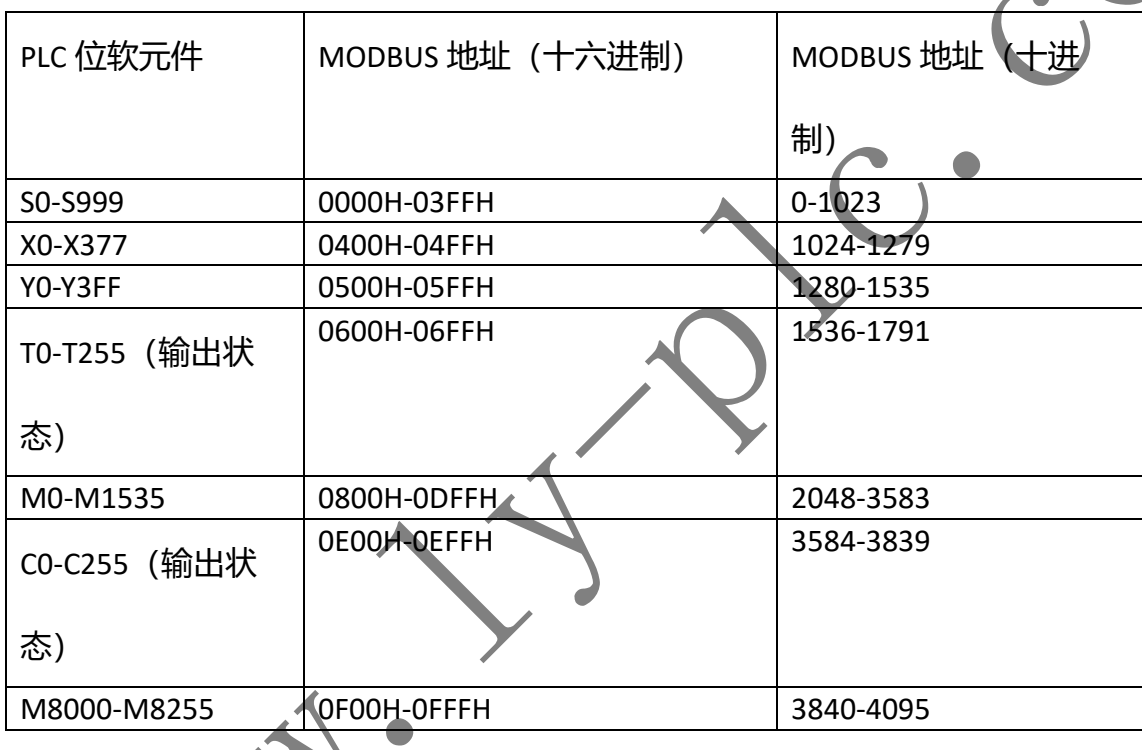

# **13.5. MODBUS RTU 主机通信**

本功能是对三菱 FX 系列 PLC 的功能扩展, 方便访问 modbus rtu 从机设备, 如变频器或者 其他 PLC 从机。主机支持的 modbus 功能号有 1,2,3,4,5,6,15,16。

#### **设置方法:** 如下表所示

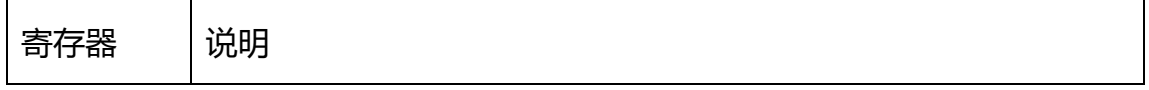

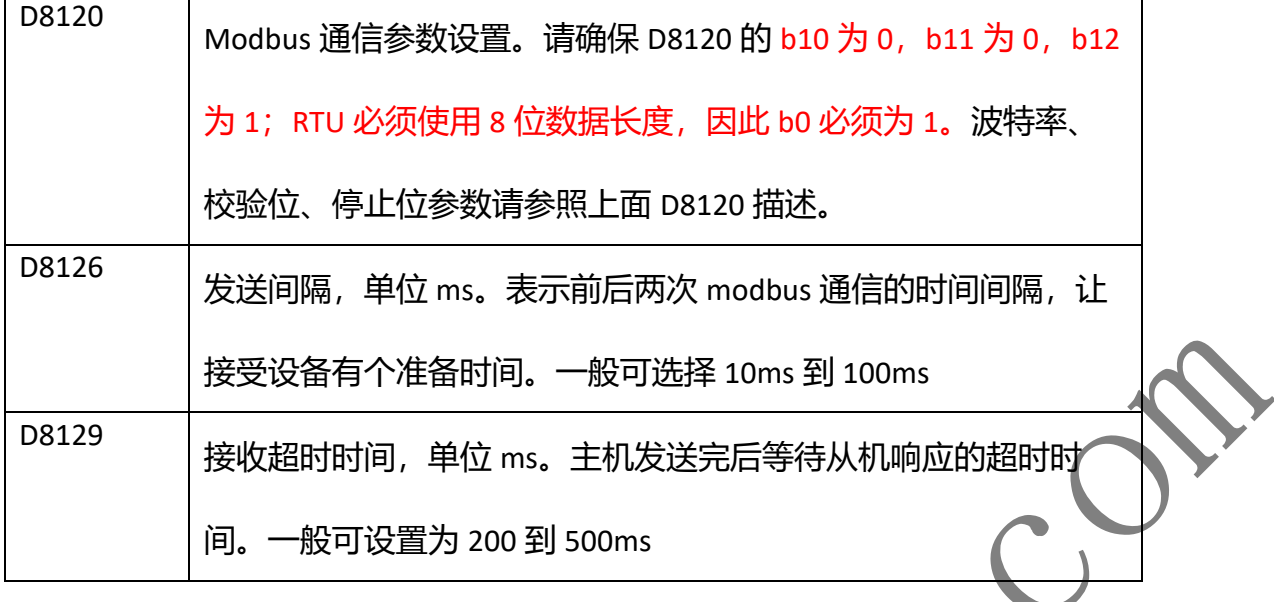

#### **使用方法:**

使用 FROM 和 TO 指令来实现 modbus 对从机的读写操作。其中 FROM 指令用于读取从机 数据, 支持的功能码有 1,2,3,4,; TO 指令用于设置从机数据, 支持的功能码有 5,6,15,16。

FROM 指令说明:

FROM m1 m2 d n, 其中 m1 表示从机地址, m2 表示从机寄存器地址, d 表示用于保存接 收数据的寄存器, n 表示长度。当 m1 的高八位为 0 时, 使用默认功能 3 进行操作, 否则 m1 的高八位将作为功能号来使用。举例: FROM H1 H2000 D0 K3 表示使用默认功能 3 来读取 1 号从机的 H2000 地址开始的 3 个寄存器到 D0-D2 中。FROM H102 H0010 D0 K5 表示使用功能 1 来读取 2 号从机的 H0010 地址开始的 5 个位到 D0 中。

TO 指令说明

TO m1 m2 d n, 其中 m1 表示从机地址, m2 表示从机寄存器地址, d 表示用于发送接收数 据的寄存器, n 表示长度。当 m1 的高八位为 0 时, 使用默认功能 6 (长度值为 0) 或 16 (长 度值非 0) 进行操作, 否则 m1 的高八位将作为功能号来使用。举例: TO H1 H2000 D0 K3 表 示使用默认功能 16 来发送寄存器 D0-D2 中的值到 1 号从机的 H2000 地址开始的 3 个寄存器

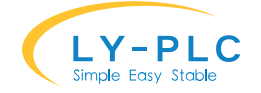

中。FROM HF02 H0010 D0 K5 表示使用功能 15 来设置 2 号从机的 H0010 地址开始的 5 个位, 设置值由 D0 决定。

标志位:

M8123:当通信完成后置位,不管通信有没有成功。

M8129:通信超时或错误时置位。

特别说明:

FROM 或 TO 指令可以在梯形图中多次编程, 但是不能在子函数或者循环中调用。在通信 过程中,必须保证指令要保持执行。当有多个指令 FROM/TO 指令同时被驱动时,系统将依次 进行通信。

错误码:

错误码保存在 D8063 中, 具体错误码含义如下表所

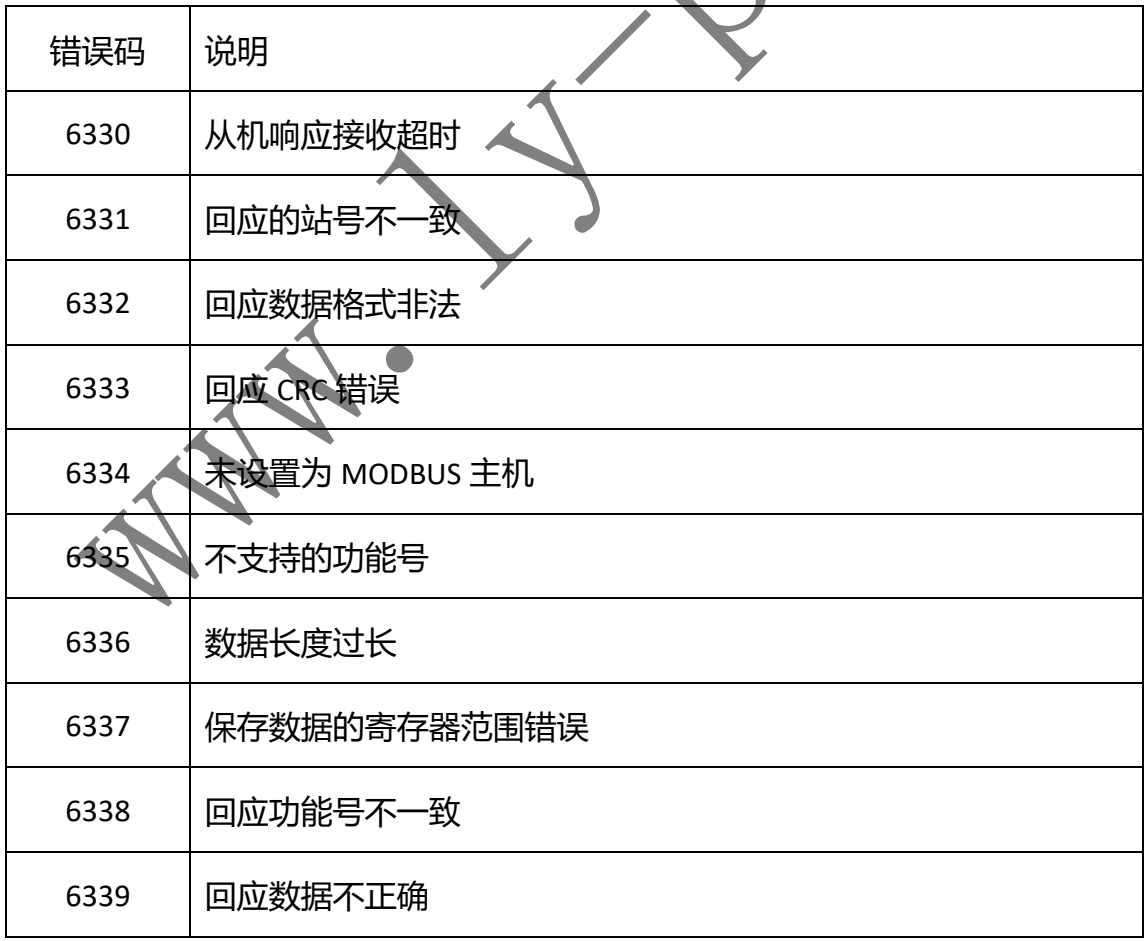

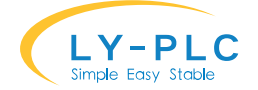

# **14. 支持的指令**

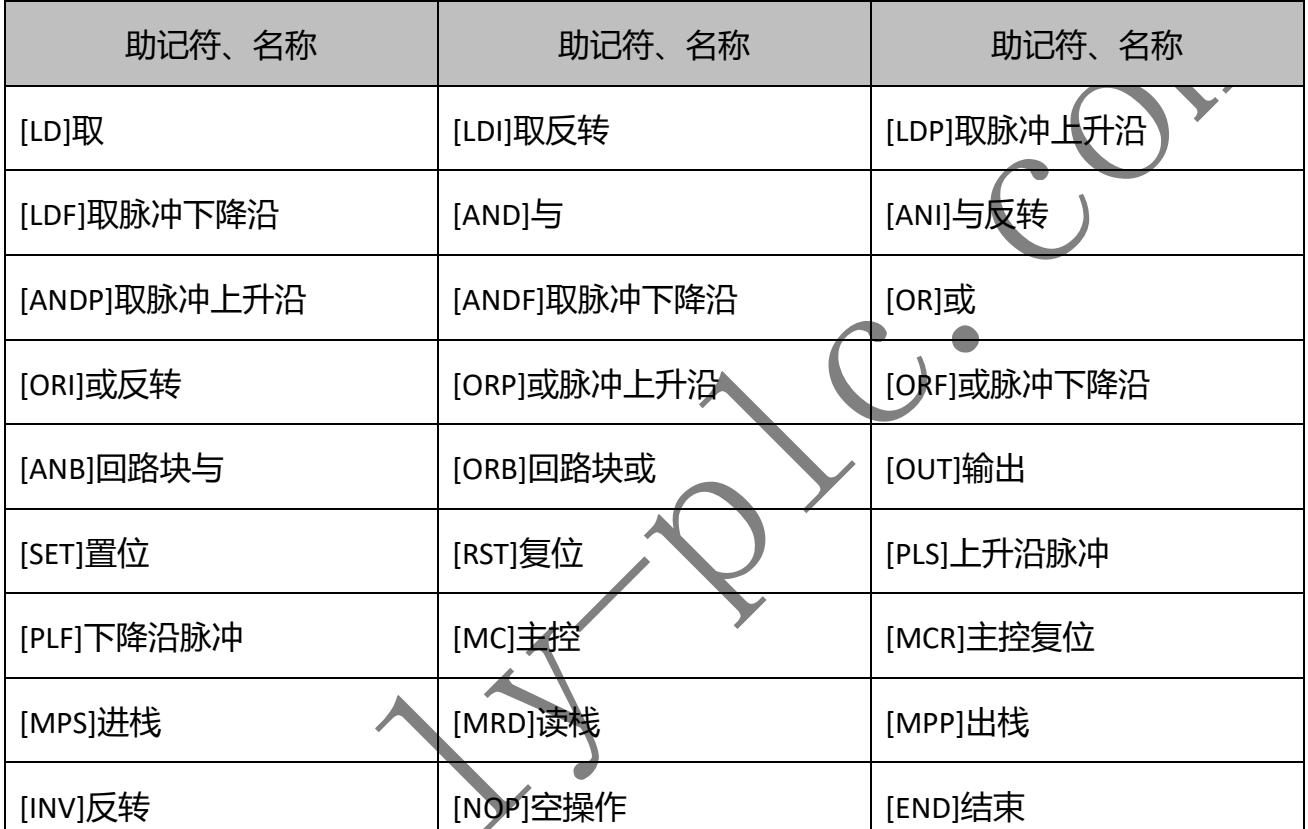

27 个基本顺控指令

步进梯形图指令:支持最大 8 路并行分支,不同的状态号可以有双重线圈

应用指令(所有支持的指令均支持 32 位 D 指令以及触发 P 指令)

表示未支持指令 \*表示指令功能做了调整

分类 FNC NO 助记符

[STL]步进梯形图, [RET]返回

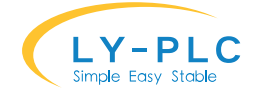

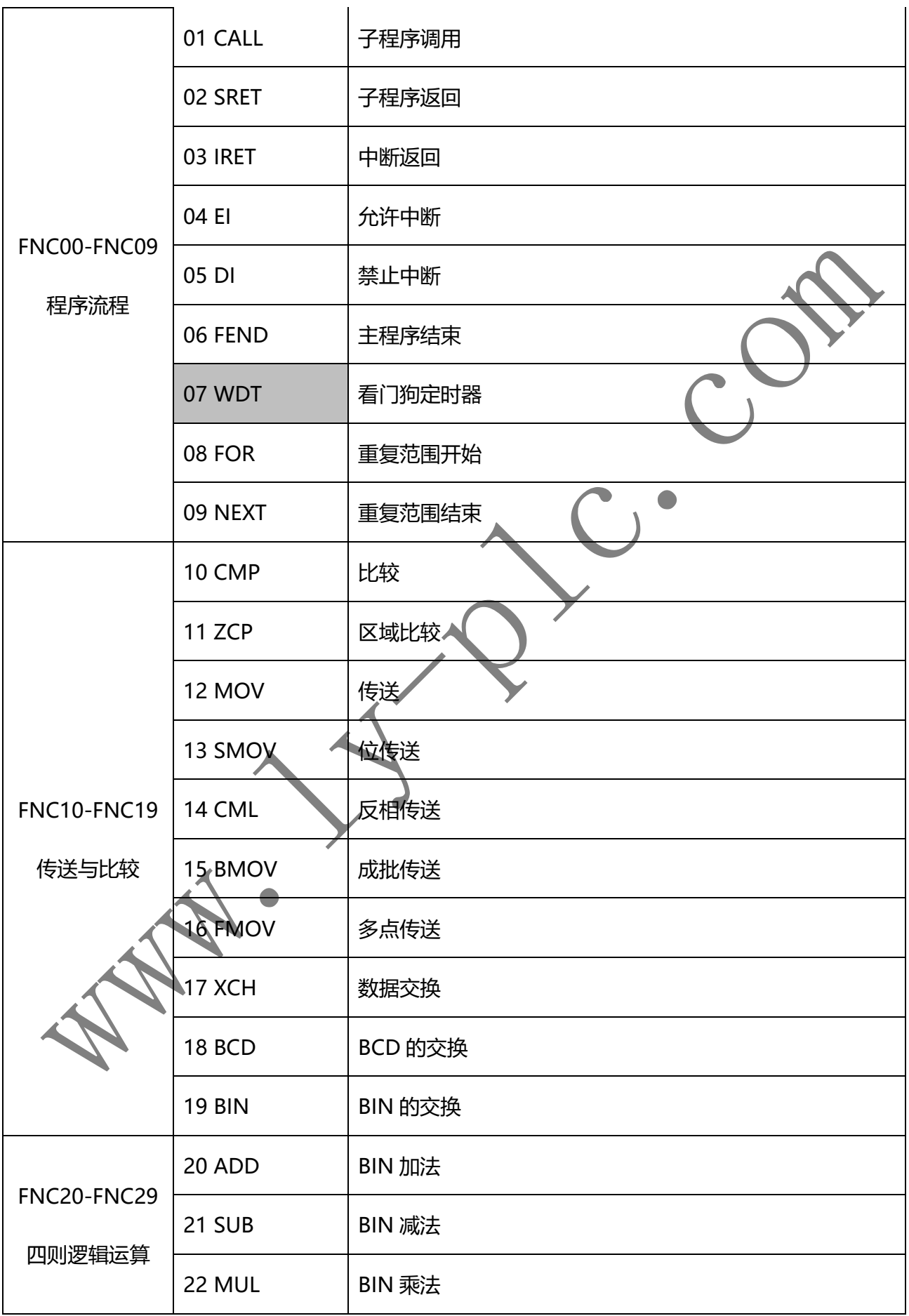

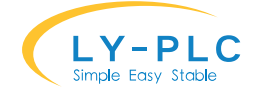

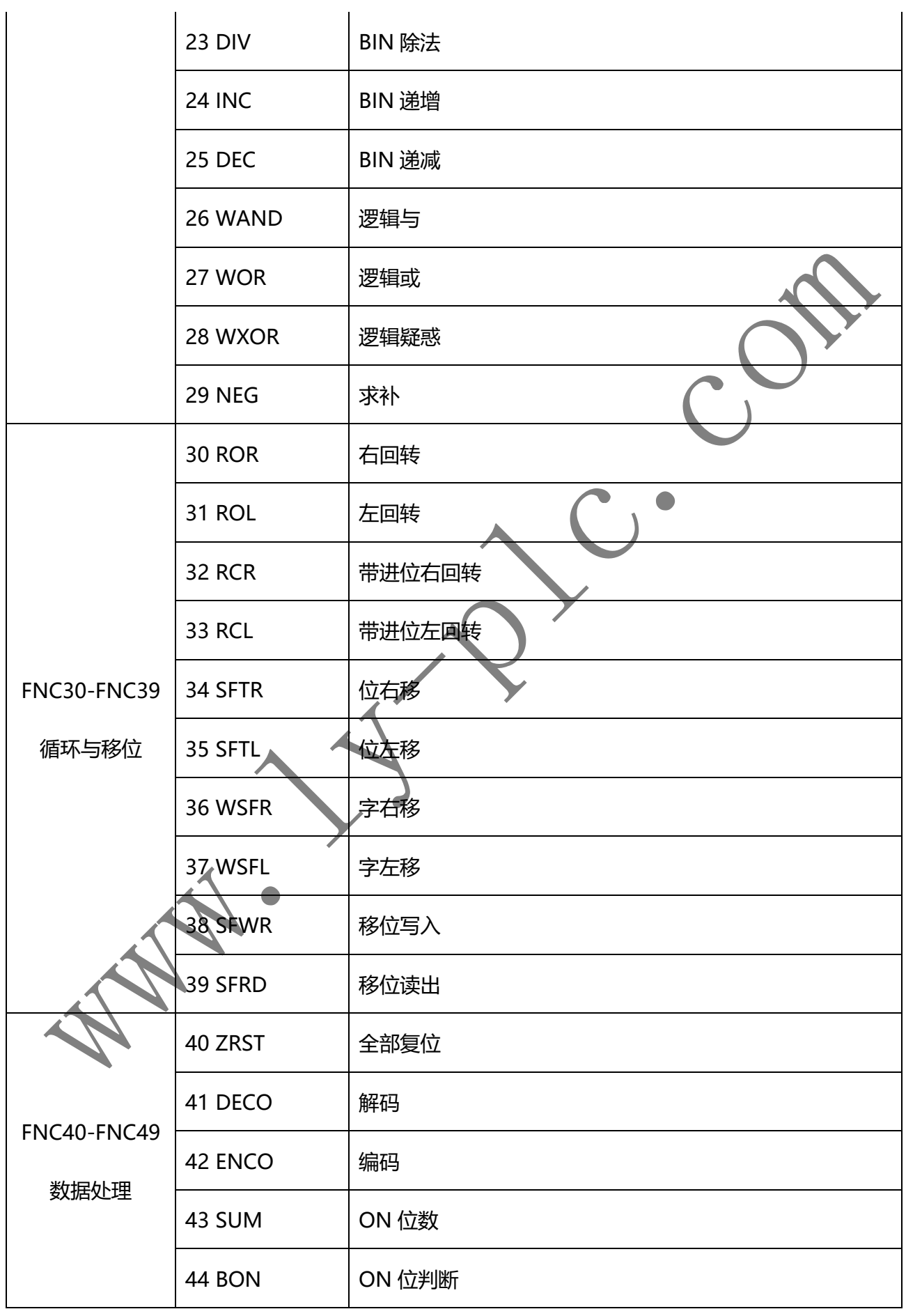

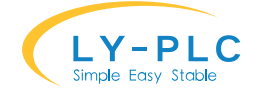

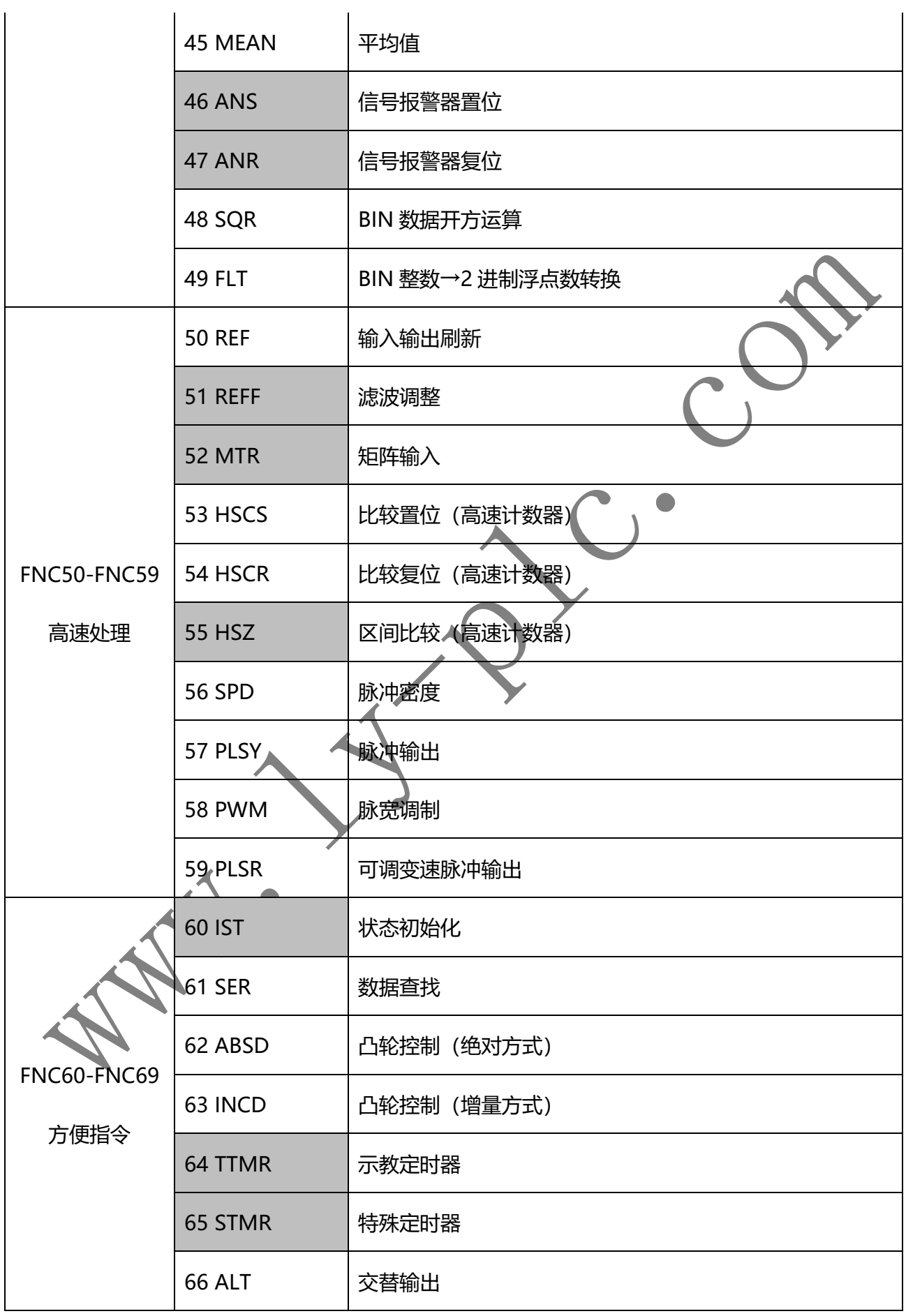

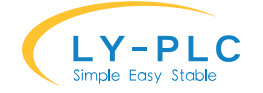

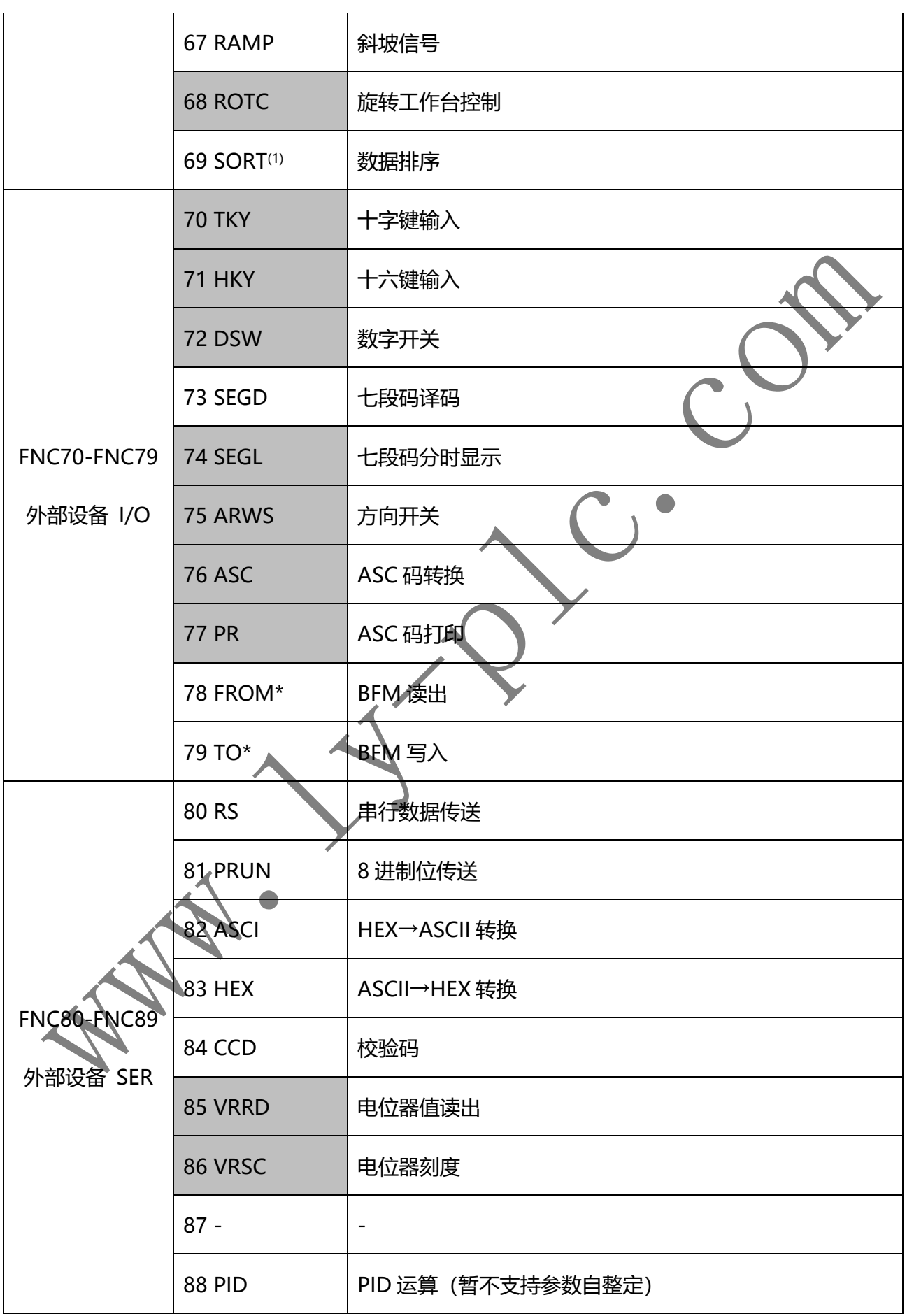

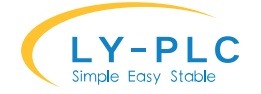

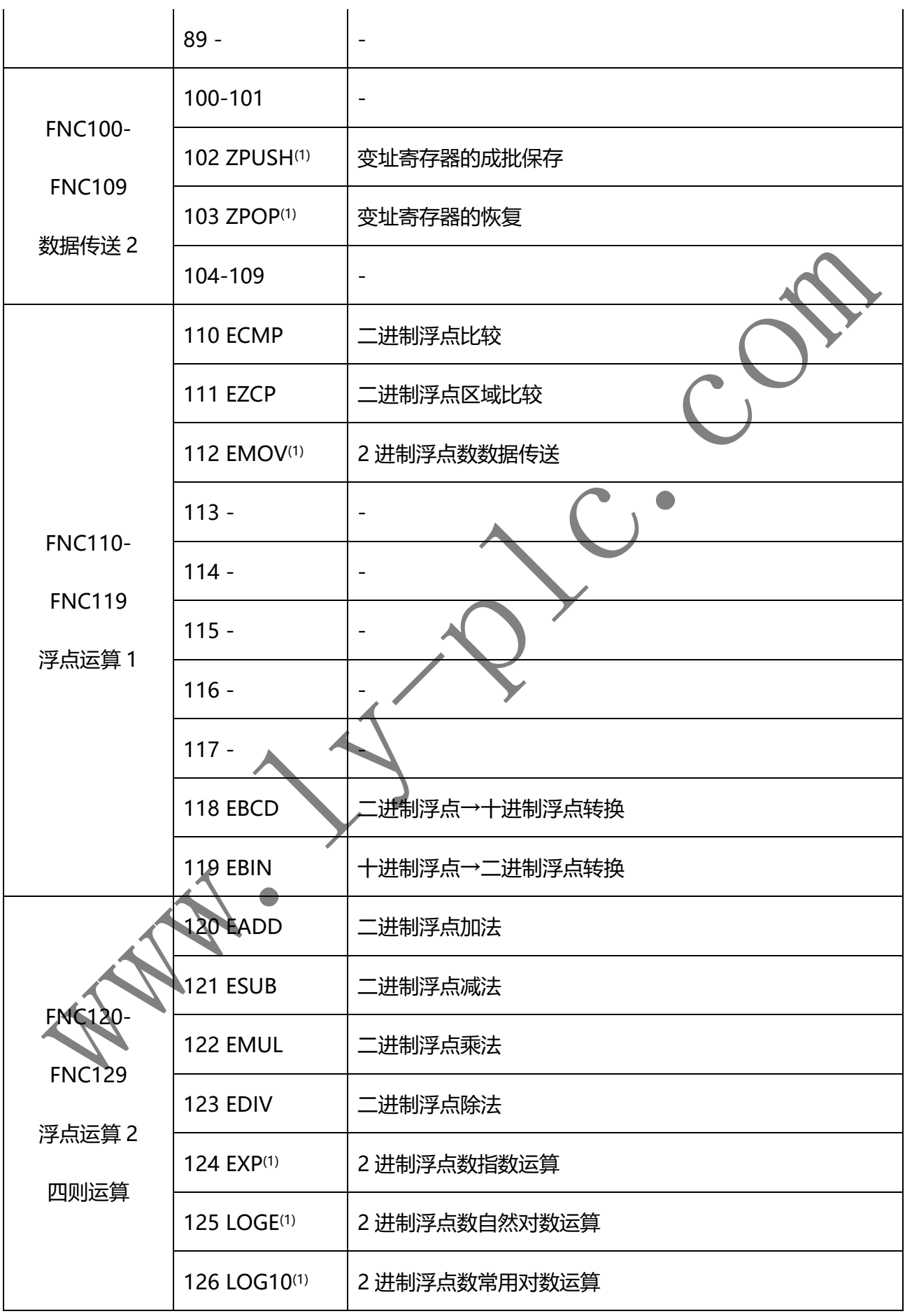

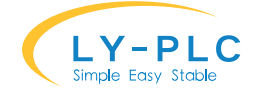

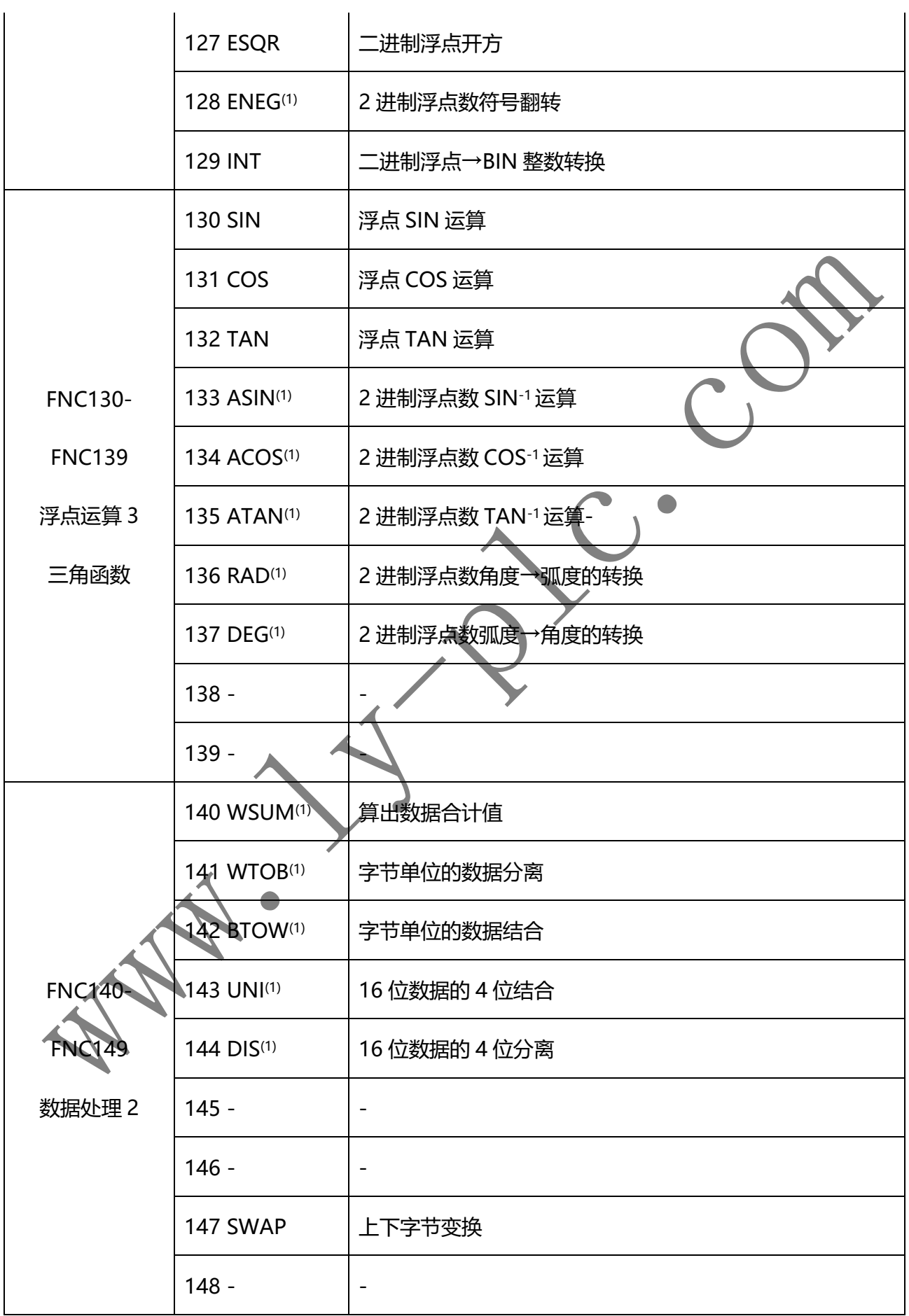

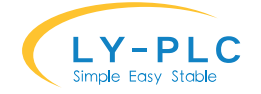

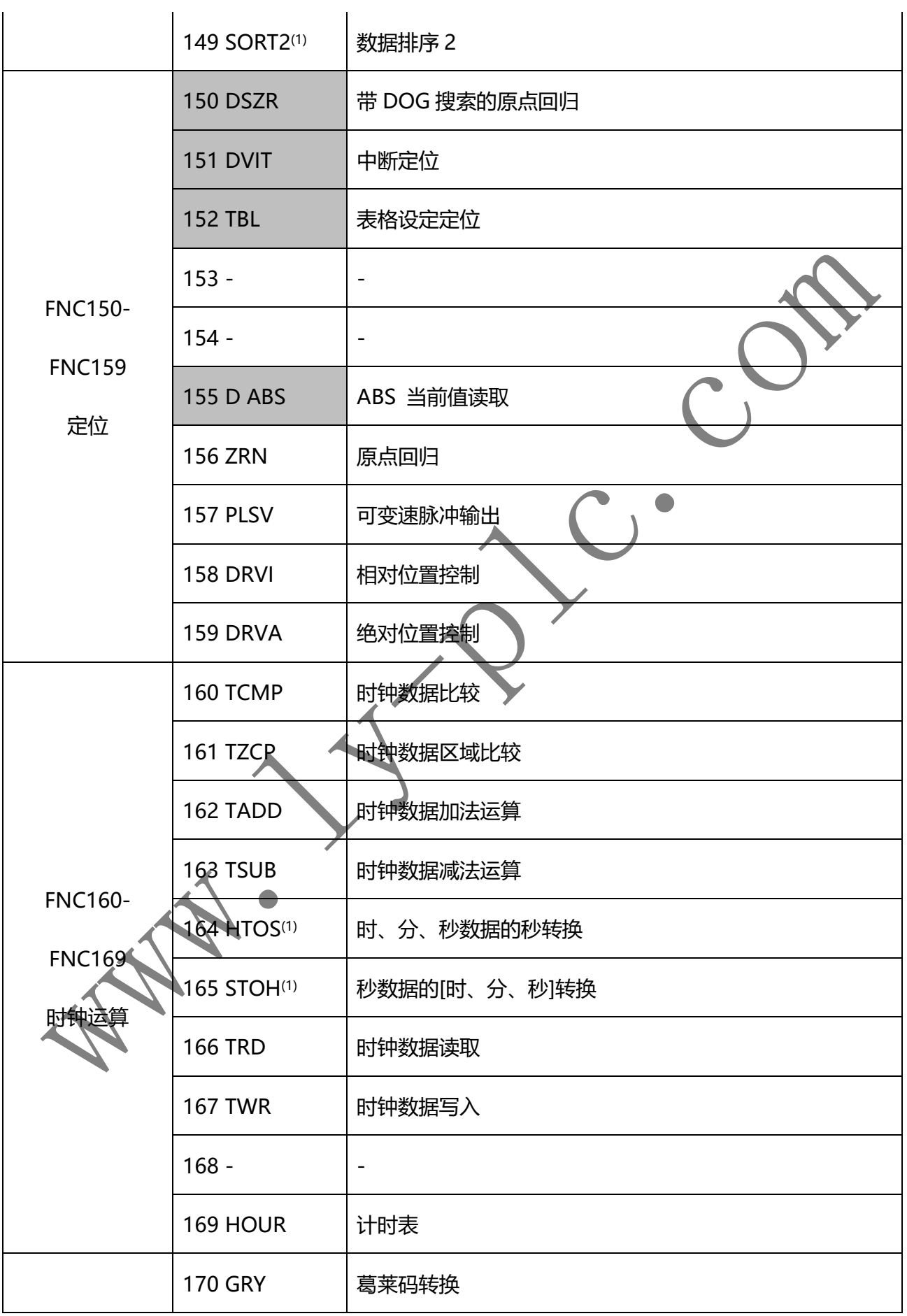

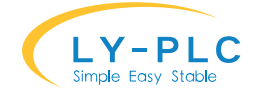

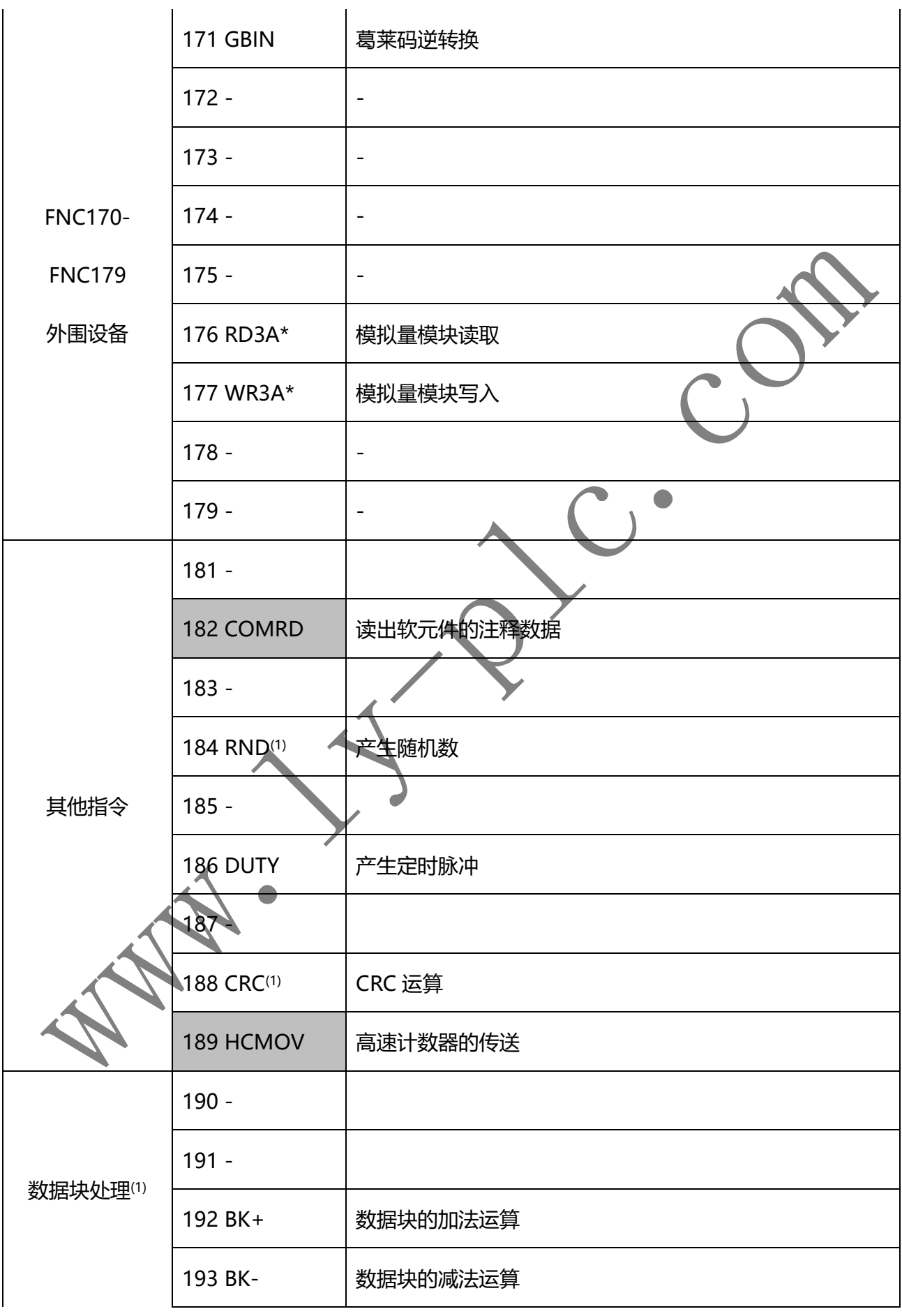

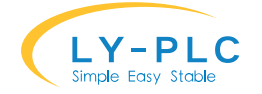

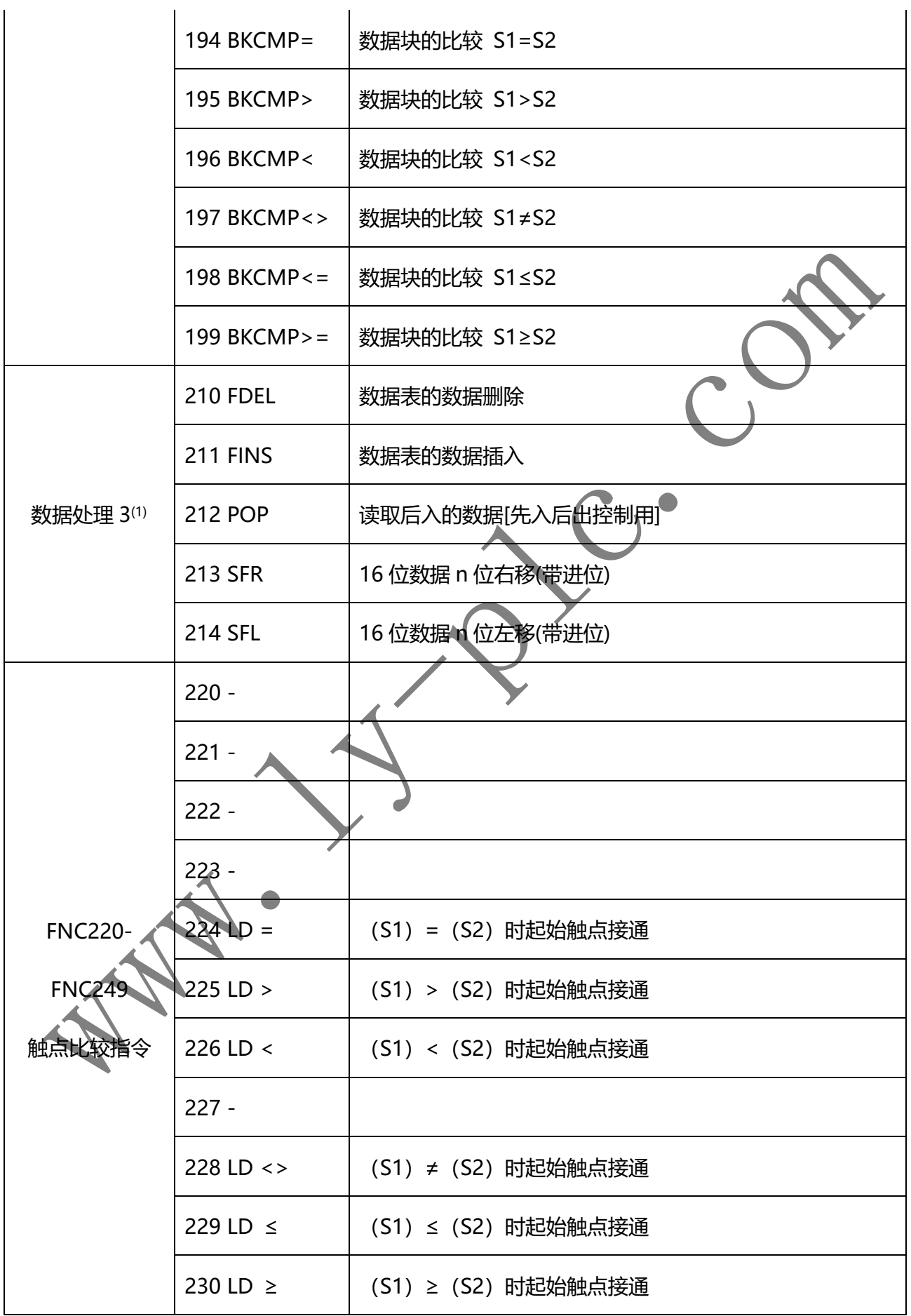

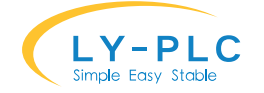

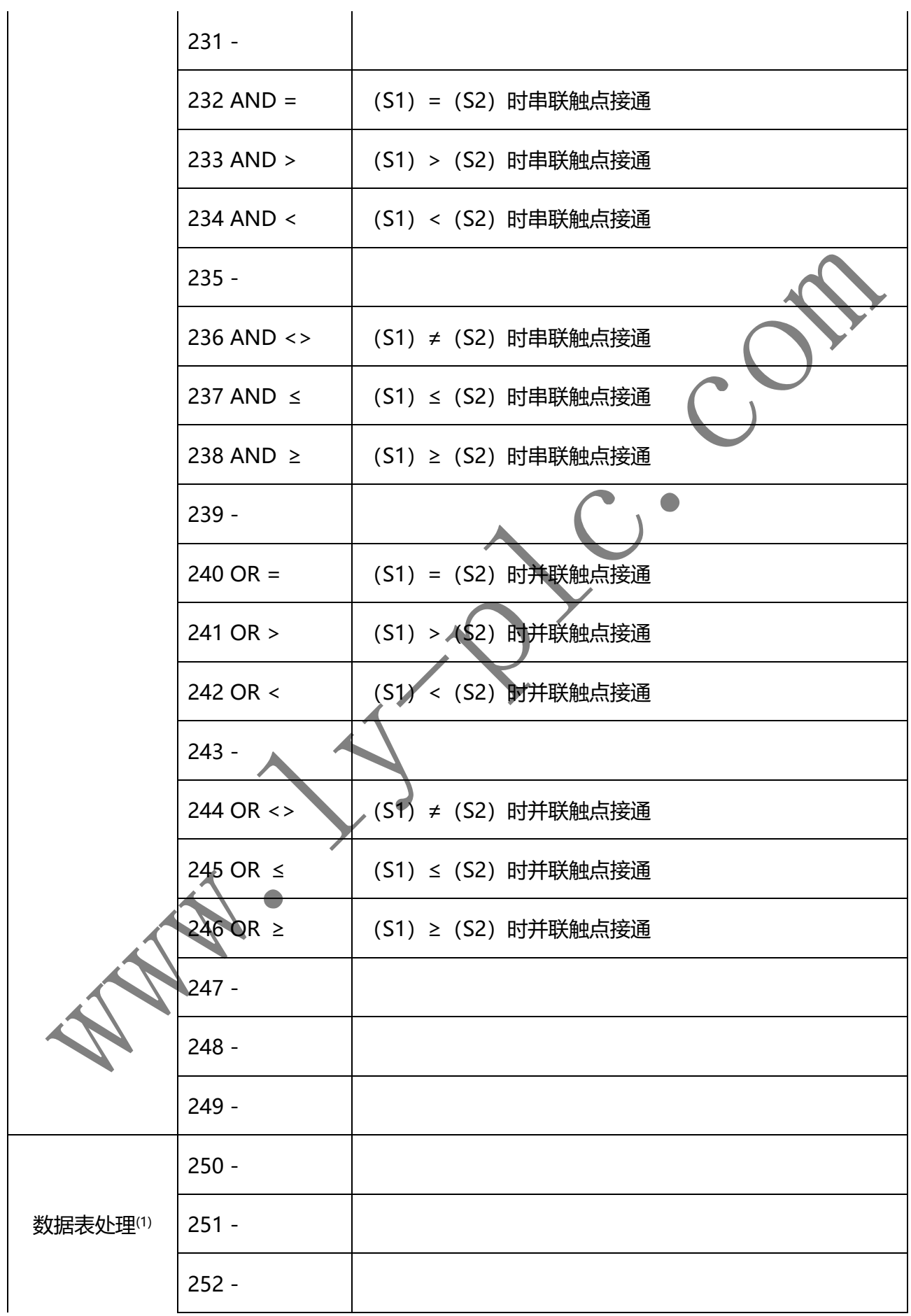

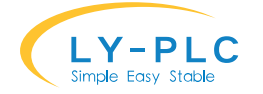

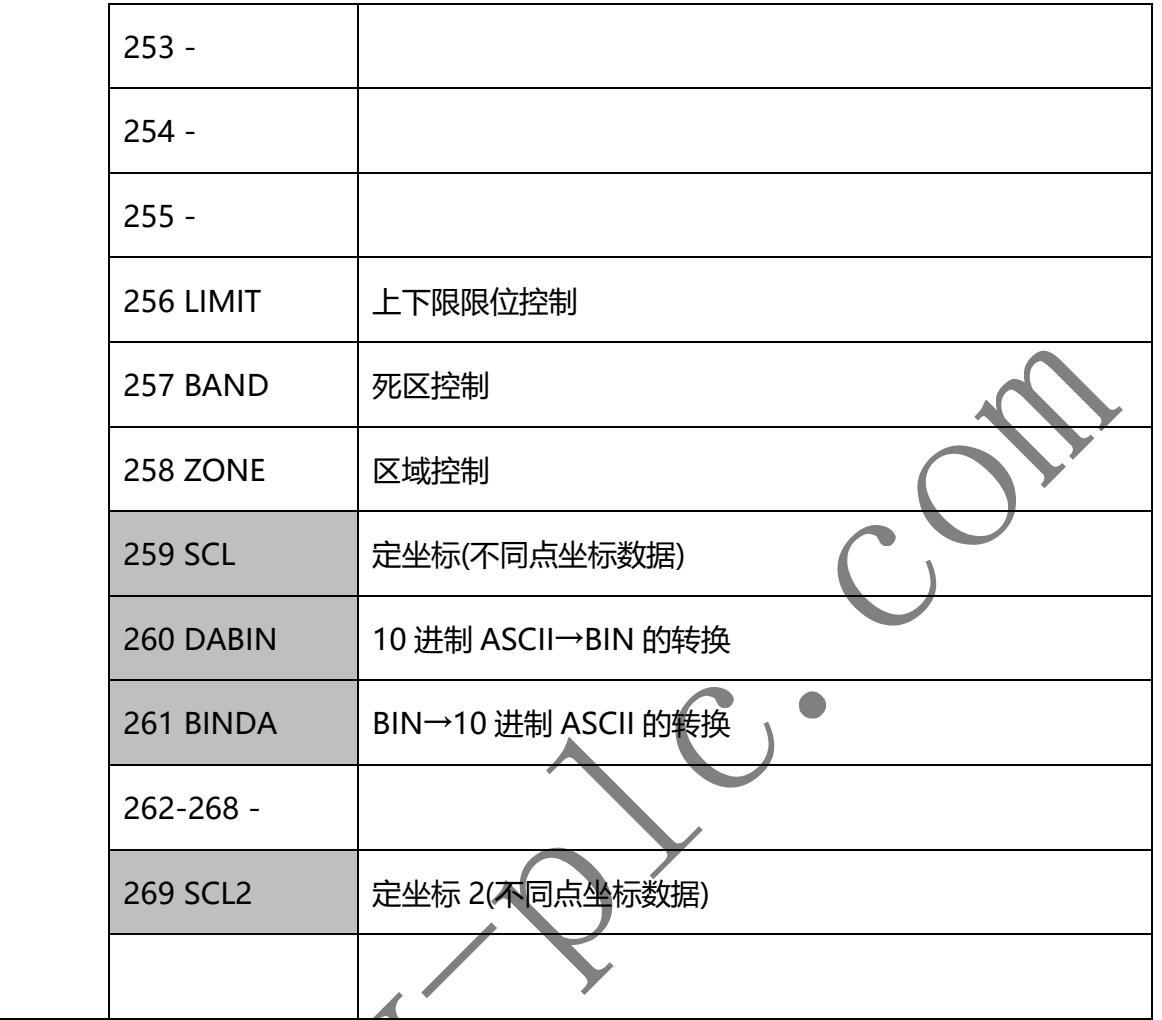

# **15. 特殊功能软元件**

表格中特殊功能软元件留空表示不支持或者没有功能,除非用户非常明确特殊功能软元 件的含义,否则不要轻易修改这些软元件的值。

表格中红色字体的软元件是本 PLC 针对脉冲输出指令扩展的软元件,本 PLC 支持 4 路脉

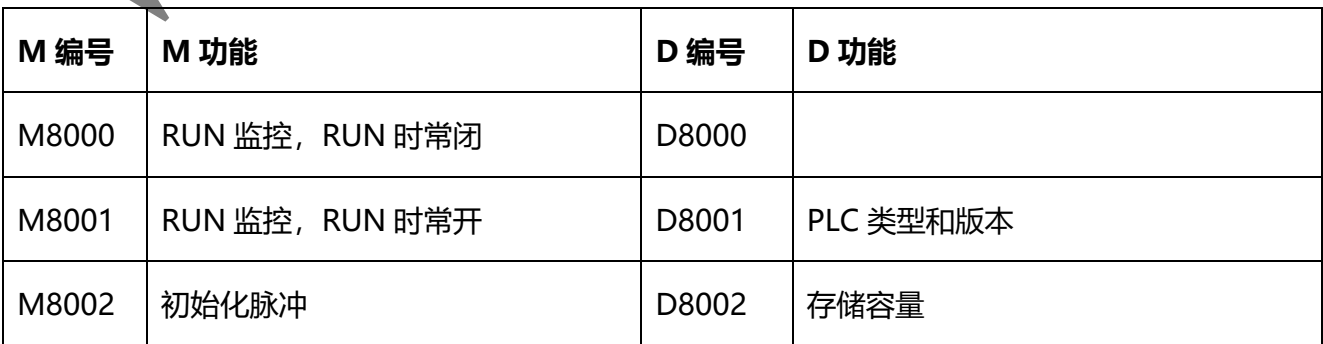

冲输出、可查看表格中对应的数据。

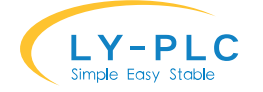

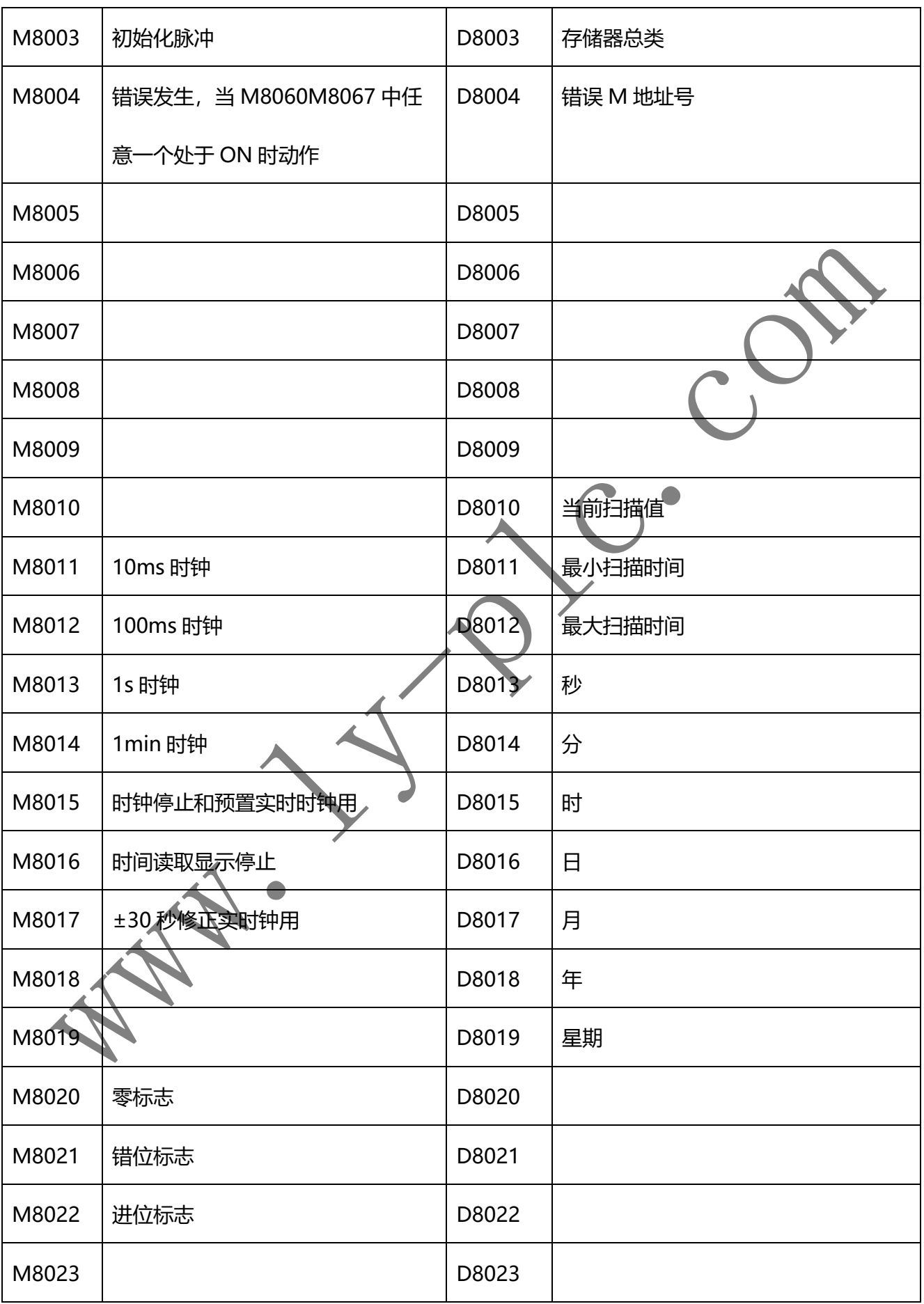

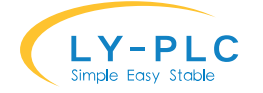

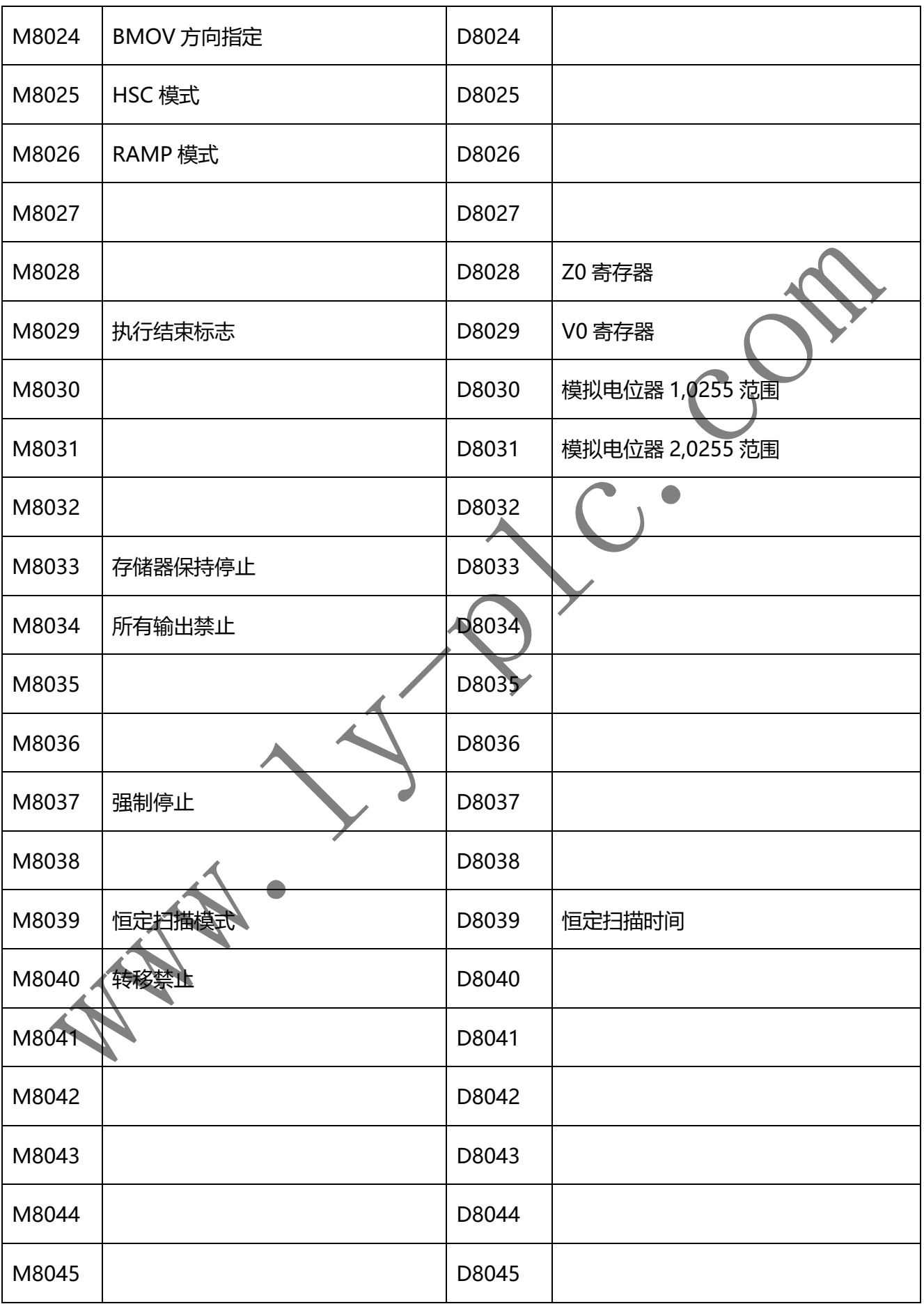

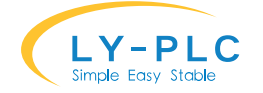

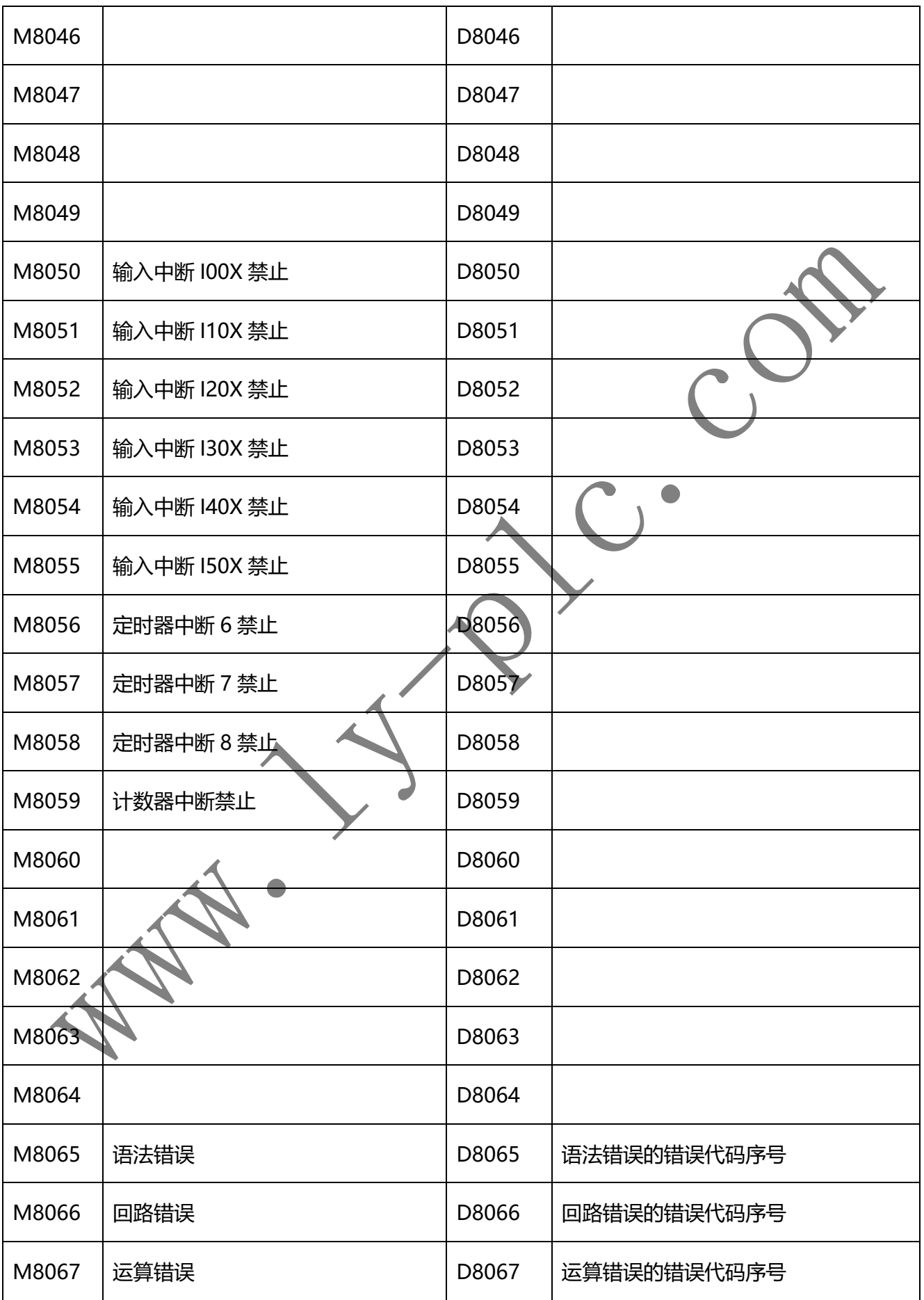

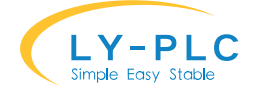

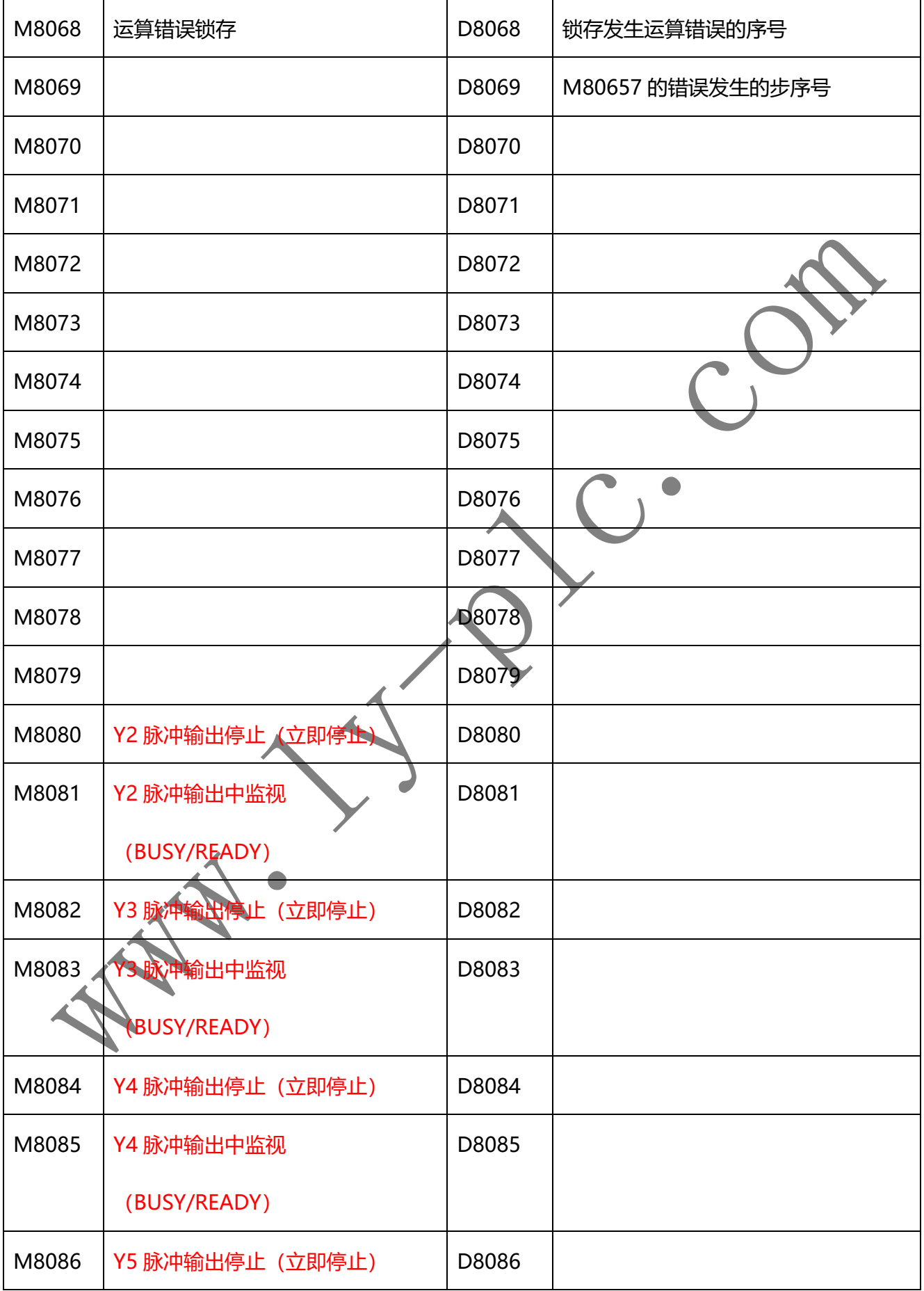

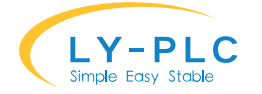

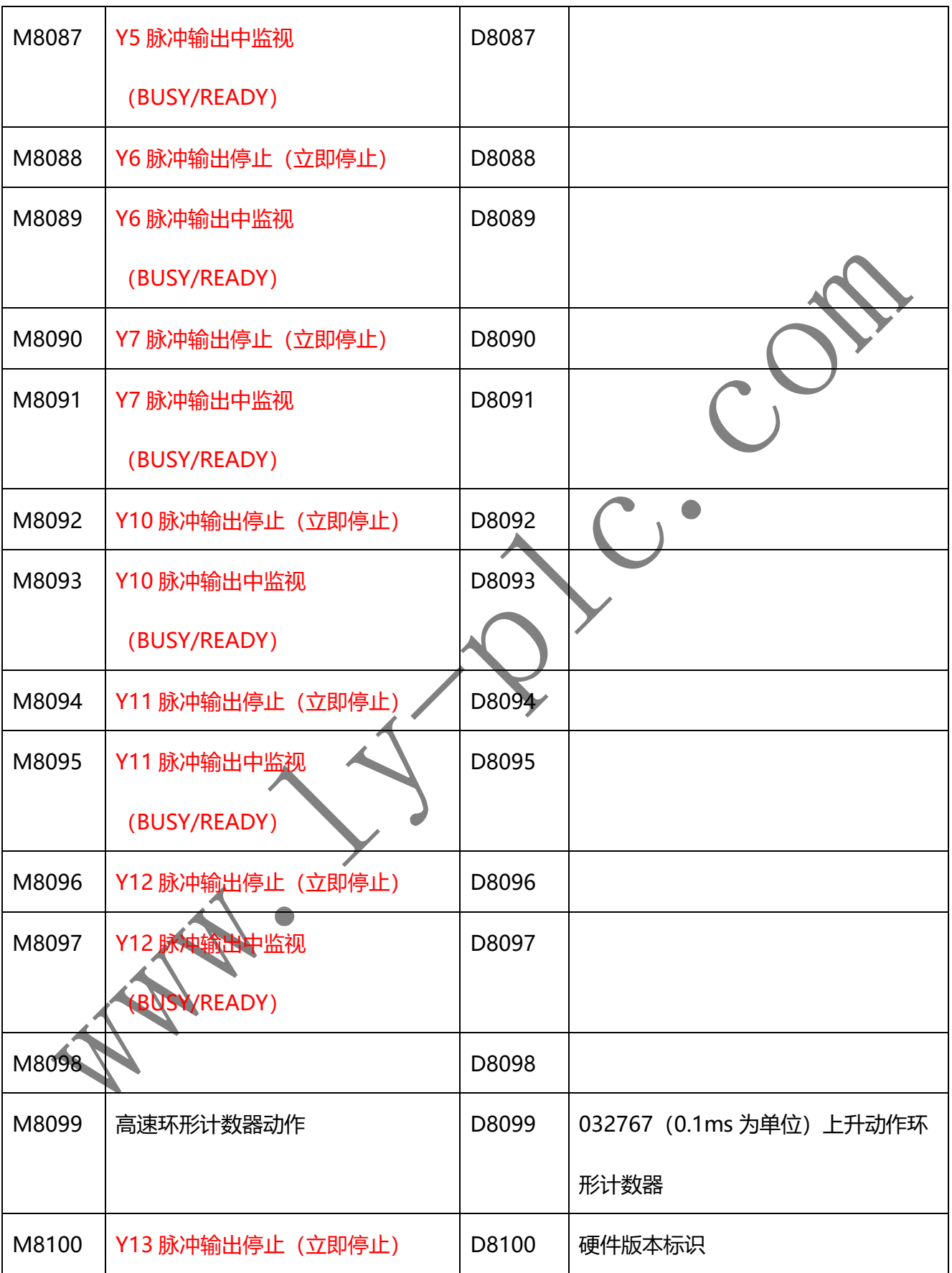

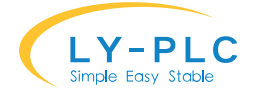

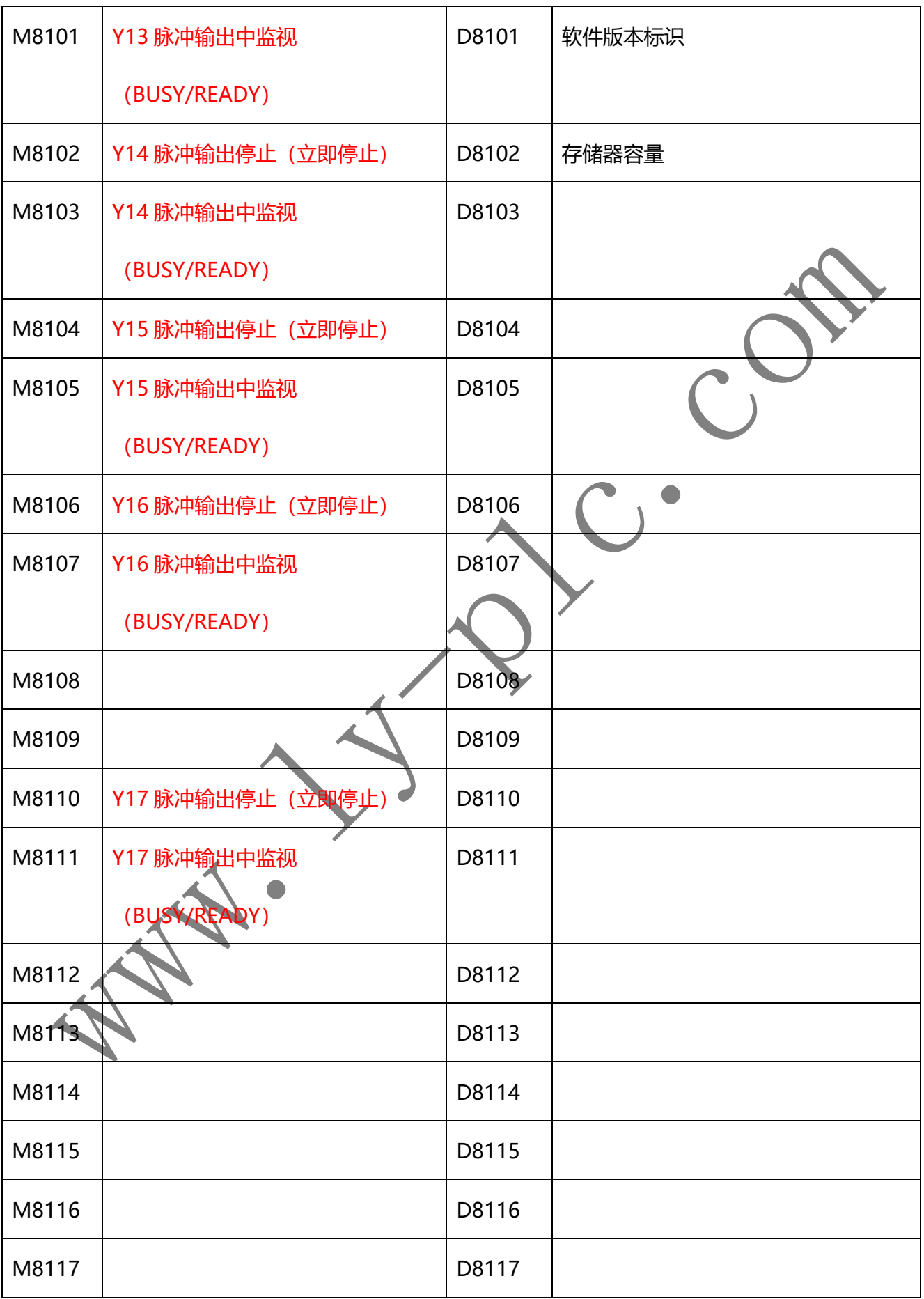

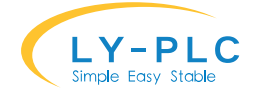

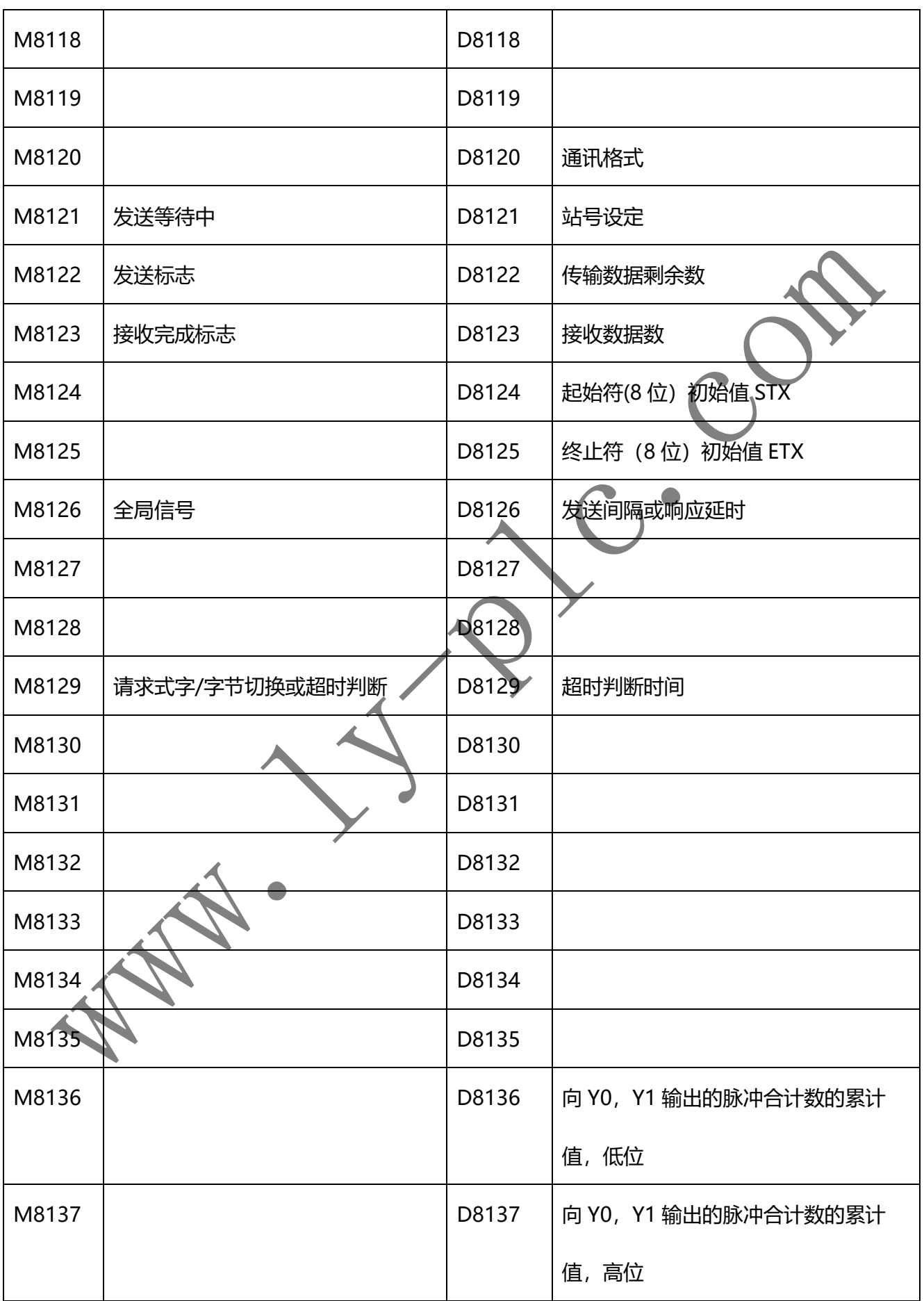

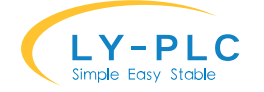

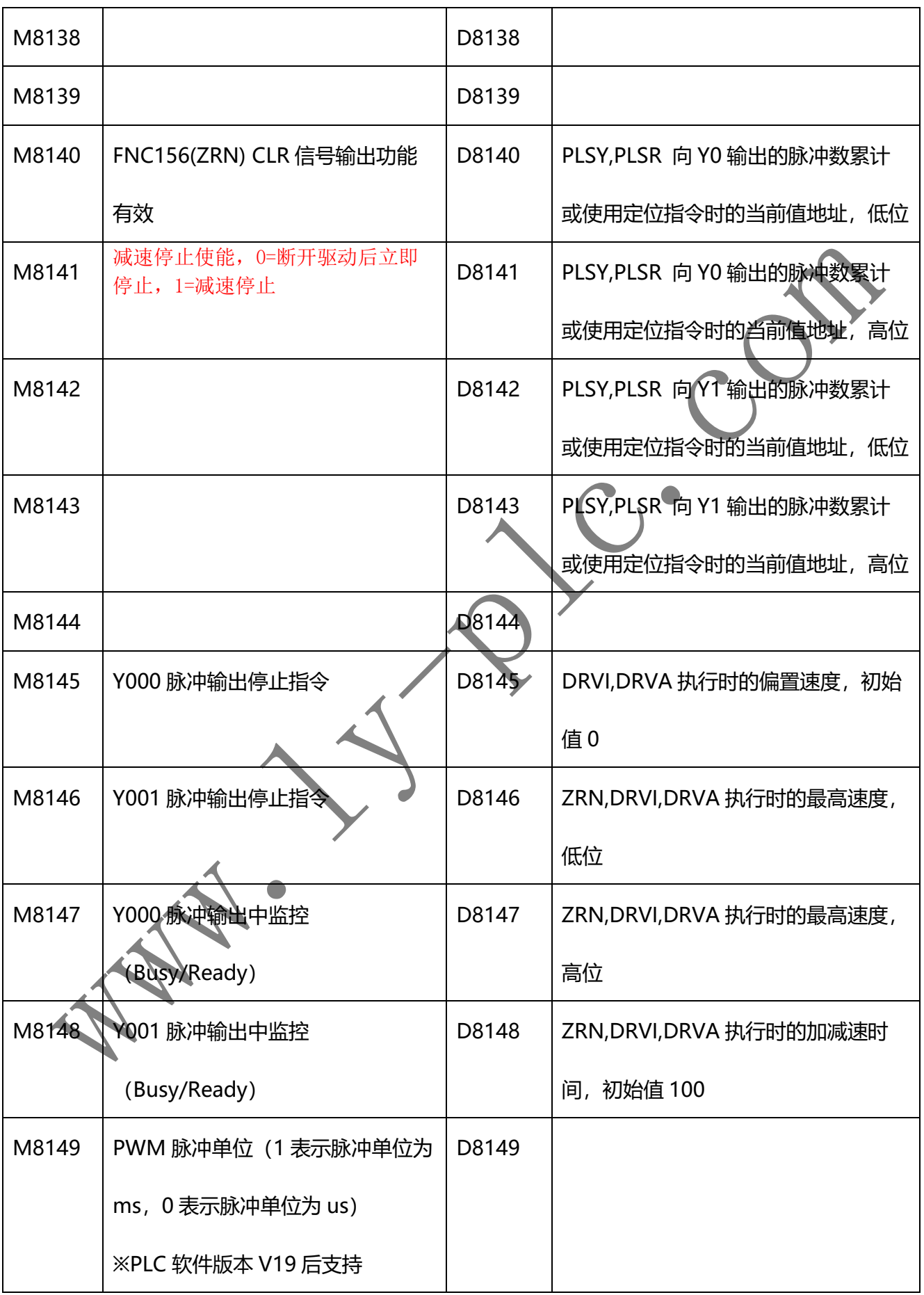

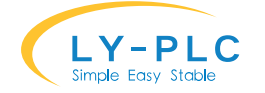

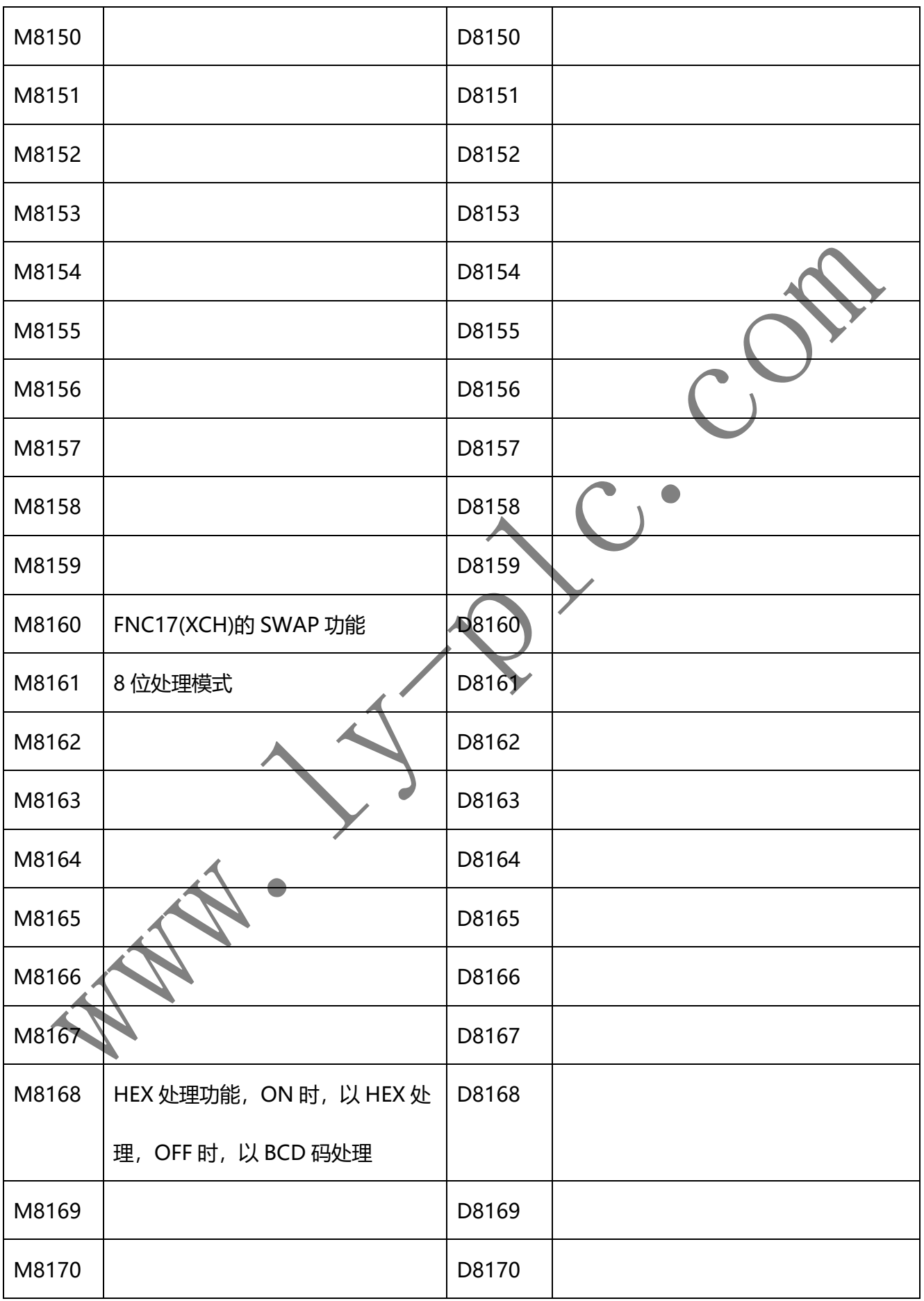

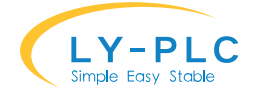

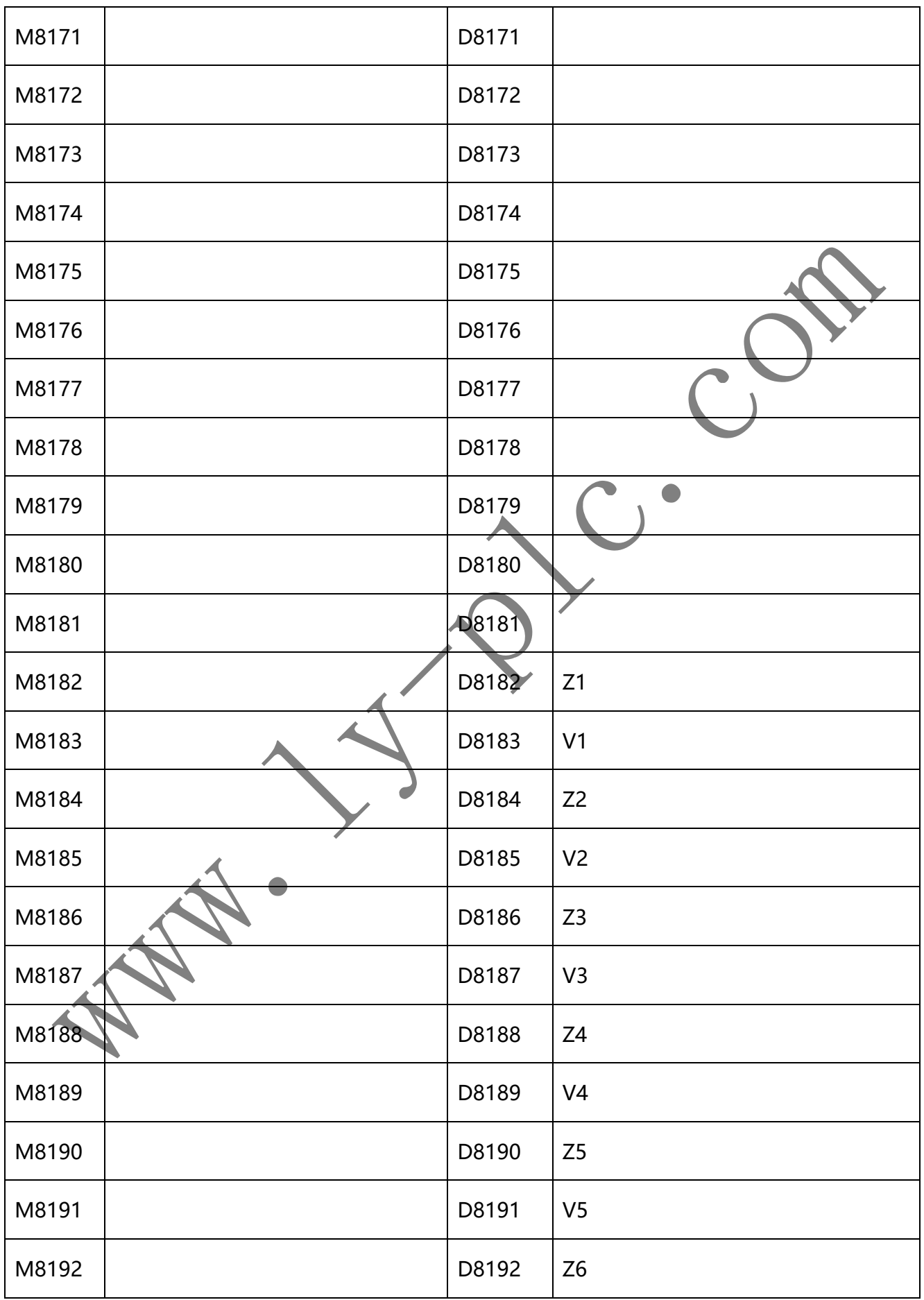

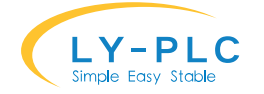

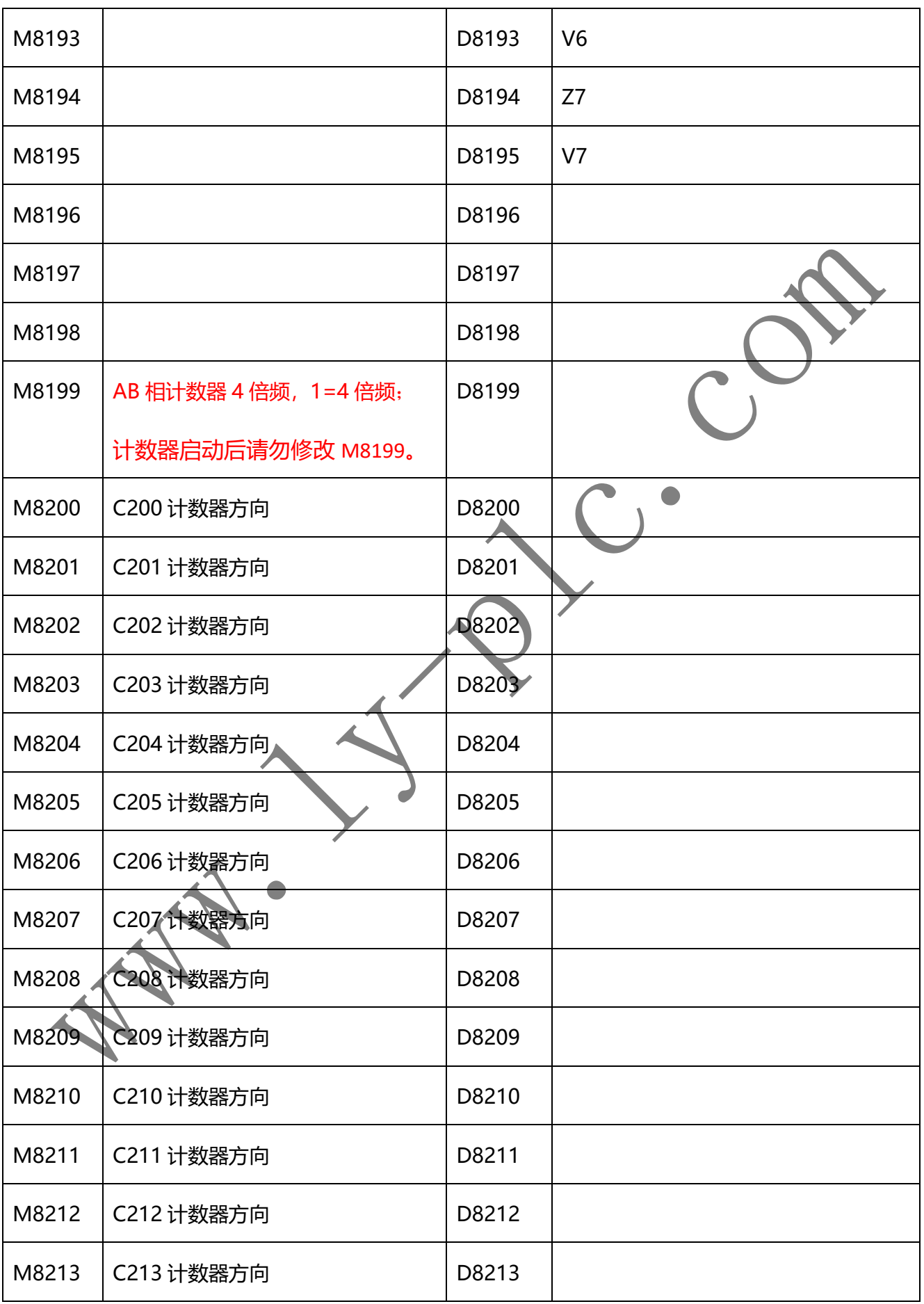

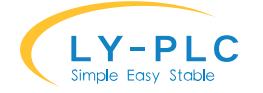

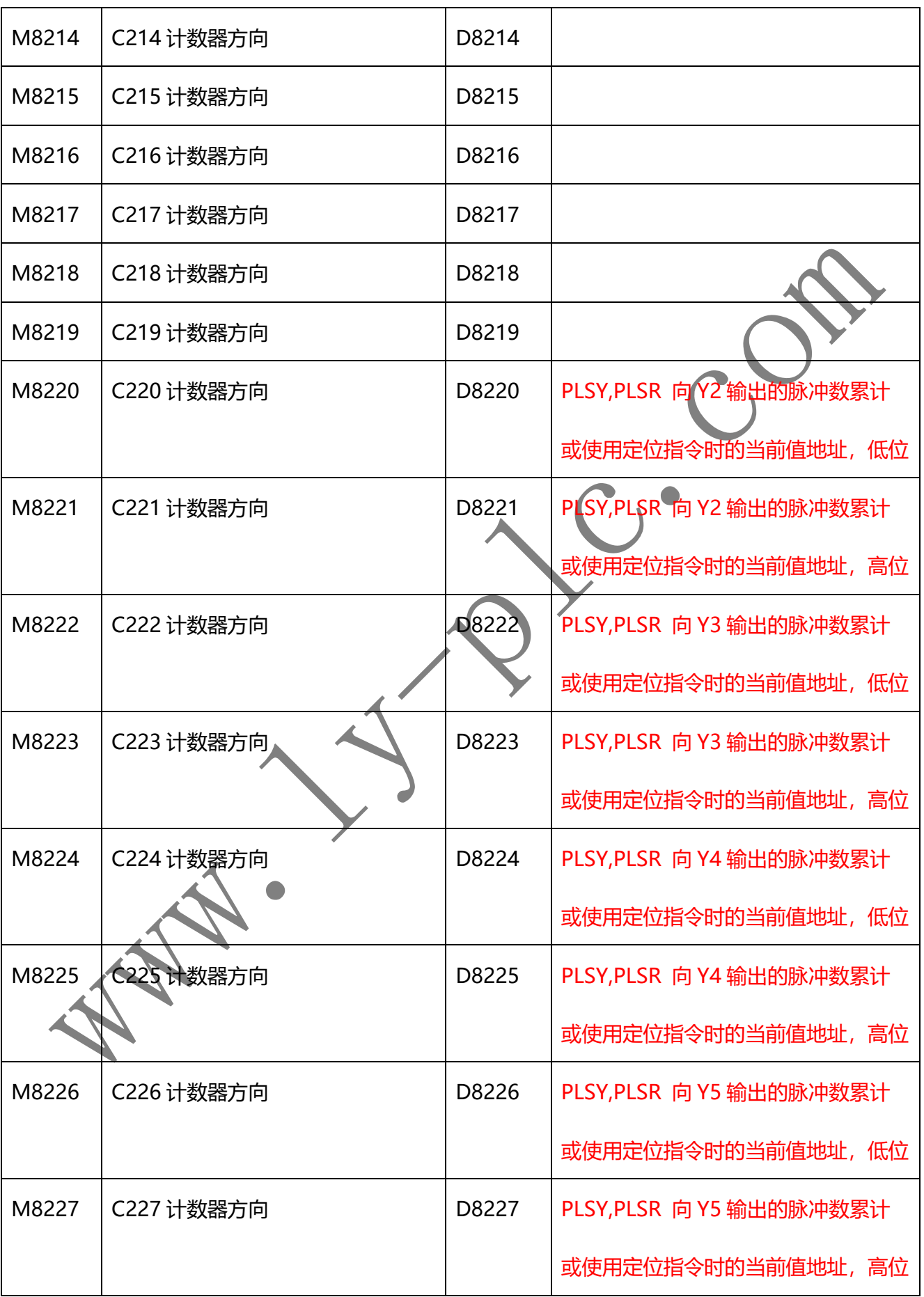

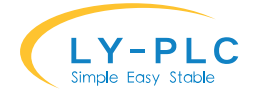

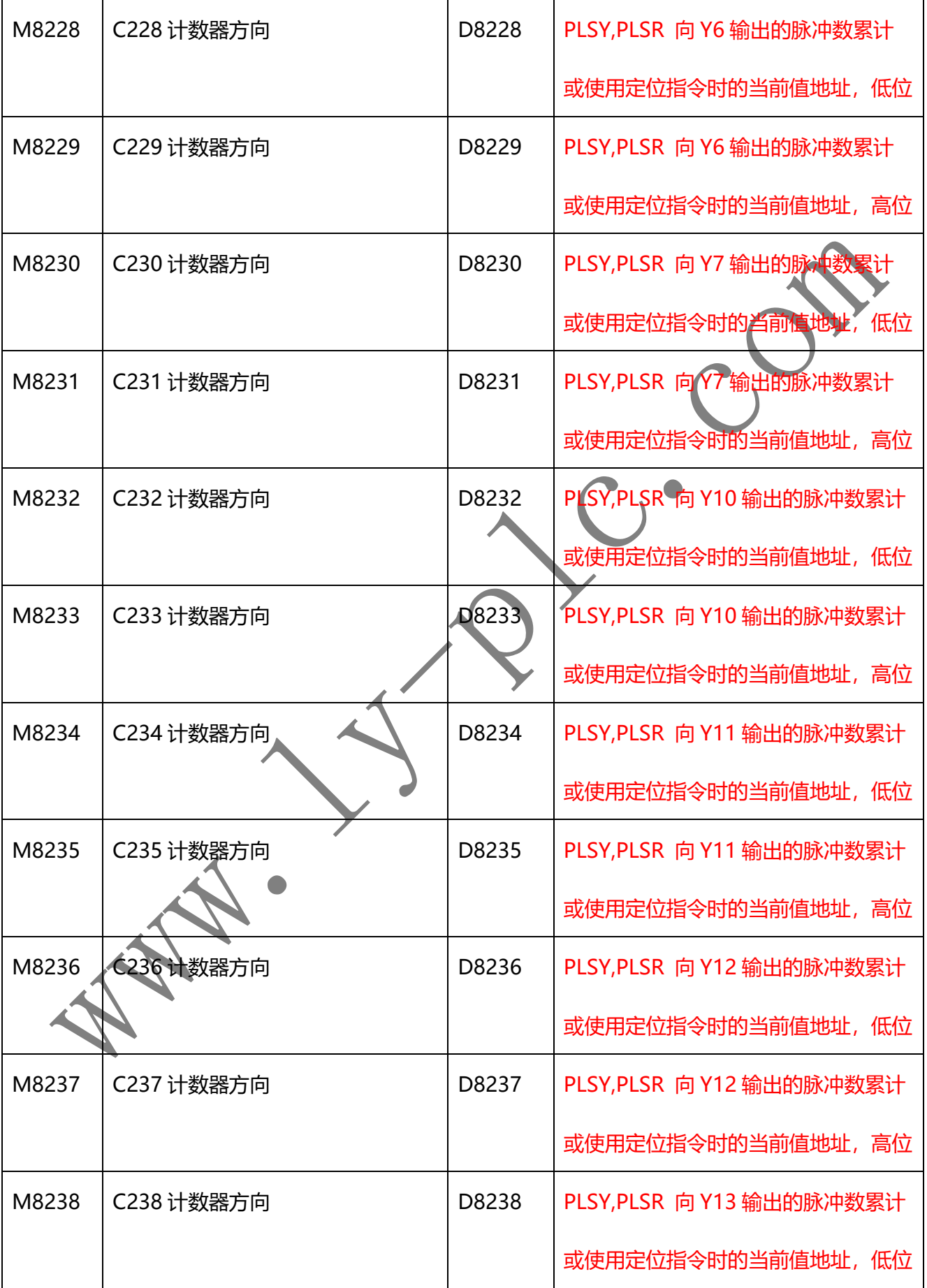

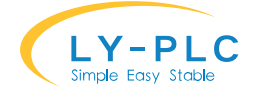

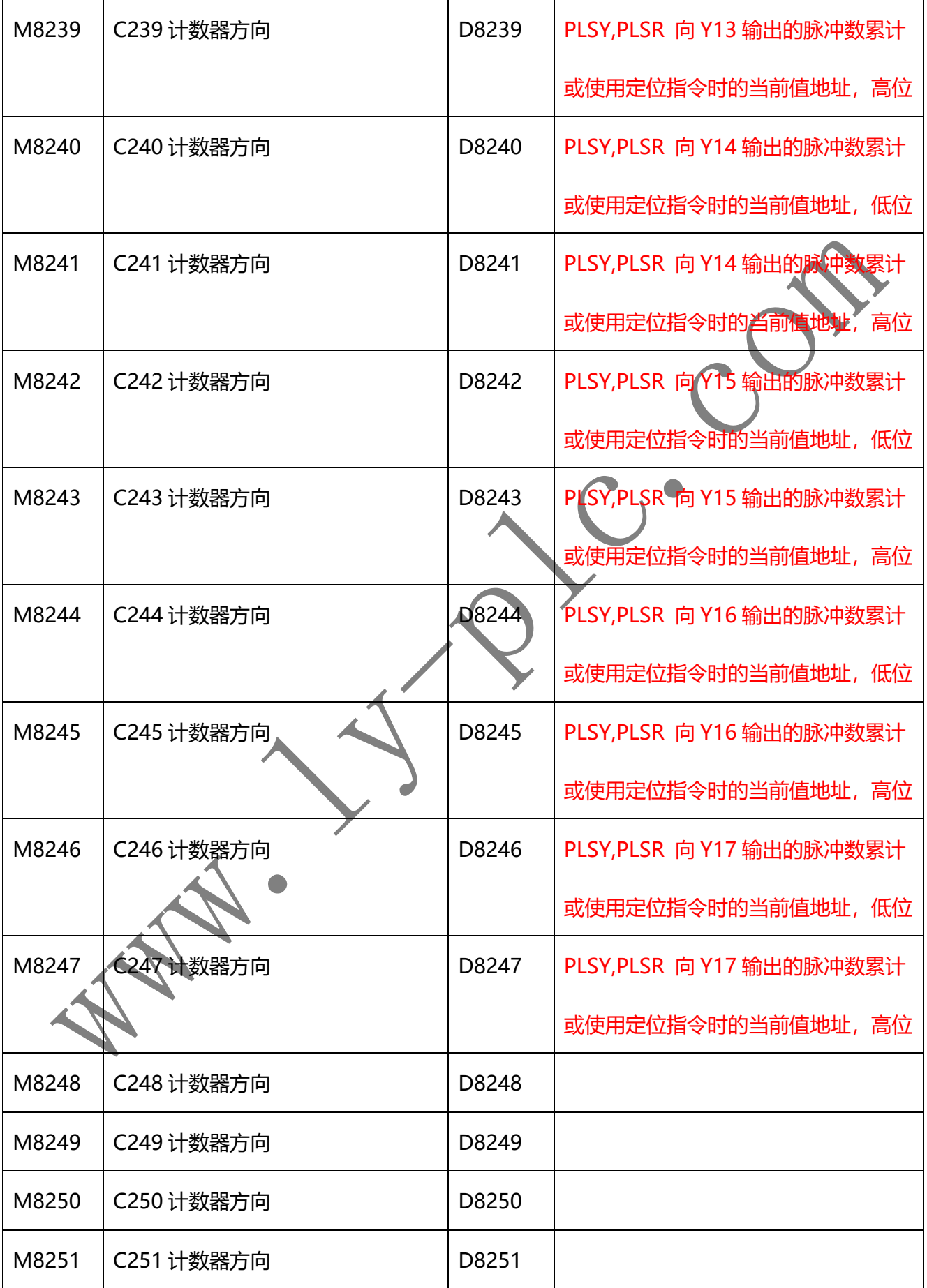

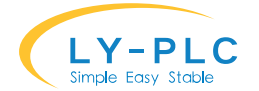

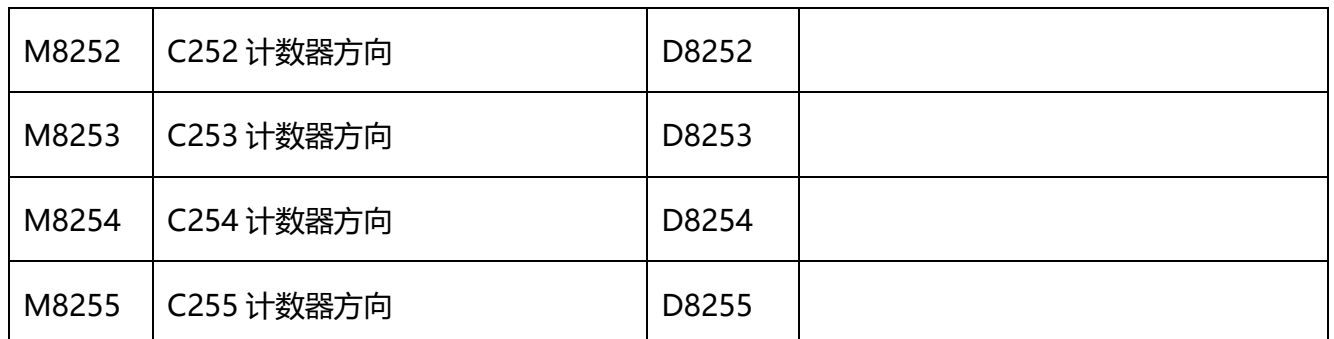

### **16. 加密功能**

3U 型号改进了加密逻辑, 只要通过 GX Works2 软件设置 16 位密码即可保证无法被破解。 (特别注意,8 位密码是不安全的,务必使用 16 位密码)。

有三种加密方法可以完全禁止程序上传,分别为:WR3A 指令直接加密(推荐)、GX 软件 中设置禁止上传、设置 8 位密码 "12345678"。这三种加密方法根据需要任选其一即可, 无需 重复使用

加密后程序无法被读取,但是依然可以写入新程序。如需取消加密,则需要对全部存储 器进行擦除。

#### **16.1 WR3A 指令直接加密**

注: 该功能仅在 V18 版本后支持 该方法是最方便的做法,可以省去每个 PLC 下载完成后还需要单独加密的麻烦。 使用方法为在程序第一句使用下面指令实现,下载完成后只需执行一次即可完成加密: **M8002——————————WR3A K-1 K-1 D0** ; 第一第二个参数都是 K-1, 第三参数随意

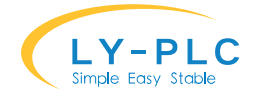

#### **16.2 GX 软件中设置禁止上传**

将 PLC 开关打到 STOP 状态, 然后在 "GX Works2" 软件中, 选择 "在线" 菜单=> "口令/ 关键字"=>"登录/更改"菜单项目。在弹出的对话框中, 选择"无法解密的保护"以及"读 取/写入禁止"项后点"执行"按钮即可。

www.ly-plc.com

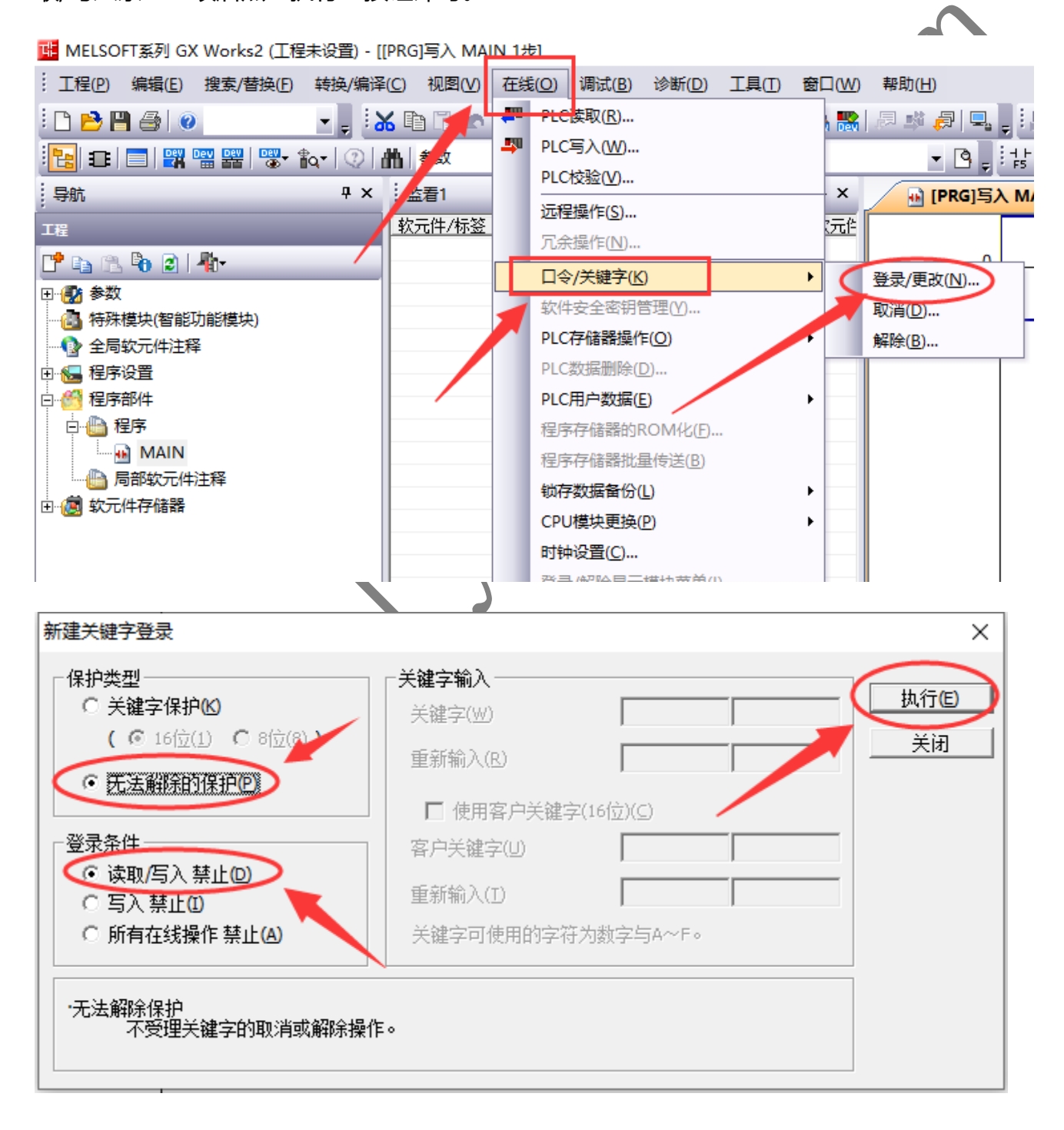

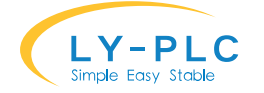

#### **16.3 设置 8 位密码"12345678"**

将 PLC 开关打到 STOP 状态, 然后在 "GX Works2" 软件中, 选择 "在线" 菜单=> "口令/ 关键字"=>"登录/更改"菜单项目。在弹出的对话框中,选择"关键字保护"、"8 位"以及 "读取/写入禁止"项后,在关键字区域输入"12345678",最后点"执行"按钮即可。

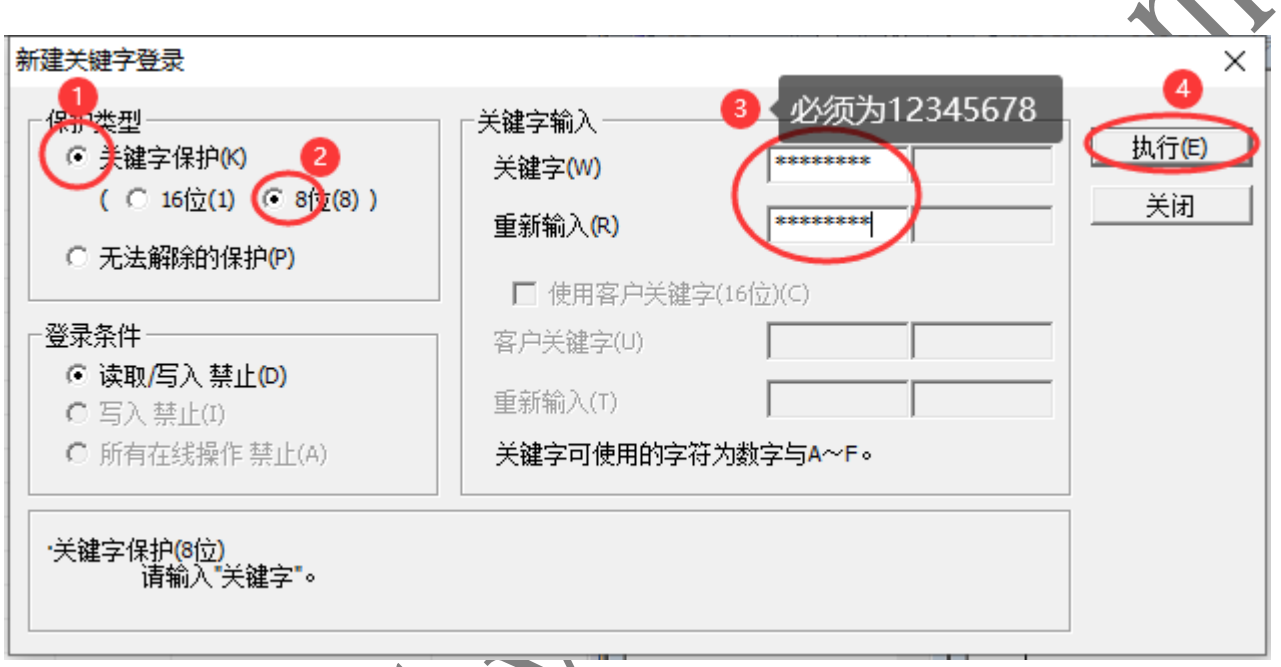

### **16.4 PLC 唯一 ID 访问方法(1)**

每个 PLC 都有 96 位唯一 ID, 使用 RD3A K-1 K-1 D0 可读取 PLC 唯一 ID 到 D0 中。其中参数 1 和参数 2 必须都为 K-1, 参数 3 可以使用任意 D 软元件。读取结果占用 6 个软元件空间, 如 RD3A K-1 K-1 D10 读取 ID 时会将 ID 信息保存在 D10-D15 这 6 个软元件中。 PLC 唯一 ID 只能被程序读取, 无法被 GX 或者人机界面直接访问。

#### **16.5 PLC 隐藏空间访问方法(1)**

V28 版本 ROM 增加 PLC 内置 32 字隐藏空间,隐藏空间不能被 GX 软件或者人机界面等外 部设备直接访问,必须通过 WR3A K-1 K-2 D0 以及 RD3A K-1 K-2 D100 的方式访问。

WR3A K-1 K-2 D0 的第一个参数必须为 K-1, 第二个参数必须为 K-2, 第三个参数为任意 D 软元件,会将从 D0-D31 这 32 个软元件数据复制到内部空间。

RD3A K-1 K-2 D0 的第一个参数必须为 K-1, 第二个参数必须为 K-2, 第三个参数为任意 D 软元件,会将内部空间中 32 字复制到 D0-D31 这 32 个软元件。

隐藏空间中的数据只能被用户使用新的数据覆盖, 无法通过 GX 软件或则人机界面进行擦 除或者改写。

PLC 唯一 ID 以及隐藏空间配合可用于生成机器码, 实现定时锁机、收款解码功能。

#### **17. 电气规格**

额定电压范围:直流 22V-26V

额定功率:10W

AD 采样范围: 0-10V, 最高不得超过 12V, 否则导致 PLC 永久性损坏

DA 输出范围: 0-10V, 15mA, 精度±0.5%, 分辨率 5mV

RS232 通信速率: 9600-115200 自适应, 7 数据长度, 1 停止位, 偶校验 (EVEN) R\$485 下载口功能时通信速率:9600-115200 自适应,7 数据长度,1 停止位,偶校验 (EVEN)

MT 型号输出端最高电压:30V

MT 型号单路输出电流: 长时间 1.5A, 瞬间可达 10A

MR 型号单路输出电流:5A/250VAC 或 5A/30VDC

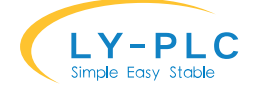

输出总电流:长时间 8A,瞬间可达 16A

MT 型号 Y0-Y3 高速输出频率:普通型号 10K,高速型号 100K(包括高速脉冲输入在 内的同时使用总频率不可超过 200K Hz)

X0、X1 高速计数频率: 高速型号单相 100K, 双相 50K (普通型号最高只能支持到 10K 和 5K)

其余高速计数频率: 单相 8K, 双相 4K

#### **注**

(1) ROM 版本为 28 或更高版本有效(2023 年 8 月后发布)